#### **Všeobecné dotazy**

<Informační centrum pro zákazníky společnosti LG> 810 555 810

\* Před voláním se ujistěte, že máte správné číslo.

#### **Všeobecné otázky**

<Stredisko informácií pre zákazníkov spoločnosti LG> 0850 111 154

\* Pred telefonátom sa uistite, že je telefónne číslo správne.

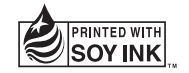

# CE0168

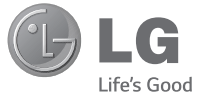

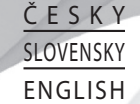

 **Uživatelská příručka Návod na používanie User Guide**

LG-D505

**MFL68006213 (1.1) www.lg.com**

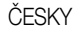

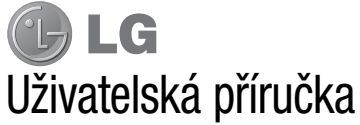

- Zobrazení obrazovky a vyobrazení se mohou lišit od těch zobrazených ve skutečném telefonu.
- Některé části obsahu v této příručce nemusí odpovídat funkcím vašeho telefonu v závislosti na softwaru nebo na poskytovateli služeb. Všechny informace uvedené v tomto dokumentu mohou být bez předchozího upozornění změněny.
- Přístroj není vhodný pro osoby se zrakovým postižením, neboť je vybaven dotykovou klávesnicí na displeji.
- Copyright ©2013 LG Electronics, Inc. Všechna práva vyhrazena, LG a logo LG isou registrované ochranné známky společnosti LG Group a jejích dceřiných společností. Všechny ostatní ochranné známky jsou vlastnictvím příslušných vlastníků.
- Google™, Google Maps™, Gmail™, YouTube™, Hangouts™ a Play Store™ jsou ochranné známky společnosti Google, Inc.

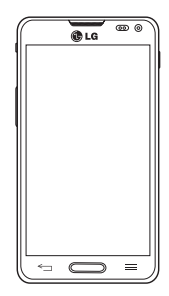

### Obsah

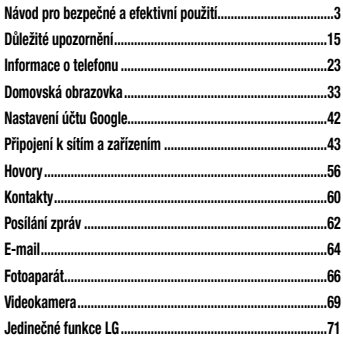

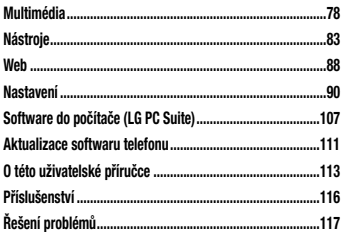

### Návod pro bezpečné a efektivní použití

Přečtěte si tyto jednoduché pokyny. Jejich nedodržení může být nebezpečné nebo nezákonné. Pro případ, že se vyskytne chyba, je do vašeho zařízení vestavěn softwarový nástroj, který shromáždí záznam o chybě. Tento nástroj sbírá pouze data týkající se chyby, jako je například síla signálu, pozice ID buňky v případě náhlého ukončení hovoru, a nahrané aplikace. áznam je použit pouze jako pomůcka k určení příčiny chyby. Tyto záznamy jsou zakódovány a přístup k nim lze získat pouze v autorizovaném centru oprav LG v případě, že vrátíte své zařízení k opravě.

### Vystavení energii rádiové frekvence

TOTO ZAŘÍZENÍ SPLŇUJE MEZINÁRODNÍ SMĚRNICE PRO VYSTAVENÍ OSOB RÁDIOVÝM VI NÁM

Vaše mobilní zařízení je zároveň rádiovým vysílačem a přijímačem. Bylo navrženo a vyrobeno tak, aby nepřesahovalo omezení kladená na vystavení osob rádiovým vlnám (RF) uvedená v mezinárodních směrnicích (ICNIRP). Tato omezení jsou součástí komplexních směrnic a stanovují povolenou hladinu vyzařování RF pro obecnou populaci.

Tyto směrnice byly sestaveny nezávislými vědeckými organizacemi na základě pravidelného a důkladného vyhodnocování vědeckých studií. Tyto směrnice obsahují dostatečnou rezervu, která slouží k zajištění bezpečnosti všech osob, bez ohledu na věk a zdravotní stav.

Norma pro vystavení osob vyzařování mobilních zařízení používá jednotku označovanou jako Specifická míra pohlcení (Specific Absorption Rate) neboli SAR. Hranice

### Návod pro bezpečné a efektivní použití

SAR uvedená v mezinárodních směrnicích je 2,0 W/kg\*. Testování SAR se provádí ve standardních provozních polohách se zařízením vysílajícím na nejvyšší výkon ve všech testovaných frekvenčních pásmech. Ačkoliv je hodnota SAR stanovena pro nejvyšší certifikovaný vysílací výkon, skutečná hodnota SAR pro dané zařízení při běžném provozu může být výrazně nižší, než je uvedená maximální hodnota. Důvodem je to, že zařízení pracuje na několika úrovních výkonu tak, aby používalo pouze výkon nutný k dosažení sítě. Obecně řečeno, čím blíže se nacházíte k základní stanici, tím nižší je výkon zařízení. Než se model telefonu začne veřejně prodávat, je nutné prokázat shodu s evropským nařízením R&TTE. Toto nařízení obsahuje základní požadavky na ochranu zdraví a bezpečnosti uživatelů a dalších osob.

Nejvyšší hodnotou SAR naměřenou pro toto zařízení při testování u ucha je 0,558 W/kg. Toto zařízení splňuje požadavky směrnic týkajících se vyzařování RF energie tehdy, když se používá v normální provozní poloze u ucha, nebo když se nachází alespoň 1,5 cm od těla. Pokud je zařízení umístěno v obalu, na sponě na opasek nebo v držáku na těle, nesmí takový doplněk obsahovat kovové součásti a měl by být umístěn alespoň 1,5 cm od těla. Nedodržení těchto pokynů může vyvolat překročení příslušných limitů pro vystavení vaší osoby neionizujícímu záření.

 Za účelem přenášení datových souborů nebo zpráv vyžaduje toto zařízení kvalitní připojení k síti. V některých případech může být přenos datových souborů nebo zpráv pozdržen až do dosažení takového připojení. Zajistěte, aby byly dodrženy výše uvedené hodnoty vzdálenosti zařízení od těla, až do doby, kdy bude přenos dokončen.

Nejvyšší hodnotou SAR naměřenou pro toto zařízení při testování u těla je 0,570 W/kg.

\* Limitem SAR pro mobilní zařízení používaná veřejností je 2,0 Wattů/kilogram (W/kg) v průměru na deset gramů tkáně. Směrnice obsahují dostatečnou rezervu, zajišťující dodatečnou ochranu veřejnosti a eliminující případné odchylky při měření.

#### **Upozornění!**

Změny a úpravy, které nejsou výslovně povoleny výrobcem, by mohly vést k ukončení oprávnění uživatele používat toto zařízení.

### Péče o výrobek a jeho údržba

# UPOZORNĚNÍ

Používejte pouze baterie, nabíječky a příslušenství, které jsou schváleny pro použití s tímto konkrétním modelem telefonu. Použití jakýchkoli jiných typů by mohlo vést ke zrušení platnosti schválení nebo záruky vztahující se na telefon, a mohlo by být nebezpečné.

- Tento přístroj nerozebírejte. V případě nutnosti opravy jej odneste kvalifikovanému servisnímu technikovi.
- Opravy v rámci záruky mohou, dle rozhodnutí společnosti LG, zahrnovat výměnu dílů nebo desek, které jsou buďto nové nebo opravené, za předpokladu,

### Návod pro bezpečné a efektivní použití

že mají stejnou funkčnost jako nahrazené části.

- Udržujte výrobek mimo dosah elektrických zařízení, jako jsou například televizory, rádia a osobní počítače.
- Přístroj je nutné udržovat mimo dosah zdrojů tepla, jako jsou radiátory nebo vařiče.
- Zabezpečte přístroj před pádem.
- Nevystavujte přístroj mechanickým vibracím nebo otřesům.
- Vypněte telefon na všech místech, kde to vyžadují speciální předpisy. Nepoužívejte ho například v nemocnicích, může ovlivnit citlivé lékařské přístroje.
- Když se telefon nabíjí, nedotýkejte se jej mokrýma rukama. Mohlo by dojít k zasažení elektrickým proudem nebo k vážnému poškození telefonu.
- Nenabíjejte přístroj v blízkosti hořlavého materiálu. protože se může zahřát, a hrozilo by tak nebezpečí vzniku požáru.
- K čistění krytů telefonu používejte suchý měkký hadřík (nepoužívejte rozpouštědla, jako je benzen, ředidla či alkohol).
- Nenabíjejte telefon ležící na měkké podložce.
- Telefon je nutno nabíjet na dobře větraném místě.
- Nevystavujte přístroj nadměrnému kouři nebo prachu.
- Nenoste telefon společně s kreditními kartami nebo jízdenkami. Může ovlivnit informace na magnetických proužcích.
- Nedotýkejte se displeje ostrým předmětem. Může dojít k poškození telefonu.
- Nevystavujte telefon působení tekutin nebo vlhkosti.
- Příslušenství, jako jsou sluchátka, používejte opatrně. Nedotýkejte se zbytečně antény.
- Telefon ani příslušenství nepoužívejte v místech s vysokou vlhkostí, například u bazénů, ve sklenících, soláriích a v tropickém prostředí; může dojít k poškození telefonu a zrušení platnosti záruky.
- Tento přístroj splňuje právní předpisy pro vystavení neionizujícímu záření, pokud je používán v normální poloze u ucha nebo je umístěn nejméně 1,5 cm od těla. Pokud je přístroj umístěn v obalu, na sponě na opasek nebo v držáku na těle, nesmí takový doplněk obsahovat kovové součásti a měl by být umístěn alespoň 1,5 cm od těla. Nedodržení těchto pokynů může vyvolat překročení příslušných limitů pro

vystavení vaší osoby

- Rozbité, odštípnuté nebo prasklé sklo nepoužívejte, nedotýkejte se jej ani se je nepokoušejte wimout či opravit. Na poškození skleněného displeje z důvodu hrubého nebo nesprávného zacházení se nevztahuje záruka.
- Váš telefon je elektronické zařízení, které při běžném provozu vytváří teplo. Extrémně dlouhý, přímý kontakt s kůží, bez možnosti přiměřeného větrání, může způsobit nepohodlí nebo mírné popáleniny. Z tohoto důvodu zacházejte s telefonem během používání a ihned po použití opatrně.

7

### Návod pro bezpečné a efektivní použití

### Efektivní používání telefonu

#### **Elektronická a lékařská zařízení**

Všechny mobilní telefony mohou být rušeny, což může ovlivnit výkon.

- Nikdy mobilní telefon nepoužívejte bez povolení v blízkosti lékařských zařízení. Poraďte se svým lékařem, zda používání mobilního telefonu nemůže narušovat činnost vašeho lékařského zařízení.
- Některá naslouchátka mohou být mobilními telefony rušena.
- Menší rušení může ovlivnit televizory, rádia, počítače atd.
- Pokud je to možné, používejte telefon při teplotách mezi 0 ºC a 40 ºC. Pokud telefon vystavíte působení

extrémně nízkých nebo vysokých teplot, může dojít k jeho poškození, chybné funkci nebo dokonce výbuchu.

### Kardiostimulátory

Výrobci kardiostimulátorů doporučují minimální vzdálenost mezi mobilním telefonem a kardiostimulátorem, nutnou pro předcházení možného rušení kardiostimulátoru, 15 cm. Proto používejte telefon na uchu opačném ke straně, na které se nachází kardiostimulátor, a nenoste telefon v náprsní kapse. Máte-li nějaké dotazy týkající se použití bezdrátového přístroje s kardiostimulátorem, obraťte se na svého poskytovatele léčebné péče.

### Nemocnice

Pokud je to v nemocnicích, na klinikách nebo ve zdravotnických střediscích vyžadováno, vypněte svoje bezdrátové zařízení. Tento požadavek má zamezit možnému narušení činnosti citlivých lékařských zařízení.

### Bezpečnost na silnici

Dodržujte zákony a předpisy týkající se používání mobilních telefonů při řízení v dané oblasti.

- Během řízení nedržte telefon v ruce.
- Věnujte plnou pozornost řízení.
- Používejte sadu handsfree, pokud je k dispozici.
- Pokud to jízdní podmínky vyžadují, před voláním zastavte a zaparkujte.
- Vysokofrekvenční energie může ovlivnit elektronické systémy vozidla, například autorádio nebo bezpečnostní vybavení.
- Pokud je vozidlo vybaveno airbagem, neumisťujte na

něj žádné překážky v podobě nainstalovaného nebo přenosného bezdrátového zařízení. Může dojít k selhání airbagu nebo vážnému zranění z důvodu nesprávného fungování.

• Při poslechu hudby ve venkovních prostorách zajistěte, aby byla hlasitost nastavena na rozumnou úroveň a vy si byli vědomi svého okolí. To je zvláště důležité v blízkosti silnic.

### Zabraňte poškození sluchu

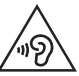

Abyste zamezili možnému poškození sluchu, neposlouchejte příliš hlasitý zvuk dlouhou dobu.

K poškození sluchu dochází při dlouhodobém vystavení hlasitému zvuku. Doporučujeme proto nezapínat telefon

### Návod pro bezpečné a efektivní použití

#### v blízkosti ucha.

• Doporučujeme rovněž udržovat rozumnou hlasitost při poslechu hudby i při hovorech.

POZNÁMKA: Nadměrný hluk a tlak sluchátek mohou způsobit ztrátu sluchu.

### Skleněné části

Některé části mobilního zařízení jsou vyrobeny ze skla. Tyto skleněné části se mohou rozbít, pokud zařízení upustíte na tvrdý povrch nebo pokud ho vystavíte silnému nárazu. Pokud dojde k rozbití skla, nedotýkejte se ho a nepokoušejte se ho odstranit. Mobil nepoužívejte, dokud nebude sklo vyměněno poskytovatelem autorizovaného servisu.

### Oblast, kde se odstřeluje

Nepoužívejte telefon na místech, kde probíhají odstřelovací práce. Uposlechněte omezení a postupujte podle nařízení a pravidel.

### Prostředí s nebezpečím výbuchu

- Nepoužíveite telefon na čerpacích stanicích.
- Nepoužívejte telefon v blízkosti paliv nebo chemikálií.
- Nepřevážejte a neuchovávejte hořlavé plyny, tekutiny nebo explozivní materiály v přihrádce automobilu, ve které je mobilní telefon a příslušenství.

### V letadle

V letadle mohou bezdrátová zařízení způsobovat rušení.

• Před nastoupením do letadla mobilní telefon vypněte.

• Ani na zemi jej nepoužívejte bez svolení posádky.

Děti

Telefon uchovávejte na bezpečném místě mimo dosah malých dětí. Obsahuje malé součásti, u kterých při uvolnění hrozí riziko zadušení či polknutí.

### Tísňová volání

V některých mobilních sítích nemusí být tísňové volání dostupné. Proto byste se u tísňových volání neměli spoléhat pouze na svůj mobilní telefon. Zkontrolujte možnosti u místního poskytovatele služeb.

### Informace a péče o baterii

• Před nabitím není nutné baterii zcela vybít. Na rozdíl od jiných systémů baterií nedochází k paměťovému efektu, který by mohl snížit výkon baterie.

- Používejte pouze baterie a nabíječky společnosti LG. Nabíječky LG jsou navrženy tak, aby maximalizovaly životnost baterie.
- Baterie nerozebírejte ani nezkratujte.
- Dbejte na čistotu kovových kontaktů baterie.
- Jakmile baterie přestane zajišťovat přijatelný výkon, vyměňte ji. Baterii lze před výměnou přibližně stokrát nabít.
- Nabijte baterii v případě, že jste ji dlouhou dobu nepoužívali. Zajistíte tak maximální výkon.
- Nevystavujte nabíječku baterií přímému slunci ani ji nepoužívejte v prostředí s vysokou vlhkostí, jako je koupelna.

### Návod pro bezpečné a efektivní použití

- Neponechávejte baterii v místech s velmi vysokou nebo nízkou teplotou. Může to snížit výkon baterie.
- V případě výměny baterie za nesprávný typ hrozí nebezpečí výbuchu.
- Proveďte likvidaci použitých baterií podle pokynů výrobce. Pokud je to možné, recyklujte. Nelikvidujte jako běžný domovní odpad.
- Pokud potřebujete vyměnit baterii, obraťte se na nejbližší autorizované servisní místo společnosti LG Electronics nebo na nejbližšího prodejce.
- Po úplném nabití telefonu vždy odpojte nabíječku ze zásuvky, zabráníte tak nechtěnému odběru energie.
- Skutečná životnost baterie je závislá na konfiguraci sítě, nastavení produktu, používání vzorů, baterii a podmínkách prostředí.

• Dbejte, aby baterie nepřišla do kontaktu s žádnými ostrými předměty, např. zvířecími zuby, nehty apod. Mohlo by dojít k požáru.

### PROHLÁŠENÍ O SHODĚ

Společnost LG Electronics tímto prohlašuje, že produkt LG-D505 odpovídá základním požadavkům a dalším relevantním ustanovením směrnice 1999/5/EC. Kopii prohlášení o shodě Declaration of Conformity (Prohlášení o shodě) naleznete na adrese http://www.lg.com/global/declaration

Ohledně shody tohoto produktu s požadavky kontaktujte kancelář: LG Electronics Inc. EU Representative, Krijgsman 1, 1186 DM Amstelveen, The Netherlands

Vývojem tohoto telefonu motivovaného snahou o zlepšení jeho funkcí, ovladatelnosti a použitelnosti mohlo dojít ke vzniku rozdílu mezi jeho ovládáním a návodem k ovládání uvedeným v této příručce. Tyto případné rozdíly způsobené změnami softwaru, které mohou být provedeny i na přání Vašeho operátora, Vám ochotně vysvětlí náš prodejce či servisní středisko. Tyto případné rozdíly způsobené vývojovými změnami

softwaru mobilního telefonu provedené výrobcem nejsou vadami výrobku ve smyslu uplatnění práv z odpovědnosti za vady a nevztahuje se na ně poskytnutá záruka.

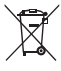

- **1** Všechny elektrické a elektronické výrobky likvidujte odděleně od běžného komunálního odpadu prostřednictvím sběrných zařízení zřízených za tímto účelem vládou nebo místní samosprávou.
- **2** Správný způsob likvidace starého přístroje pomáhá zamezit možným negativním vlivům na životní prostředí a zdraví.
- **3** Bližší informace o likvidaci starého spotřebiče získáte u místní samosprávy, ve sběrném zařízení nebo v obchodě, ve kterém jste výrobek zakoupili.

Předpokládaná doba životnosti baterie je 6 měsíců. Postupné snižování kapacity baterie je projevem jejího přirozeného opotřebení a nelze je považovat za vadu ve smyslu Občanského zákoníku.

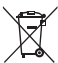

#### **Likvidace starých zařízení** D **Likvidace použitých baterií/akumulátorů**

- **1** Tento symbol může být kombinován s chemickými značkami rtuti (Hg), kadmia (Cd) nebo olova (Pb), pokud baterie obsahuje více než 0,0005 % rtuti, 0,002 % kadmia nebo 0,004 % olova.
- **2** Všechny baterie/akumulátory by měly být likvidovány odděleně od běžného komunálního odpadu prostřednictvím sběrných zařízení zřízených za tímto účelem vládou nebo místní samosprávou.
- **3** Správný způsob likvidace starých baterií/ akumulátorů pomáhá zamezit možným negativním vlivům na životní prostředí a zdraví zvířat a lidí.
- **4** Bližší informace o likvidaci starých baterií/ akumulátorů získáte u místní samosprávy, ve sběrném zařízení nebo v obchodě, ve kterém jste výrobek zakoupili.

## Důležité upozornění

### Před prvním použitím telefonu si prosím přečtěte tyto informace!

Než mobil předáte do servisu nebo zavoláte zástupce podpory, projděte prosím tento oddíl, zda neobsahuje popis některé z potíží, s nimiž jste se u svého telefonu setkali.

### 1. Paměť telefonu

Pokud budete chtít uvolnit více paměti, budete muset spravovat aplikace a smazat některá data, například aplikace nebo zprávy.

#### **Správa aplikací**

- 1 Na domovské obrazovce klepněte na ikonu **Aplikace** > **Nastavení** > **Aplikace**.
- 2 Když se zobrazí seznam aplikací, najděte aplikaci,

kterou chcete vypnout, a klepněte na ni.

3 Klepněte na **Odinstalovat** a pak klepnutím na **OK** potvrďte, že požadovanou aplikaci chcete odinstalovat.

#### **Ukončení aplikace**

- 1 Na domovské obrazovce klepněte na ikonu **Aplikace XXX** > Aplikace a vyberte kartu **SPUŠTĚNÉ**.
- 2 Přejděte na požadovanou aplikaci a klepnutím na tlačítko **Zastavit** ji zastavte.

#### **Přesun aplikace**

Pokud chcete ušetřit místo v interním úložišti, můžete aplikace přesunout z telefonu na kartu microSD.

### Důležité upozornění

- 1 Stiskněte možnosti > **Nastavení** > **Aplikace**.
- 2 Klepněte na staženou aplikaci a poté na možnost **Přesunout na kartu SD**.

### 2. Optimalizace výdrže baterie

Výdrž baterie do dalšího nabíjení můžete prodloužit vypnutím funkcí, u kterých nepotřebujete jejich trvalý chod na pozadí. Můžete také sledovat, jak aplikace a systémové prostředky spotřebovávají energii baterie.

#### **Prodloužení výdrže baterie**

- Vypněte signály, které právě nepoužíváte, například Wi-Fi, Bluetooth nebo GPS.
- Snižte jas obrazovky a nastavte kratší interval vypnutí

obrazovky.

- Vypněte automatickou synchronizaci aplikací Gmail™, Kalendář, Kontakty a dalších aplikací.
- Některé stažené aplikace mohou snižovat výkon baterie.
- Při používání stažených aplikací kontrolujte úroveň nabití baterie.

#### **Zobrazení úrovně nabití baterie**

- 1 Na domovské obrazovce klepněte na ikonu **Aplikace** > **Nastavení** > **Informace o telefonu** > **Baterie**.
- 2 Stav baterie (zda se nabíjí nebo vybíjí) a úroveň nabití se zobrazují v horní nabídce obrazovky.

#### **Sledování a řízení spotřeby baterie**

- 1 Na domovské obrazovce klepněte na ikonu **Aplikace** > **Nastavení** > **Informace o telefonu** > **Baterie** > **Využití baterie**.
- 2 Na spodní straně obrazovky se zobrazuje čas využití baterie a také seznam aplikací nebo služeb, které využívají energii baterie, seřazený podle objemu využívané energie od nejnáročnějších k nejméně náročným.

#### 3. Instalace operačního systému typu Open Source

Pokud do telefonu nainstalujete operační systém typu Open Source a nebudete používat operační systém dodaný výrobcem, nemusí telefon fungovat správně.

#### Varování!

- Pokud instalujete a používáte jiný operační systém, než byl poskytnut výrobcem, na telefon se již nevztahuje záruka.
- Chcete-li chránit telefon a osobní údaje, stahujte aplikace pouze z důvěryhodných zdrojů, jako je například obchod Play. Pokud nejsou aplikace v telefonu instalovány správně, telefon nemusí fungovat správně nebo může dojít k závažným chybám. Bude třeba odinstalovat všechny tyto aplikace a veškerá jejich data a nastavení z telefonu.

### Důležité upozornění

### 4. Použití bezpečnostního gesta

Nastavte zámek obrazovky, který chrání telefon před neoprávněným použitím. Pokud chcete nastavit zámek obrazovky, postupujte podle pokynů níže. Na domovské obrazovce klepněte na možnosti **Aplikace** > **Nastavení** > **Zámek obrazovky** > **Vybrat zámek obrazovky** a vyberte z nabídky **Žádné, Přejet prstem**, **Odemknutí obličejem**, **Gesto**, **PIN** nebo **Heslo**.

UPOZORNĚNÍ: V případě, že byste měli problémy s Odemknutím obličejem, můžete jako zálohu pro odemknutí obrazovky použít gesto nebo PIN.

Varování! Při používání Bezpečnostního gesta, kódu PIN nebo Hesla buďte opatrní. Je velice důležité, abyste si nastavené bezpečnostní informace zapamatovali. Na zadání informací pro odemknutí obrazovky máte 5 pokusů. Pokud všech 5 příležitostí vypotřebujete, budete před dalším pokusem o odemknutí telefonu muset počkat 30 sekund.

**Pokud si na Bezpečnostní gesto, kód PIN nebo Heslo nemůžete vzpomenout, postupujte takto:**  Pokud jste v telefonu přihlášeni do účtu Google a 5krát se vám nepodařilo použít správné gesto, klepněte na možnost **Zapomněli jste gesto?** Budete se muset přihlásit do účtu Google a budete vyzváni k vytvoření

nového gesta.

Pokud jste nastavili záložní PIN, můžete obrazovku odemknout zadáním záložního kódu PIN.

Pokud jste účet Google v telefonu nevytvořili nebo jste zapomněli kód PIN nebo Heslo, bude třeba obnovit výrobní nastavení.

#### 5. Použití obnovení původního stavu (obnovení výrobního nastavení)

Je-li v telefonu nutné obnovit originální nastavení, použijte funkci Obnovení původního stavu.

Varování! Jestliže obnovíte původní stav, budou veškeré uživatelské aplikace a data smazány. Před obnovením původního stavu nezapomeňte zálohovat veškerá důležitá data.

- 1 Vypněte přístroj.
- 2 Stiskněte a přidržte **klávesu Napájení**/**Zamknout**  + **klávesu pro snížení hlasitosti** .
- 3 Na obrazovce se zobrazí logo LG. Po několika sekundách se zobrazí obrazovka OBNOVENÍ TOVÁRNÍHO NASTAVENÍ. Nyní uvolněte všechny klávesy.
- 4 Telefon vám umožní zvolit funkci obnovení výchozího nastavení v nástroji obnovy systému Android stisknutím tlačítka **Napájení**/**Zamknout** .
- 5 Opětovným stisknutím tlačítka **Napájení**/**Zamknout**  operaci potvrdíte a bude obnoveno výchozí nastavení vašeho telefonu. Jestliže chcete akci zrušit, stiskněte jakoukoli jinou klávesu.

### Důležité upozornění

### 6. Použití nouzového režimu

Slouží k obnovení funkcí telefonu, který nefunguje správně.

- 1 Telefon vypněte a restartujte. Když se objeví animace, stiskněte a podržte **klávesu Snížení hlasitosti** . V levém spodním rohu hlavní obrazovky se pak zobrazí slova "Nouzový režim".
- 2 Na domovské obrazovce klepněte na klávesu **Menu** a pak na možnost **Systémová nastavení**  > **Aplikace**.
- 3 Klepněte na některou z dostupných karet v horní části obrazovky a vyberte aplikace, které chcete odinstalovat.
- 4 Klepněte na **Odinstalovat** a potvrďte klepnutím na **OK**.

5 Po odinstalování aplikace telefon vypněte a restartujte.

### 7. Použití karty microSD

Obrázky, hudební soubory a videa lze ukládat do externí paměti. Před uložením těchto souborů do externí paměti musíte vložit kartu microSD. Pokud jste nevložili kartu microSD, soubory budou uloženy do vnitřní paměti.

Varování! Kartu microSD vyjímejte až po odpojení. V opačném případě může dojít k poškození karty microSD nebo telefonu a poškození dat na kartě microSD. Pokud chcete kartu microSD odebrat, na domovské obrazovce klepněte na klávesu Menu  $\equiv$  a klepněte na Systémová nastavení > Úložiště > Odpojit kartu SD **>** OK.

- 8. Připojení telefonu k počítači prostřednictvím portu USB
- 1 Pro připojení telefonu k portu USB počítače použijte kabel USB dodaný s telefonem. Zobrazí se oznámení, že je USB připojeno, a uvidíte překryvné okno typu připojení USB.
- 2 Klepnutím na možnost **Synchronizace médií (MTP)** potvrďte, že chcete přenést soubory mezi kartou microSD telefonu a počítačem. Je-li telefon připojen jako úložné zařízení USB, budete na to upozorněni oznámením. Karta microSD telefonu je k počítači připojena jako disk. Nyní můžete kopírovat soubory na kartu microSD i z ní.

#### 9. Otevírání aplikací a přepínání mezi nimi

Souběžné zpracování úloh v systému Android je snadné, protože lze ponechat více spuštěných aplikací současně. Před otevřením další aplikace není potřeba ukončovat stávající aplikaci. Můžete používat několik otevřených aplikací a přepínat mezi nimi. Systém Android všechny aplikace spravuje, zastavuje a spouští podle potřeby tak, aby nečinné aplikace zbytečně nevyužívaly systémové zdroje.

TIP! K posledním aplikacím se vrátíte stisknutím a přidržením klávesv Domů . Na obrazovce se zobrazí seznam naposledy používaných aplikací.

### Důležité upozornění

#### 10. Odemknutí obrazovky při použití datového připojení

Při použití datového připojení obrazovka po určité době nepoužívání ztmavne. Chcete-li LCD zapnout, stačí stisknout tlačítko **Napájení/Zamknout** .

### 11. Držte telefon rovně

#### **Mobilní telefon držte rovně jako běžný telefon.**

Při volání nebo příjmu hovorů či odesílání nebo příjmu dat dávejte pozor, abyste nedrželi telefon v dolní části, kde je umístěna anténa. Mohlo by to mít vliv na kvalitu hovoru.

#### 12. Pokud dojde k zamrznutí obrazovky

#### **Jestliže telefon nereaguje na akce uživatele nebo obrazovka zamrzne, proveďte tento postup:**

Vyjměte baterii, znovu ji vložte a zapněte telefon. **NEBO**

Stisknutím a přidržením tlačítka **Napájení/Zamknout**  po dobu 10 sekund telefon vypněte. Pokud je výrobek stále nefunkční, obraťte se na naše servisní centrum.

#### 13. Telefon nepřipojujte, když zapínáte nebo vypínáte počítač.

Před zapnutím nebo vypnutím počítače nezapomeňte telefon od počítače odpojit, aby nedošlo k chybám počítače.

### Informace o telefonu

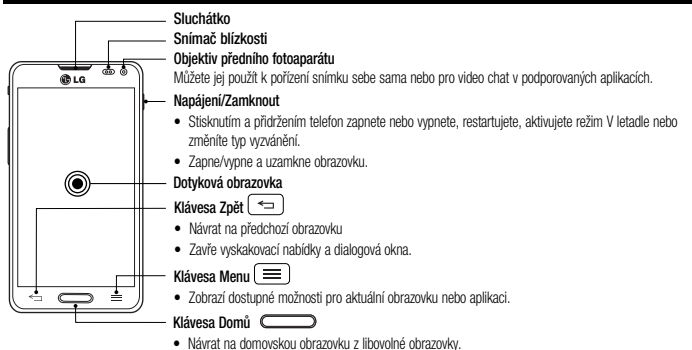

• Stisknutím a přidržením zobrazíte seznam naposled používaných aplikací.

### Informace o telefonu

#### POZNÁMKA: Snímač blízkosti

Při příjmu a uskutečnění hovorů snímač blízkosti automaticky vypne podsvícení a zamkne dotykovou obrazovku v okamžiku, kdy zaznamená blízkost objektů při přiblížení telefonu k uchu. Prodlouží se tak životnost baterie a zabrání se nežádoucí aktivaci dotykové obrazovky během hovoru.

# UPOZORNĚNÍ

Pokud na telefon umístíte těžký předmět nebo si na něj sednete, můžete poškodit funkčnost displeje LCD a dotykové obrazovky. Nezakrývejte LCD snímač blízkosti ochrannou fólií. Můžete tím způsobit chybnou funkci snímače.

#### TIP!

- Kdykoli otevřete aplikaci, můžete zobrazit dostupné možnosti klepnutím na klávesu  $Menn \equiv$
- Pokud telefon při použití vykazuje chyby nebo jej nemůžete zapnout, vyjměte baterii, znovu ji vložte a telefon po 5 sekundách znovu zapněte.

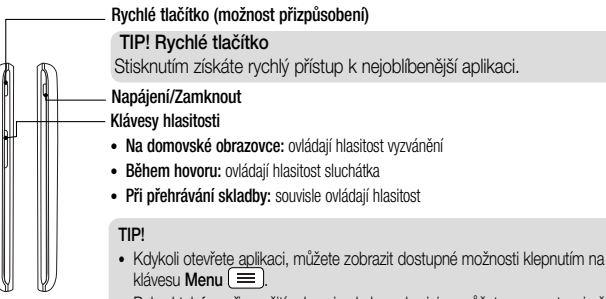

• Pokud telefon při použití wkazuje chyby nebo jej nemůžete zapnout, wiměte baterii, znovu ji vložte a telefon po 5 sekundách znovu zapněte.

### Informace o telefonu

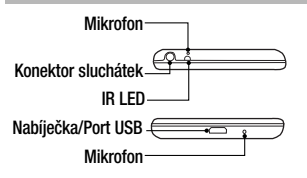

# UPOZORNĚNÍ

- Anténa NFC se u tohoto modelu nachází na zadním krytu.
- Dávejte pozor, abyste na telefonu nepoškodili dotykový bod NFC, který je součástí antény NFC.

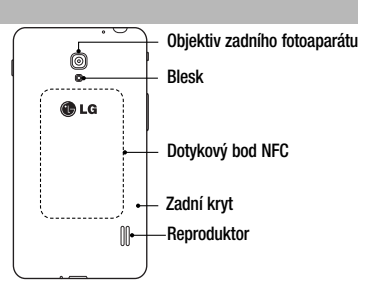

#### **Instalace karty Micro SIM a baterie**

Než budete moci používat funkce svého nového telefonu, je třeba jej nejprve připravit k použití. Vložení karty Micro SIM a baterie:

1 Pevně telefon uchopte. Druhou rukou zdvihněte kryt baterie pomocí žlábku pro špičku prstu ve spodní části krytu a zatažením nahoru jej sejměte.

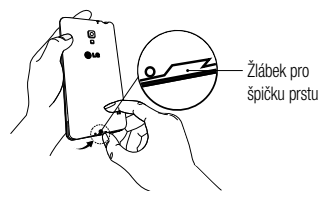

2 Zasuňte kartu Micro SIM do slotu karty Micro SIM. Kartu zasunujte zářezem napřed a pozlacenými kontakty směrem dolů (viz obrázek níže).

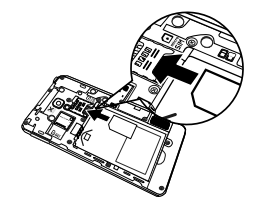

### Informace o telefonu

3 Vložte baterii do přihrádky pro baterii, aby na sebe přiléhaly zlaté kontakty na baterii a na telefonu . Potom na baterii mírně zatlačte, aby zapadla na své místo  $\bullet$ .

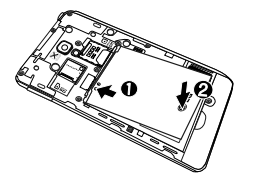

4 Položte kryt baterie na prostor pro baterii <sup>O</sup> a zatlačte na něj, aby zapadl na své místo  $\bullet$ .

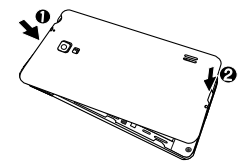

#### Nabíjení telefonu

Telefon je napájen dobíjecí baterií Li-ion. K dobíjení baterie slouží adaptér USB, který je dodáván s telefonem. Před prvním použitím telefonu se ujistěte, že je baterie plně nabitá. Nenabitá baterie se plně nabije za 3 hodiny.

POZNÁMKA: Před připojením adaptéru USB se ujistěte, že je v telefonu baterie. Pokud baterie není vložená a adaptér USB připojíte, nebude telefon správně fungovat kvůli dlouhotrvajícímu zapínání a vypínání zařízení. Pokud baterii vyjmete, když je připojen adaptér USB, může dojít k poškození zařízení. Před vyjmutím baterie adaptér USB odpojte.

Varování! Pokud dotykový displej telefonu během nabíjení nefunguje, může to být způsobeno nestabilním napájením. Odpojte kabel USB od zařízení nebo vytáhněte adaptér USB z elektrické zásuvky.

- 1 Připojte adaptér USB a kabel USB.
- 2 Zapojte kabel USB (jak je vyobrazeno níže) do portu pro nabíječku/USB telefonu.

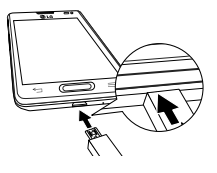

### Informace o telefonu

POZNÁMKA: Pokud chcete životnost baterie prodloužit, je nutné ji na začátku zcela nabít.

### Vložení karty microSD

Vložte kartu microSD™ pro používání fotoaparátu a dalších multimediálních funkcí. Multimediální obsah lze ukládat na kartu microSD.

POZNÁMKA: Toto zařízení podporuje karty microSD do 32 GB.

Před vložením nebo vyjmutím karty microSD telefon vypněte. Sejměte kryt baterie.

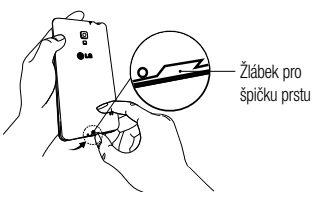

2 Pak vložte kartu microSD do slotu. Zkontrolujte, zda oblast na kartě s pozlacenými kontakty směřuje dolů.

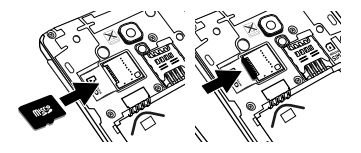

### Vyjmutí karty microSD

Abyste kartu microSD z telefonu bezpečně wimuli, musíte ii neiprve odpojit.

- 1 Na domovské obrazovce klepněte na ikonu **Aplikace** > **Nastavení** > **Úložiště** > **Odpojit kartu**   $SD > OK$
- 2 Sejměte kryt baterie a vyjměte baterii, pak opatrně vytáhněte kartu microSD ze slotu.

Varování! Kartu microSD vyjímejte až po odpojení. V opačném případě může dojít k poškození karty microSD nebo telefonu a poškození dat na kartě microSD.

### Formátování karty microSD

Varování! Zformátováním karty dojde ke smazání všech dat uložených na kartě microSD.

- 1 Na domovské obrazovce klepněte na ikonu **Aplikace** > **Nastavení** > **Úložiště**.
- 2 Klepněte na možnost **Smazat kartu SD** (dvakrát).
- 3 Pokud jste nastavili bezpečnostní gesto, zadejte je a klepněte na **Smazat vše**. Karta bude

### Informace o telefonu

naformátována a připravena k použití.

POZNÁMKA: Je-li na paměťové kartě microSD nějaký obsah, struktura složek se může po formátování lišit, protože všechny soubory budou smazány.

### Zamykání a odemykání obrazovky

Pokud telefon nějakou dobu nepoužíváte, obrazovka se automaticky vypne a uzamkne. Tímto krokem zabráníte neúmyslnému stisknutí a ušetříte baterii. Pokud telefon nepoužíváte, uzamkněte jej stisknutím klávesy **Napájení/Zamknout** .

Pokud jsou při uzamčení obrazovky spuštěny nějaké programy, mohou být stále spuštěny v režimu uzamknutí. Před vstupem do režimu uzamknutí se doporučuje ukončit všechny programy, aby nevznikly zbytečné poplatky (například za telefonický hovor, přístup k webu a datovou komunikaci).

Telefon probudíte stisknutím tlačítka **Napájení/Zamknout**  . Zobrazí se uzamknutá obrazovka. Domovskou obrazovku odemknete tak, že se dotknete zamknuté obrazovky a přejedete po ní prstem v libovolném směru. Otevře se naposledy zobrazená obrazovka.

### Domovská obrazovka

#### Tipy pro dotykovou obrazovku

Zde najdete několik tipů, jak procházet možnosti telefonu. **Klepnutí nebo stisknutí –** jedním klepnutím vyberete položku, odkaz, rychlou volbu nebo písmeno na klávesnici na obrazovce.

**Stisknutí a podržení** – Položku na obrazovce stisknete a podržíte tak, že ji stisknete a prst nezvednete, dokud nenastane akce. Pokud například chcete otevřít možnosti dostupné u kontaktu, stiskněte a přidržte kontakt na seznamu Kontaktů, dokud se neotevře kontextová nabídka.

**Přetažení –** položku na chvilku stiskněte a přidržte a pak prstem přejeďte po obrazovce (aniž byste jej zvedli), dokud se nedostanete na požadovanou pozici. Přetažením můžete změnit pozici položek na domovské obrazovce.

**Posunutí nebo přejetí prstem –** tuto akci provedete tak, že prst rychle přesunete po ploše obrazovky, aniž byste se při prvním dotyku zastavili (abyste místo toho neprovedli přetažení položky). Můžete například přejet prstem po obrazovce nahoru nebo dolů, abyste posunuli seznam, nebo procházet různé domovské obrazovky přejetím prstu zleva doprava (a naopak). **Dvojité klepnutí** – dvojitým klepnutím přiblížíte webovou stránku nebo mapu. Například rychlým dvojitým klepnutím na část webové stránky upravíte její velikost tak, aby odpovídala šířce obrazovky. Dvojitým klepnutím můžete také přiblížit nebo oddálit snímek při fotografování (pomocí fotoaparátu) a při použití map. **Přiblížení sevřením** – sevřením nebo roztažením

### Domovská obrazovka

ukazováčku a palce můžete přiblížit nebo oddálit stránku webového prohlížeče, mapu nebo obrázek při prohlížení obrázků.

**Otočení obrazovky –** v mnoha aplikacích a nabídkách se orientace obrazovky přizpůsobí fyzické orientaci zařízení.

### POZNÁMKA:

- Položku vyberete stisknutím středu ikony.
- Nevyvíjejte příliš silný tlak, dotyková obrazovka je dostatečně citlivá i na jemný, avšak důrazný dotyk.
- Požadovanou možnost stiskněte špičkou prstu. Dávejte pozor, abyste nestiskli žádné jiné klávesy.

### Domovská obrazovka

Panely můžete jednoduše zobrazit tažením prstu doleva nebo doprava. Jednotlivé panely můžete přizpůsobit pomocí aplikací, stažených položek, widgetů a tapet.

POZNÁMKA: Vzhled některých obrazovek se může lišit v závislosti na prodejci telefonu.

V dolní části domovské obrazovky se zobrazují ikony menu. Ikony menu poskytují snadný přístup k nejpoužívanějším funkcím jediným dotykem.

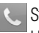

 Stisknutím ikony **Telefon** zobrazíte dotykovou klávesnici pro vytáčení čísel.

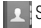

Stisknutím ikony **Kontakty** otevřete své kontakty.
Stisknutím ikony **Zprávy** otevřete menu zpráv. Zde můžete vytvořit novou zprávu.

**Stisknutím ikony Aplikace** zobrazíte všechny nainstalované aplikace. K otevření libovolné aplikace stačí stisknout ikonu v seznamu aplikací.

### Přizpůsobení domovské obrazovky

Domovskou obrazovku můžete přizpůsobit přidáním aplikací, stažených položek, widgetů a tapet. Chcete-li si dále zpříjemnit používání telefonu, přidejte na domovskou stránku své oblíbené aplikace a widgety.

#### **Přidání položek na domovskou obrazovku:**

1 Stiskněte a podržte prázdnou část domovské obrazovky.

- 2 Klepněte na kartu **Aplikace, Stažené položky, Widgety** nebo **Tapety**.
- 3 Přetáhněte požadovanou položku na zvolené umístění a zvedněte prst.

#### **Postup odebrání položky z domovské obrazovky:**

Stiskněte a podržte ikonu, kterou chcete odebrat, přetáhněte ji na  $\Box$  a zvedněte prst.

TIP! Chcete-li přidat ikonu aplikace na domovskou obrazovku z obrazovky aplikací, stiskněte a podržte aplikaci, kterou chcete přidat, a přetáhněte ji na požadované umístění.

### Domovská obrazovka

#### TIP! Používání složek

Do složky je možné přidat několik ikon aplikací. Přetažením jedné ikony přes druhou na domovské obrazovce vytvoříte složku.

#### Návrat k naposledy použitým aplikacím

- 1 Stiskněte a podržte **klávesu Domů** . Na obrazovce se zobrazí překryvné okno obsahující naposledy použité aplikace.
- 2 Stisknutím ikony aplikace spusťte aplikaci. Nebo se stisknutím **klávesy Zpět** (<a>
vraťte na předchozí obrazovku.

#### Oznámení

Oznámení upozorňují na přijetí nových zpráv, události kalendáře a budíky i na probíhající události, například na stahování videí.

Na panelu oznámení můžete zobrazit aktuální stav vašeho telefonu a oznámení čekající na vyřízení. Jakmile je přijato oznámení, zobrazí se v horní části obrazovky příslušná ikona. Ikony oznámení čekajících na vyřízení se zobrazují nalevo, zatímco systémové ikony ukazující například sílu signálu Wi-Fi nebo životnost baterie se zobrazují napravo.

POZNÁMKA**:** Dostupné možnosti se mohou lišit v závislosti na regionu nebo poskytovateli služeb.

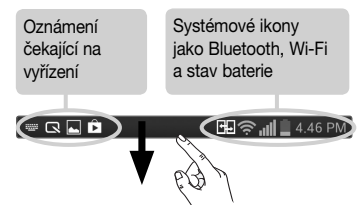

#### Zobrazení oznámení a nastavení posunutím

Panel oznámení otevřete posunutím stavového řádku dolů. Panel oznámení zavřete posunutím lišty na spodní straně obrazovky nahoru.

POZNÁMKA: Stisknutím a podržením ikony v Rychlém nastavení zobrazíte menu nastavení této ikony.

### Rychlé nastavení

Rychlé nastavení slouží k jednoduchému přepínání nastavení funkcí, jako je například Wi-Fi, upravení jasu displeje a další. Funkce Rychlá nastavení je umístěna na horní straně panelu Oznámení.

#### **Změna uspořádání položek funkce Rychlé nastavení na panelu Oznámení**

Otevřete panel Oznámení a stiskněte možnost Poté můžete zobrazit požadované položky a změnit jejich uspořádání v menu Rychlé nastavení. Chcete-li na panelu

# Domovská obrazovka

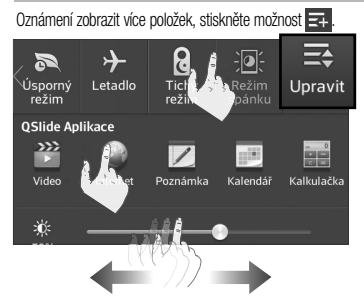

Ikony indikátorů na stavovém řádku Ikony indikátorů se zobrazují na stavovém řádku v horní

části obrazovky a upozorňují na zmeškané hovory, nové zprávy, události kalendáře, stav zařízení a podobně.

#### 丽恩。  $1.19$  PM

Ikony zobrazené v horní části obrazovky poskytují informace o stavu zařízení. Některé z nejběžnějších ikon jsou popsány v níže uvedené tabulce.

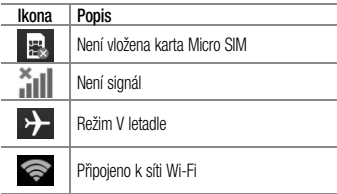

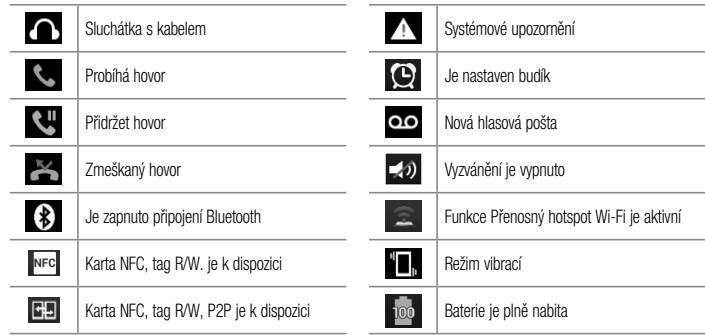

# Domovská obrazovka

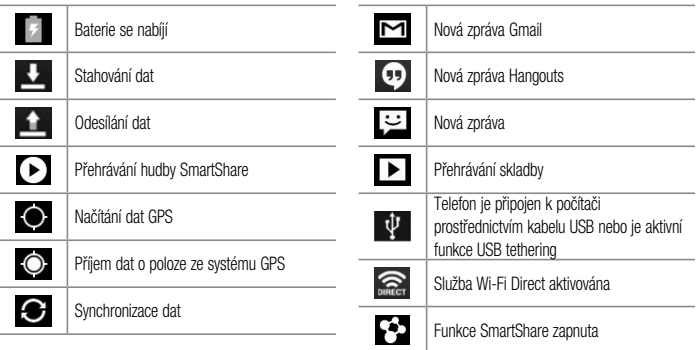

POZNÁMKA**:** Umístění ikon na stavovém řádku se může lišit v závislosti na jednotlivých funkcích nebo službách.

#### Klávesnice na obrazovce

Pomocí klávesnice na obrazovce můžete zadávat text. Klávesnice na obrazovce se automaticky zobrazí, když je třeba zadat text. Chcete-li klávesnici zobrazit ručně, stačí stisknout textové pole, do něhož chcete zadat text.

#### **Použití klávesnice a zadávání textu**

 Po jednom klepnutí napíšete další písmeno jako velké. Dvojí klepnutí nastaví všechna písmena jako velká. Klepnutím přepnete na klávesnici s číslicemi a symboly.

 Klepnutím použijete funkci hlasového zadávání. Tuto ikonu můžete také stisknout a podržet, čímž vyberete menu ručního psaní a nastavení.

Klepnutím vložíte mezeru.

Klepnutím vytvoříte nový řádek v poli zprávy.

Klepnutím smažete předchozí znak.

#### Zadávání písmen s diakritikou

Klávesnice na obrazovce umožňuje zadávat speciální znaky (např. "á").

Například stiskněte a podržte požadovanou klávesu (např. klávesu "a"). Když se zobrazí požadovaný znak, přejedíte na něj prstem a prst zvedněte, aby se znak zadal.

# Nastavení účtu Google

Při prvním zapnutí telefonu můžete aktivovat síť, přihlásit se ke svému účtu Google a nastavit používání některých služeb Google.

### Nastavení účtu Google:

- Až vás telefon během nastavení vyzve, přihlaste se k účtu Google. **NEBO**
- Na domovské obrazovce klepněte na ikonu **Aplikace** > kartu **Aplikace** > **Nastavení** > **Účty a synchronizace** > **Přidat účet** > **Google**. Máte-li účet Google, stiskněte možnost **Stávající**, zadejte e-mailovou adresu a heslo a stiskněte ikonu . V opačném případě stiskněte možnost **Přidat** a zadejte potřebné informace pro vytvoření nového účtu Google.

Po nastavení účtu Google v telefonu se telefon automaticky synchronizuje s webovým účtem služby Google.

Dojde k synchronizaci vašich kontaktů, zpráv Gmail, událostí kalendáře a dalších informací z těchto aplikací a služeb na webu s telefonem. (Záleží na nastavení synchronizace.)

Po přihlášení můžete v telefonu používat službu Gmail™ využít výhod dalších služeb Google.

# Wi-Fi

Prostřednictvím připojení Wi-Fi můžete použít vysokorychlostní přístup k síti Internet v rámci pokrytí bezdrátového přístupového bodu (AP). Připojení Wi-Fi vám umožní vychutnat si bezdrátový Internet bez dalších poplatků.

# Připojení k sítím Wi-Fi

Chcete-li v telefonu použít síť Wi-Fi, je nutné získat přístup k bezdrátovému přístupovému bodu neboli "hotspotu". Některé přístupové body jsou otevřené a můžete se k nim jednoduše připojit. Jiné jsou skryté nebo jsou opatřeny jinými funkcemi zabezpečení, takže telefon je nutné před připojením k nim nakonfigurovat. Pokud funkci Wi-Fi právě nepoužíváte, vypněte ji.

Prodloužíte tak životnost baterie.

POZNÁMKA**:** Pokud se nacházíte mimo oblast pokrytí Wi-Fi nebo nastavíte položku Wi-Fi na možnost Vypnuto, může vám mobilní operátor účtovat dodatečné poplatky za používání mobilních dat.

#### Zapnutí funkce Wi-Fi a připojení k síti Wi-Fi

- 1 Na domovské obrazovce klepněte na ikonu **Aplikace**  $\frac{1}{2}$  > kartu **Aplikace** > Nastavení  $\frac{1}{2}$  > Wi-Fi v nabídce Bezdrátová připojení a sítě.
- 2 Klepnutím na možnost **D** zapněte funkci Wi-Fi a spusťte vyhledávání dostupných sítí Wi-Fi.

- 3 Klepnutím na možnost **HLEDAT** zobrazíte seznam aktivních a dostupných sítí Wi-Fi.
	- Zabezpečené sítě jsou označeny ikonou zámku.
- 4 Pro připojení k vybrané síti stiskněte její název.
	- Je-li síť zabezpečená, zobrazí se výzva k zadání hesla nebo jiných pověření. (Vyžádejte si podrobnosti od správce sítě.)
- 5 Ve stavovém řádku se zobrazují stavové ikony sítě Wi-Fi.

### Bluetooth

Data lze odesílat přes připojení Bluetooth spuštěním odpovídající aplikace, ale nikoli z menu Bluetooth, na rozdíl od většiny ostatních mobilních telefonů.

#### POZNÁMKA:

- Společnost LG neodpovídá za ztrátu, zadržení nebo zneužití dat odeslaných nebo přijatých prostřednictvím funkce bezdrátového připojení Bluetooth.
- Zkontrolujte také, zda data sdílíte s důvěryhodnými a řádně zabezpečenými zařízeními. Jsou-li mezi zařízeními překážky, provozní vzdálenost se může zmenšit.
- Některá zařízení, zejména ta, která nebyla testována či schválena společností Bluetooth SIG, nemusí být s vaším zařízením kompatibilní.

#### **Zapnutí funkce Bluetooth a spárování telefonu s jiným zařízením Bluetooth**

Než budete moci své zařízení spojit s jiným zařízení, je třeba provést párování.

- 1 Na domovské obrazovce klepněte na ikonu **Aplikace EXALU > kartu Aplikace > Nastavení < 22 > Bluetooth** v nabídce Bezdrátová připojení a sítě.
- 2 Klepnutím na ikonu <sup>@</sup> D funkci Bluetooth zapněte. Zobrazí se možnost zviditelnění telefonu a také možnost hledání zařízení. Poté klepnutím na možnost **Hledat zařízení** zobrazte zařízení v dosahu.
- 3 Ze seznamu vyberte zařízení, s nímž chcete telefon spárovat.

Jakmile dojde k úspěšnému spárování, vaše zařízení se připojí ke druhému zařízení.

POZNÁMKA**:** Některá zařízení, zejména sluchátka nebo sady hands-free do automobilu, mají pro Bluetooth daný kód PIN, například 0000. Má-li druhé zařízení kód PIN, budete požádáni o jeho vložení.

#### **Odeslání dat pomocí bezdrátové funkce Bluetooth**

Otevřete položku a klepněte na ikonu **NEBO** Stiskněte a podržte položku a vyberte možnost **Sdílet**. **NEBO**

Otevřete položku a klepněte na klávesu **Menu** > **Sdílet**.

2 Klepnutím na možnost **Bluetooth** zahájíte sdílení

prostřednictvím připojení Bluetooth.

POZNÁMKA**:** Postup výběru určité možnosti se může lišit podle typu dat.

3 Vyhledejte zařízení se zapnutou funkcí Bluetooth a proveďte spárování.

#### **Přijetí dat prostřednictvím bezdrátové funkce Bluetooth**

- 1 Na domovské obrazovce klepněte na ikonu **Aplikace** > kartu **Aplikace** > **Nastavení** > **Bluetooth**.
- 2 Klepnutím na ikonu **o D** zapněte funkci Bluetooth a zaškrtnutím políčka v horní části obrazovky umožněte zviditelnění na jiných zařízeních.

POZNÁMKA**:** Pokud chcete vybrat dobu, po kterou bude zařízení viditelné, klepněte na klávesu Menu  $\equiv$  > Vypršení času viditelnosti.

3 Spárujte zařízení a po obdržení požadavku autorizace Bluetooth přijměte soubor(y) klepnutím na možnost **Přijmout**.

## Tethering přes Bluetooth

Funkce Tethering přes Bluetooth umožňuje poskytovat mobilní širokopásmové připojení pomocí telefonu.

**Sdílení připojení prostřednictvím funkce Tethering přes Bluetooth:** 

1 Na domovské obrazovce klepněte na klávesu **Menu**

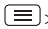

> **Systémová nastavení** > **Tethering a sítě**.

2 Klepnutím na přepínač **Bluetooth tethering** funkci zapnete.

POZNÁMKA: Tethering přes Bluetooth je možné aktivovat pouze v případě, kdy je smartphone připojen k mobilní síti.

### Mobilní hotspot přes smartphone

Smartphone můžete využít k tomu, abyste poskytli mobilní širokopásmové připojení až 8 dalším zařízením. Vytvořte hotspot a své připojení sdílejte.

#### **Vytvoření přenosného hotspotu:**

- 1 Na domovské obrazovce klepněte na klávesu **Menu** > **Systémová nastavení** > **Tethering a sítě** > **Přenosný hotspot Wi-Fi**.
- 2 Pak dalším klepnutím na políčko **Přenosný hotspot Wi-Fi** tuto funkci aktivujte. Aktivní funkce je modře zaškrtnutá.
- 3 Klepnutím na **Nastavení přístupového bodu Wi-Fi** můžete změnit SSID, heslo, typ zabezpečení a další možnosti hotspotu.

POZNÁMKA**:** Přenosný hotspot Wi-Fi vyžaduje vhodný datový tarif. Zařízení připojená k přenosnému hotspotu Wi-Fi využívají data z vašeho datového tarifu. Tarify nebývají neomezené a v případě překročení datového limitu mohou být účtovány vysoké poplatky. Výkon se může lišit v závislosti na počtu připojených zařízení a dalších faktorech. Pokud nepoužijete heslo, budou připojení přes přenosný hotspot Wi-Fi moci využít i ostatní uživatelé.

#### Povolení funkce Wi-Fi Direct pro sdílení prostřednictvím funkce Smart Share

Připojení Wi-Fi Direct automaticky vyhledá zařízení Wi-Fi Direct v blízkém okolí a zobrazí seznam nalezených zařízení. To vám umožní vybrat konkrétní zařízení pro sdílení multimediálních dat pomocí funkce SmartShare.

- 1 Na domovské obrazovce klepněte na ikonu **Aplikace** > kartu **Aplikace** > **Nastavení** > **Wi-Fi** v nabídce Bezdrátová připojení a sítě.
- 2 Klepnutím na ikonu **D** funkci zapněte a stiskněte klávesu Menu  $\equiv$  > Wi-Fi Direct.
- 3 V seznamu vyhledaných zařízení vyberte zařízení k připojení.

**VYTVOŘIT SKUPINU** – stisknutím této možnosti aktivujete režim majitele skupiny, který umožňuje připojení starších zařízení Wi-Fi vyhledáním vašeho telefonu.

**POZNAMKA:** Když se váš telefon stane majitelem skupiny, je jeho spotřeba energie vyšší, než kdyby byl klientem. Připojení Wi-Fi Direct neposkytuje služby sítě Internet. Za připojení ke službám online a za používání služeb online vám tedy mohou být účtovány další poplatky. Informace o poplatcích za stahování dat získáte od zprostředkovatele síťových služeb.

### Funkce SmartShare

**Funkce SmartShare** používá technologii DLNA (Digital Living Network Alliance) pro sdílení digitálního obsahu prostřednictvím bezdrátové sítě. Aby mohla tuto funkci podporovat, musí být obě zařízení certifikována organizací DI NA

#### **Zapnutí funkce SmartShare a umožnění sdílení obsahu**

- 1 Na domovské obrazovce klepněte na ikonu **Aplikace** > kartu **Aplikace** > **SmartShare**  .
- **2** Stiskněte **klávesu Menu** (  $\equiv$  )> **Nastavení**.
- 3 Stisknutím možnosti **Sdílení obsahu** umožníte svému zařízení, aby bylo rozpoznáno ostatními zařízeními.

- Vyberte možnost **Požadavky na sdílení**, pokud chcete vybrat, jakým způsobem přijmout požadavky na sdílení z jiných zařízení. K dispozici jsou tyto možnosti: **Vždy přijímat, Vždy se zeptat** a **Vždy odmítnout**.
- Pokud chcete ostatním zařízením povolit stahování mediálních souborů do telefonu, stiskněte možnost **Přijmout soubory**.

POZNÁMKA**:** Zkontrolujte, zda je správně vložena karta microSD a v menu Nastavení je zaškrtnuta možnost Přijmout soubory.

- 4 Stiskněte možnost **Můj sdílený obsah** a zaškrtněte tak typy obsahu, které chcete sdílet. Vyberte si z možností **Fotografie**, **Videa** a **Hudba**.
- 5 **Funkce SmartShare** je nyní aktivována a připravena

sdílet obsah.

#### **Pokud chcete ovládat zprostředkující zařízení**

Povolte přehrávání multimediálního obsahu z knihovny vzdáleného obsahu (např. z počítače) přes zprostředkující zařízení (např. televizor).

POZNÁMKA**:** Ujistěte se, zda je funkce DLNA ve vašich zařízeních řádně nakonfigurována (např. v televizoru a počítači).

- 1 Na domovské obrazovce klepněte na ikonu **Aplikace** > kartu **Aplikace** > **SmartShare** .
- 2 Stiskněte **Přehrávač** a ze seznamu zprostředkujících zařízení vyberte zařízení.
- 3 Stiskněte tlačítko **Knihovna** a vyberte zařízení

pro knihovnu vzdáleného obsahu.

- 4 Knihovnu obsahu můžete procházet.
- 5 Stiskněte a přidržte miniaturu obsahu a stiskněte možnost Přehrát nebo stiskněte klávesu **Menu** > **Přehrát**.

#### **Sdílení obsahu z telefonu do zprostředkujícího zařízení (např. televizor)**

POZNÁMKA**:** Ujistěte se, zda je zprostředkující zařízení řádně nakonfigurováno.

1 Při sledování obrázků a videí pomocí aplikace Galerie stiskněte kartu **III** / **III** / **III** v horní části obrazovky.

**UHD**: Je potřeba připojení k síti

- : Zvolte zařízení v síti
- **Can** : Obsah je momentálně sdílen prostřednictvím funkce SmartShare.

POZNÁMKA**:** Podle stejných kroků můžete použít Hudbu, Videa nebo Polaris Viewer 4 a sdílet obsah.

2 Vyberte zařízení pro přehrávání souborů ze seznamu zprostředkujících zařízení.

POZNÁMKA**:** Před použitím této aplikace zkontrolujte, zda je zařízení připojené prostřednictvím domácí sítě pomocí připojení Wi-Fi.

Některá zařízení s technologií DLNA (např. televizor) podporují pouze funkci DMP technologie DLNA a v seznamu zprostředkujících zařízení se nezobrazí. Vaše zařízení možná není schopno přehrávat některý obsah.

#### **Stahování obsahu z knihovny vzdáleného obsahu**

- 1 Na domovské obrazovce klepněte na ikonu **Aplikace** > kartu **Aplikace** > **SmartShare** .
- 2 Stiskněte tlačítko **Knihovna** a vyberte zařízení

z knihovny vzdáleného obsahu.

- 3 Knihovnu obsahu můžete procházet.
- Stiskněte a přidržte miniaturu obsahu a poté stiskněte klávesu Stáhnout nebo stiskněte klávesu  $M$ enu $\left(\equiv\right)$  > Stáhnout.

POZNÁMKA**:** Některé typy obsahu nejsou podporovány.

**Odeslání obsahu do knihovny vzdáleného obsahu**

- 1 Na domovské obrazovce klepněte na ikonu **Aplikace** > kartu **Aplikace** > **SmartShare** .
- 2 Stiskněte ikonu **Knihovna a** vyberte možnost **Můj telefon**.
- 3 Můžete procházet obsah místní knihovny a vyhledat

obsah, který si přejete.

- 4 Stiskněte a přidržte miniaturu obsahu a poté stiskněte klávesu Odeslat nebo stiskněte klávesu  $M$ enu $\left(\equiv\right)$  > Odeslat.
- 5 Vyberte zařízení knihovny vzdáleného obsahu, do něhož budete data odesílat.

POZNÁMKA**:** Některá zařízení s technologií DLNA nepodporují funkci DMS pro odesílání dat a nebudou soubory odesílat. Některé obsahy nejsou podporovány.

### NFC

Technologie bezdrátového připojení NFC (Near Field Communication) umožňuje přenos dat mezi dvěma předměty, které se nacházejí ve vzdálenosti jen několika centimetrů od sebe. Pokud v telefonu povolíte funkci NFC, bude si telefon moci vyměňovat data s dalšími zařízeními s povolenou funkcí NFC nebo číst informace z inteligentních značek vnořených do plakátů, štítků a dalších produktů.

#### **Zapnutí funkce NFC:**

- 1 Na domovské obrazovce klepněte na klávesu **Menu** > **Systémová nastavení**.
- 2 Klepněte na možnost **Sdílet a připojit** a klepněte na **přepínač funkce NFC**  $\circledcirc$

### Android Beam

Když je tato funkce zapnutá, můžete přenést obsah aplikace do jiného zařízení s podporou technologie NFC tak, že obě zařízení přiblížíte k sobě. Můžete například

přenést stránky z prohlížeče, videa z YouTube, kontakty, soubory Polaris Office 4 a další položky. Jednoduše zařízení přiložte k sobě (obvykle zadní stranou) a poté se dotkněte obrazovky svého zařízení. Aplikace určí, co bude přeneseno.

#### **Zapnutí funkce Android Beam:**

Na domovské obrazovce klepněte na klávesu **Menu** > **Systémová nastavení** > **Sdílet a připojit** > **Android Beam**  $\circ$ 

POZNÁMKA: Abyste mohli funkci Android Beam aktivovat, je nutné zapnout NFC.

## Sdílení souborů na síti

Sdílení souborů na síti vyžaduje bezdrátové připojení.

Zkontrolujte, zda zařízení používají stejný přístupový bod. Sdílení síťové složky může být náročnější na kapacitu baterie.

#### **Sdílení mé složky:**

- 1 Na domovské obrazovce klepněte na klávesu **Menu** > **Systémová nastavení**.
- 2 Klepněte na možnost **Sdílet a připojit** > **Sdílení souborů na síti**.
- 3 Klepnutím na možnost **Sdílet mou složku** můžete sdílet složku svého telefonu s dalšími zařízeními.
- 4 Klepněte na možnost **Sdílená složka** a můžete nastavit složku pro sdílení.
- 5 Klepněte na možnost **Nastavit heslo** a můžete nastavit bezpečnostní heslo.

6 Složku telefonu otevřete zadáním .\\ Device name" nebo "\ \IP address" do adresního řádku v okně prohlížeče v počítači.

#### **Přístup ke složce jiného zařízení:**

- 1 Na domovské obrazovce klepněte na klávesu **Menu** > **Systémová nastavení**.
- 2 Klepněte na možnost **Sdílet a připojit** > **Sdílení souborů na síti** > **Přístup do složky jiného zařízení**.
- 3 V nabídce **DOSTUPNÁ ZAŘÍZENÍ** klepněte na zařízení, se kterým se chcete spojit. Pokud je toto zařízení chráněno heslem, je třeba zadat uživatelské jméno a heslo. Pokud je přístup ke sdílené složce v počítači nastaven na "Všichni", není třeba zadávat uživatelské

jméno a heslo.

- 4 Vyberte složky, ke kterým chcete mít přístup. V závislosti na velikosti sdílených složek může tento proces trvat několik sekund.
- 5 Po propojení zařízení můžete z jiných zařízení číst nebo zapisovat do sdíleného souboru v aplikacích telefonu (například v Galerii, Hudbě nebo Správci souborů).
- Zkontroluite následující cestu: /sdcard/Network folder\_Název zařízení".

TIP: Chcete-li zobrazit nápovědu pro používání této funkce, klepněte na klávesu Menu > Nápověda.

# Hovory

### Uskutečnění hovoru

- 1 Otevřete klávesnici klepnutím na ikonu **Telefon** na domovské obrazovce.
- 2 Pomocí klávesnice zadejte číslo. Číslici smažete klepnutím na ikonu **Vymazat**
- **3** Klepnutím na ikonu **Hovor Comparent Konstantive Konstant**
- 4 Hovor ukončíte klepnutím na možnost **Ukončit** .

TIP! Chcete-li zadat symbol ...+ "při vytáčení mezinárodních hovorů, stiskněte a přidržte klávesu  $\bigcap$  + .

## Volání kontaktů

1 Klepnutím na ikonu **Kontakty** na domovské

obrazovce otevřete své kontakty.

- 2 Vyhledejte kontakt posouváním seznamu nebo klepněte na pole **Vyhledat kontakty** a zadejte první písmena kontaktu, kterému chcete volat. Můžete také klepnout na písmeno na pravé straně obrazovky a zobrazit tak jména začínající na zvolené písmeno.
- 3 Na zobrazeném seznamu klepněte na kontakt, kterému chcete volat.
- 4 Na obrazovce Kontaktní údaje klepněte na telefonní číslo, na které chcete volat.

# Příjem a odmítnutí hovoru

#### **Uzamčená obrazovka**

Pro příjem příchozího hovoru při zamčené obrazovce posuňte ikonu **Přijmout** v libovolném směru.

Posunutím ikony **Odmítnout** v libovolném směru hovor odmítnete.

#### **Odemčená obrazovka**

Pro příjem příchozího hovoru při odemčené obrazovce klepněte na ikonu **Přijmout Regional Koncete-li hovor** odmítnout, klepněte na ikonu **Odmítnout** .

#### TIP! Odmítnout pomocí zprávy

Pomocí této funkce můžete rychle odeslat zprávu. Tato funkce je užitečná, pokud potřebujete během schůzky odmítnout hovor pomocí zprávy.

# Úprava hlasitosti hovoru

Chcete-li v průběhu hovoru upravit jeho hlasitost, použijte

klávesy hlasitosti na levé straně telefonu.

# Uskutečnění druhého hovoru

- 1 Během prvního hovoru klepněte na klávesu **Menu** a zvolte možnost **Přidat hovor**.
- 2 Volejte číslo nebo prohledejte kontakty.
- **3** Klepnutím na možnost **Hovor Comparished**
- 4 Oba hovory budou uvedeny na obrazovce pro volání. První hovor bude přidržen.
- 5 Klepnutím na hovor na obrazovce přepnete mezi aktivními hovory. Klepnutím na **Spojit hovory** hovory spojíte do jednoho.
- 6 Aktivní hovory ukončíte stisknutím možnosti **Konec Pokud již není aktivní žádný hovor, ukončí se** funkce Přidržení hovoru.

# Hovory

### Ukončení hovoru

Klepnutím na možnost **Konec** hovor ukončíte.

POZNÁMKA: Pokud chcete znovu vytočit čísla z poslední doby, na konci hovoru stiskněte možnost Opakování volby nebo číslo najděte na seznamu Záznamy hovorů a klepněte na možnost Hovor napravo od něj.

Pokud ukončíte obrazovku aktuálního hovoru a vrátíte se na domovskou obrazovku, zelená ikona telefonu na stavovém řádku vás bude upozorňovat, že stále probíhá aktivní hovor.

#### Ukončení hovoru ze stavového řádku

- 1 Stiskněte a přetáhněte stavový řádek dolů, abyste otevřeli panel Oznámení.
- 2 Klepnutím na **Ukončit hovor** ukončíte aktuální aktivní hovor.

### Zobrazení záznamů hovorů

Na domovské obrazovce klepněte na ikonu **Telefon** a poté na kartu **Záznamy hovorů** .

Zobrazí se úplný seznam všech volaných, přijatých a zmeškaných hlasových hovorů.

TIP! Klepnutím na jednotlivé položky v záznamu hovorů zobrazíte datum, čas a trvání hovoru.

TIP! Klepněte na klávesu Menu  $\equiv$  a poté klepnutím na možnost Smazat smažte jednotlivé položky nebo klepnutím na možnost Smazat vše smažte vše.

#### Nastavení hovoru

Můžete nakonfigurovat nastavení telefonních hovorů, například přesměrování hovorů a další speciální funkce.

1 Na domovské obrazovce klepněte na ikonu **Aplikace** > **Nastavení** .

2 Klepněte na možnost **Hovor** a nastavte požadované možnosti.

# Kontakty

Můžete přidat kontakty v telefonu a synchronizovat je s kontakty v účtu Google nebo jiných účtech, které podporují synchronizaci kontaktů.

# Hledání kontaktu

- Klepnutím na ikonu **Kontakty 2.** na domovské obrazovce otevřete své kontakty.
- 2 Klepněte na pole **Vyhledat kontakty** a pomocí klávesnice zadejte jméno kontaktu. Můžete také klepnout na písmeno na pravé straně obrazovky a zobrazit tak jména začínající na zvolené písmeno.

# Přidání nového kontaktu

- 1 Na domovské obrazovce klepněte na ikonu **Telefon** a zadejte číslo nového kontaktu.
- **2** Klepněte na klávesu Menu  $\equiv$  > Přidat ke

**kontaktům** > **Nový kontakt**. Vyberte požadovaný účet (pokud je to třeba).

- 3 Pokud k novému kontaktu chcete přidat obrázek, klepněte na ikonu . Vyberte z možností **Pořídit snímek**, umožňující pořídit snímek pomocí fotoaparátu, nebo **Vybrat z galerie**. Pak procházením najděte obrázek a vyberte jej.
- Klepnutím na <sup>2</sup> zadejte konkrétnější údaje o jménu.
- 5 Zadejte údaje o kontaktu.
- 6 Klepnutím na **Uložit** záznam kontaktu uložte.

# Oblíbené kontakty

Často volané kontakty můžete přidat mezi oblíbené.

#### ý **Přidání kontaktu do oblíbených**

- 1 Klepnutím na ikonu **Kontakty 1** na domovské obrazovce otevřete své kontakty.
- 2 Klepnutím na kontakt zobrazte jeho podrobnosti.
- 3 Klepněte na symbol hvězdičky napravo od jména kontaktu. Hvězdička se změní na žlutou a kontakt se přidá do oblíbených.

#### **Odebrání kontaktu z oblíbených**

- 1 Klepnutím na ikonu **Kontakty na domovské** obrazovce otevřete své kontakty.
- 2 Klepnutím na kartu **Oblíbené** zobrazíte oblíbené kontakty.
- 3 Klepnutím na kontakt zobrazte jeho podrobnosti.
- 4 Klepněte na symbol žluté hvězdičky vpravo od jména

kontaktu. Hvězdička se zbarví šedě a kontakt bude odebrán z oblíbených.

# Vytvoření skupiny

- 1 Klepnutím na ikonu **Kontakty 2 na domovské** obrazovce otevřete své kontakty.
- 2 Stiskněte kartu **Skupiny**, potom stiskněte klávesu **Menu**  $\equiv$  a wherte možnost **Nová skupina**.
- 3 Zadejte název pro novou skupinu. Skupině můžete také přiřadit vyzváněcí tón.
- 4 Stisknutím možnosti **Uložit** novou skupinu uložíte.

POZNÁMKA**:** Kontakty přidělené určité skupině se zachovají i po vymazání této skupiny. Zůstanou v kontaktech.

# Posílání zpráv

Telefon obsahuje možnosti zpráv SMS a MMS v jedné intuitivní a snadno použitelné nabídce.

### Zobrazení konverzace

Zprávy psané jiné osobě se zobrazují v chronologickém pořadí, abyste měli k dispozici přehled konverzace.

# Odeslání zprávy

- 1 Na domovské obrazovce klepněte na ikonu **Posílání zpráv**  $\leq$  a poté na možnost **Vytvořit** Vytvořte novou zprávu.
- 2 Do pole **Komu** zadejte jméno nebo telefonní číslo kontaktu. Během zadávání jména kontaktu se budou zobrazovat nalezené kontakty. Navrhovaného příjemce můžete vybrat klepnutím na jeho jméno. Můžete přidat

i více kontaktů.

- 3 Klepněte na textové pole a začněte psát zprávu.
- Klepnutím na klávesu **Menu**  $\equiv$  otevřete nabídku možností. Vyberte z dostupných možností.
- 5 Klepnutím na **Odeslat** odešlete zprávu.

Varování! Omezení na 160 znaků se může v různých zemích lišit v závislosti na tom, jak je zpráva SMS kódována, a na použitém jazyce.

Varování! Pokud do zprávy SMS přidáte obrázek, video nebo zvukový soubor, automaticky se převede na zprávu MMS a bude příslušným způsobem zpoplatněna. POZNÁMKA**:** Pokud vám během hovoru přijde zpráva SMS, budete upozorněni zvukovým signálem.

### Používání smajlíků

Zprávy můžete oživit pomocí smajlíků. Při psaní nové zprávy klepněte na klávesu **Menu** a pak na možnost **Vložit smajlík**.

### Změna nastavení zpráv

Nastavení zpráv v telefonu jsou předdefinována tak abyste mohli okamžitě odesílat zprávy. Nastavení můžete změnit podle vašich potřeb.

- Na domovské obrazovce klepněte na **Posílání zpráv**
	- > **klávesa Menu** > **Nastavení**.

# E-mail

Pomocí aplikace E-mail můžete číst e-maily ze služeb, jako je například Gmail. Aplikace E-mail podporuje následující typy účtů: POP3, IMAP a Exchange. Potřebná nastavení účtu vám sdělí váš poskytovatel e-mailových služeb nebo správce systému.

## Správa e-mailového účtu

Při prvním otevření aplikace E-mail se otevře průvodce nastavením, který vám pomůže nastavit e-mailový účet. Jakmile provedete počáteční nastavení, zobrazí aplikace E-mail vaši přijatou poštu. Pokud přidáte více než jeden účet, můžete mezi jednotlivými účty přepínat.

#### **Přidání dalšího e-mailového účtu:**

• Otevřete aplikaci **E-mail** a klepněte na klávesu **Menu**  $\boxed{\equiv}$  > Nastavení >  $\boxed{+}$ 

#### **Změna nastavení e-mailového účtu:**

• Otevřete aplikaci **E-mail** a klepněte na klávesu **Menu** > **Nastavení** > **Obecná nastavení.**

#### **Smazání e-mailového účtu:**

• Otevřete aplikaci **E-mail** a klepněte na klávesu **Menu**  $\boxed{\equiv}$  **> Nastavení** > stiskněte ikonu  $\boxed{\equiv}$  > stiskněte účet, který chcete smazat > **Odebrat** > vyberte možnost **Ano**.

### Práce se složkami účtů

Otevřete aplikaci **E-mail**, klepněte na klávesu **Menu** a vyberte možnost **Složky**. U každého účtu existuje složka Přijaté, Zprávy k odeslání, Odeslané a Koncepty. Podle toho, které funkce podporuje váš poskytovatel účtu, můžete mít k dispozici další složky.

### Psaní a odesílání e-mailů

#### **Napsání a odeslání zprávy**

- 1 V aplikaci E-mail klepněte na možnost **Psát** .
- 2 Zadejte adresu zamýšleného příjemce zprávy. Při zadávání textu se budou nabízet odpovídající adresy ze seznamu Kontakty. Jednotlivé adresy oddělujte středníkem.
- **3** Klepnutím na klávesu Menu  $\equiv$  můžete přidat kopii/skrytou kopii a klepnutím na možnost **Připojit**  *C* můžete připojit soubory, je-li to potřeba.
- Zadeite předmět a vaši zprávu
- 5 Klepnutím na možnost **Odeslat D** zprávu odešlete.

Pokud nejste připojeni k síti, například při práci v režimu

V letadle, budou odeslané zprávy uloženy ve složce K odeslání, dokud se znovu nepřipojíte k síti. Jestliže složka Pošta k odeslání obsahuje čekající zprávy, zobrazí se na obrazovce Účty.

TIP! Jakmile se ve složce Přijaté objeví nový e-mail, budete upozorněni zvukem nebo vibrací. Jestliže už nechcete dostávat upozornění, klepněte na oznámení e-mailu.

# Fotoaparát

Chcete-li otevřít aplikaci Fotoaparát, klepněte na domovské obrazovce na ikonu aplikace **Fotoaparát** . Seznámení s hledáčkem

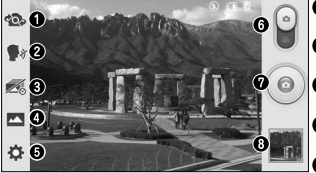

POZNÁMKA**:** Před pořízením snímků zkontrolujte, zda je objektiv fotoaparátu čistý.

 **Přepnout fotoaparát** – přepne mezi zadním a předním objektivem fotoaparátu.

- **Snímek s úsměvem** chcete-li pořídit snímek, řekněte jedno z následujících slov: Cheese, Smile, Whisky, Kimchi nebo LG.
- **Časovaný snímek** stisknutím této ikony zachytíte chybějící okamžik před stisknutím spouště.
- **Režim fotografování** lze volit z možností **Normální**, **HDR**, **Panorama**, **Sekvence** nebo **Snímek krásy**.
- **Nastavení** stisknutím této ikony otevřete menu nastavení. Viz **Použití pokročilých nastavení** na následující straně.
- *C***D** Přepnutí režimu stisknutím a posunutím této ikony dolů přepnete do režimu videokamery.
- **Snímat** Dotykem pořídíte snímek.
- **Galerie** stisknutím zobrazíte naposledy pořízenou fotografii. Umožňuje získat přístup k aplikaci Galerie a zobrazit fotografie, které byly uloženy v režimu fotoaparátu.

### Použití pokročilých nastavení

Klepnutím na ikonu **VI** v hledáčku otevřete všechny pokročilé možnosti. Nastavení fotoaparátu lze změnit posouváním v seznamu. Po výběru možnosti klepněte na **klávesu Zpět** .

#### TIP!

• Po ukončení režimu fotoaparátu se obnoví výchozí hodnoty některých nastavení, například vyvážení bílé, barevný efekt, časovač nebo režim scény. Před pořízením další fotografie je zkontrolujte.

• Menu nastavení překrývá obrazovku hledáčku, takže pokud změníte složky barvy nebo kvalitu fotografie, uvidíte náhled snímku se změnami za menu Nastavení.

### Rychlé pořízení fotografie

- 1 Spusťte aplikaci **Fotoaparát**.
- 2 Držte telefon ve vodorovné poloze a zaměřte objektiv na objekt, který chcete fotografovat.
- 3 Uprostřed obrazovky hledáčku se objeví pole zaostření. Jestliže chcete zaostřit na konkrétní místo, poklepejte na příslušnou oblast na obrazovce.
- 4 Když pole ostření zezelená, fotoaparát je zaostřený na předmět.

# Fotoaparát

5 Stisknutím ikony pořídíte fotografii.

### Po pořízení fotografie

Stisknutím ikony **ze zobrazíte naposledy pořízenou** fotografii.

TIP! Jestliže máte účet sociální sítě a nastavíte jej v telefonu, můžete sdílet své fotografie s komunitou dané sociální sítě.

Stisknutím klávesy Menu **intervíete všechny pokročilé možnosti.**

### Zobrazení uložených fotografií

K uloženým fotografiím máte přístup z režimu fotoaparátu. Jednoduše klepněte na náhled obrázku na spodní straně

obrazovky a zobrazí se vaše Galerie.

- Chcete-li zobrazit více fotografií, procházejte je vlevo nebo vpravo.
- Chcete-li snímek přiblížit nebo oddálit, dvakrát klepněte na obrazovku, nebo na obrazovku položte dva prsty a roztáhněte je od sebe (přiblížením prstů k sobě snímek zmenšíte).

# Videokamera

### Seznámení s hledáčkem

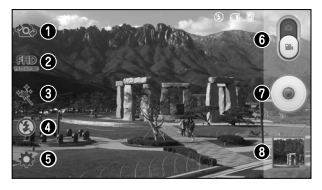

TIP! Při nahrávání videa položte dva prsty na obrazovku a jejich sevřením aktivujte funkci přiblížení.

- **Přepnout fotoaparát** přepne mezi zadním a předním objektivem fotoaparátu.
- **Velikost videa** stisknutím nastavte velikost pořizovaného videa (v pixelech).
- **Živý efekt** funkce Živý efekt nabízí řadu vizuálních efektů při pořizování videa.
- **Blesk** umožňuje zapnout blesk při nahrávání videa v prostředí s nedostatkem světla.
- **Nastavení** stisknutím této ikony otevřete menu nastavení. Viz **Použití pokročilých nastavení** na následující straně.
- **Režim fotoaparátu** stiskem a posunutím této ikony nahoru přepnete do režimu fotoaparátu.
- **Nahrát** stisknutím spustíte nahrávání videa.
- **Galerie** stisknutím této ikony zobrazíte naposledy nahrané video. Umožňuje získat přístup k aplikaci Galerie a zobrazit uložená videa v režimu videa.

# **Videokamera**

### Použití pokročilých nastavení

Pomocí hledáčku otevřete stisknutím položky všechny rozšířené možnosti.

# Rychlé pořízení videozáznamu

- 1 Otevřete aplikaci **Fotoaparát** a stiskněte ikonu **režimu Video**.
- 2 Na obrazovce se zobrazí hledáček videokamery.
- 3 Držte telefon a zaměřte objektiv na předmět, který chcete nahrát na video.
- 4 Stisknutím ikony spustíte nahrávání.
- 5 Zobrazí se časovač ukazující délku videa.
- 6 Nahrávání ukončíte stisknutím ikony na obrazovce.

**POZNÁMKA:** Stisknutím ikony na obrazovce pořídíte snímek během nahrávání.

# Po nahrání videa

Stisknutím ikony **záhla zobrazíte naposledy pořízené video**. Sledování uložených videozáznamů

- 1 V hledáčku klepněte na náhled obrázku ve spodní části obrazovky.
- 2 Na obrazovce se zobrazí vaše Galerie.
- 3 Klepnutím na video ho automaticky přehrajete.

### Úprava hlasitosti při sledování videa

Chcete-li během přehrávání videozáznamu upravit jeho hlasitost, použijte klávesy pro změnu hlasitosti na levé straně telefonu.
# Jedinečné funkce LG

# QuickMemo

Funkce **QuickMemo** umožňuje vytvářet poznámky a zachycovat snímky obrazovky. Pořizujte snímky obrazovek, kreslete na ně a sdílejte je s rodinou a přáteli pomocí funkce QuickMemo.

- 1 Funkci QuickMemo otevřete stažením stavového řádku dolů a stisknutím ikony .
- 2 Vyberte v menu požadovanou možnost: **Typ pera**, **Barva** nebo **Guma**. Poté vytvořte poznámku.
- 3 Klepněte na ikonu v v menu Upravit a výběrem ikony poznámku uložte. Stisknutím klávesy **Zpět** můžete funkci QuickMemo kdykoli ukončit.

### POZNÁMKA:

• Při používání funkce QuickMemo použijte špičku prstu. Nepoužívejte nehet.

• Funkci QuickMemo můžete také zobrazit rychlým stisknutím klávesy Rychlé tlačítko. (Pokud je QuickMemo výchozí aplikace).

### Používání možností funkce QuickMemo

Při používání funkce QuickMemo lze snadno využít možnosti funkce QuickMenu.

### Prohlížení uložení poznámky **QuickMemo**

Na domovské obrazovce klepněte na ikonu **Aplikace** > **Galerie** a vyberte album **QuickMemo**.

# Jedinečné funkce LG

## **QuickRemote**

Funkce QuickRemote změní váš telefon na univerzální dálkový ovladač pro televizor, přehrávač DVD nebo zařízení Blu-ray.

POZNÁMKA: Funkce QuickRemote nemusí být pro některá zařízení a oblasti dostupná.

Otevření aplikace QuickRemote a nastavení jednoho nebo více dálkových ovladačů

- 1 Na domovské obrazovce klepněte na ikonu **Aplikace**  $\boxed{\frac{1}{2}}$  > QuickRemote
- 2 Klepnutím na ikonu v obývací pokoj, wherte typ místnosti a stisknutím ikony přidejte zařízení.

3 Zvolte typ a značku zařízení a potom podle pokynů na obrazovce zařízení nakonfigurujte.

Poznámka: Funkce QuickRemote funguje stejně jako běžný dálkový ovladač vysíláním infračervených (IR) signálů. Dbejte na to, abyste při používání funkce QuickRemote nezakrývali infračervený senzor v horní části telefonu. Tato funkce nemusí být podporována v závislosti na modelu, výrobci nebo servisní společnosti.

## Používání funkce QuickRemote

1 Na domovské obrazovce klepněte na ikonu **Aplikace EXTED** > **QuickRemote**  $\frac{1}{2}$  a otevřete lištu aplikace QuickRemote se všemi dálkovými ovladači, které

iste nastavili.

- 2 Vyberte požadovaný dálkový ovladač klepnutím na příslušný typ/název v horní části lišty QuickRemote.
- 3 Klepněte na tlačítka na dálkovém ovladači.

POZNÁMKA: Jestliže přidáváte dálkový ovladač televizoru, funkce QuickRemote může použít tlačítko VSTUP pro konfiguraci příslušného dálkového ovladače. Při konfiguraci tlačítka VSTUP může dojít ke změně vstupního zdroje televizoru. Chcete-li resetovat vstupní zdroj televizoru, klepněte na několikrát (v závislosti na počtu zařízení připojených k TV) na tlačítko VSTUP funkce QuickRemote.

### Možnost funkce QuickRemote

Chcete-li zobrazit menu Možnosti funkce QuickRemote, vyberte klepnutím na klávesu **Menu** (=) (na liště Přední dotykové klávesy) požadovanou možnost.

POZNÁMKA: Při přehrávání hudby na pozadí ztlumí stisknutí kteréhokoli tlačítka QuickRemote na sekundu zvuk.

## Funkce Použití zoomu živě

**Funkce Použití zoomu živě** umožňuje přiblížit či oddálit část právě přehrávaného videa, takže se vybraný snímek zobrazí větší nebo menší**.** Při sledování videa můžete obraz přiblížit či oddálit sevřením nebo roztažením palce a ukazováku.

# Jedinečné funkce LG

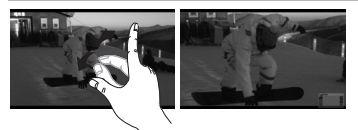

### POZNÁMKA:

- V režimu přehrávání videa můžete posunutím obrazovky nahoru či dolů upravit jas obrazovky.
- V režimu přehrávání videa můžete posunutím obrazovky doleva či doprava využít funkci rychlého převíjení zpět či dopředu.

POZNÁMKA: Nevvvíjejte příliš silný tlak, obrazovka je dostatečně citlivá i na jemný, avšak pevný dotyk.

### **OSlide**

Funkce **QSlide** umožňuje překrývání oken na displeji telefonu, aby bylo možné jednoduše provádět multitasking.

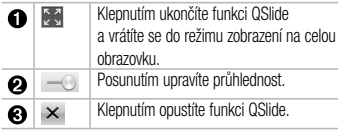

POZNÁMKA: Funkce QSlide podporuje souběžně nejvýše dvě okna.

1 Otevřete panel Oznámení a klepněte na požadovanou aplikaci v sekci **aplikace QSlide**. **NEBO**

Při používání aplikace, která podporuje funkci QSlide, klepněte na ikonu  $\frac{1}{2}$ . Funkce bude na vaší obrazovce neustále zobrazena jako malé okno.

2 Posunutím ikony interesión upravte úroveň průhlednosti.

### Funkce QuickTranslator

Jednoduše namiřte fotoaparát svého telefonu smartphone na větu v cizím jazyce, které chcete porozumět. Odpověď

dostanete v reálném čase, kdykoli a kdekoli. Další slovníky pro překlady offline můžete zakoupit v obchodě Google Play Store.

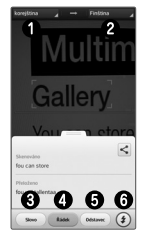

# Jedinečné funkce LG

 Výchozí jazyk **@** Cílový jazyk

**B** Překlad slova

- Překlad celé věty
- **O** Překlad odstavce
- **G** Rlesk
- 1 Stiskněte ikonu  $\equiv$  > kartu **Aplikace** > **QuickTranslator**.
- 2 Stiskněte možnost **Slovo**, **Věta** nebo **Odstavec**.
- 3 Stiskněte a vyberte požadovaný jazyk.
- 4 Na několik sekund přidržte telefon nasměrovaný k předmětu, který chcete přeložit.

POZNÁMKA**:** Bezplatně je poskytován pouze jeden slovník. Další slovníky je třeba zakoupit. V níže uvedeném seznamu vyberte slovník, který má být nainstalován bezplatně.

POZNÁMKA**:** Úroveň rozpoznání se může lišit v závislosti na velikosti a stylu písma, barvě, jasu a úhlu písmen, která mají být přeložena.

# VuTalk

Použijte službu VuTalk pro vytváření obsahů notebooků pomocí interaktivního ručního psaní v reálném čase a sdílených emocionálních rozhovorů.

### POZNÁMKA:

- Pokud používáte službu VuTalk, může být používání datových služeb dále zpoplatněno.
- Abyste mohli službu VuTalk používat, připojte zařízení s předinstalovanou službou VuTalk.
- Při připojování datové sítě můžete použít pouze službu VuTalk, navíc i během hovoru.
- Buďte opatrní, protože obrazovka může být uzamčena, pokud jste po delší dobu nic nezadali.

# Multimédia

## Galerie

Multimediální soubory můžete ukládat do interní paměti. Všechny je tak budete mít snadno po ruce. Tuto aplikaci použijte k prohlížení multimediálních souborů, jako jsou například obrázky a videa.

1 Na domovské obrazovce klepněte na ikonu **Aplikace** > karta **Aplikace** > **Galerie** . S aplikací Galerie můžete spravovat a sdílet všechny své obrázkové soubory a videosoubory.

### POZNÁMKA:

- Některé formáty souborů nejsou v závislosti na softwaru instalovaném na zařízení podporovány.
- Některé soubory nemusí být přehrány správně, v závislosti na tom, jak jsou kódovány.

## Prohlížení obrázků

Spuštěním aplikace Galerie zobrazíte dostupné složky. Jestliže jiná aplikace, jako například E-mail, uloží obrázek, je pro uložení tohoto obrázku automaticky vytvořena složka pro stahování. Stejně tak i pořízení snímku obrazovky automaticky vytvoří složku Snímky obrazovky.

Klepněte na složku, kterou chcete otevřít.

Obrázky jsou ve složce seřazeny podle data vytvoření. Výběrem obrázku jej zobrazíte na celou obrazovku. Chcete-li zobrazit předchozí nebo následující obrázek, procházejte seznam doleva nebo doprava.

## Přiblížení a oddálení

Pro přiblížení obrázku využijte jeden z následujících postupů:

- Obrázek přiblížíte dvojitým klepnutím kdekoli na obrazovce. Jestliže se chcete vrátit do zobrazení na celou obrazovku, znovu dvakrát klepněte.
- Přiblížení dosáhnete také roztažením dvou prstů od sebe na kterémkoli místě. Sevřením prstů zobrazení zmenšíte.

### POZNÁMKA:

- Některé formáty souborů nejsou v závislosti na softwaru zařízení podporovány.
- Pokud velikost souboru přesahuje dostupnou paměť, může při otevření souborů dojít k chybě.

## Videa

Váš telefon je vybaven video přehrávačem, jenž umožňuje přehrávat všechna vaše oblíbená videa. Video přehrávač spustíte z domovské obrazovky klepnutím na ikonu **Aplikace** > kartu **Aplikace** > **Videa** .

# Multimédia

## Přehrávání videa

- 1 Na domovské obrazovce klepněte na ikonu **Aplikace** > kartu **Aplikace** > **Videa** .
- 2 Vyberte video, které chcete sledovat. Chcete-li při sledování videa upravit hlasitost, stiskněte tlačítka hlasitosti na levé straně telefonu.

Stisknutím a podržením videa v seznamu získáte přístup k následujícím možnostem: **Sdílet**, **Zkrátit**, **Smazat** a **Podrobnosti**.

## Hudba

Telefon je vybaven hudebním přehrávačem, který umožňuje přehrávat všechny vaše oblíbené skladby. Hudební přehrávač spustíte z domovské obrazovky klepnutím na ikonu **Aplikace** > kartu **Aplikace** >

## Hudba **...**

### Přidání hudebních souborů do telefonu

Nejprve přeneste hudební soubory do telefonu:

- Přeneste hudbu pomocí funkce Synchronizace médií (MTP).
- Stáhněte ji z bezdrátového webu.
- Synchronizujte telefon s počítačem.
- Přijměte soubory prostřednictvím připojení Bluetooth.

### Přenos hudby pomocí funkce Synchronizace médií (MTP)

- 1 Připojte telefon k počítači pomocí kabelu USB.
- 2 Zvolte možnost **Synchronizace médií (MTP)**. Váš

telefon se na počítači zobrazí jako další pevný disk. Klikněte na disk a zobrazte jej. Zkopírujte soubory z počítače do složky na jednotce.

3 Až bude přenos souborů ukončen, posuňte stavový řádek směrem dolů a stiskněte možnost **USB připojeno** > **Pouze nabíjení**. Nyní můžete své zařízení bezpečně odpojit.

## Přehrání skladby

- 1 Na domovské obrazovce klepněte na ikonu **Aplikace** > kartu **Aplikace** > **Hudba** .
- 2 Stiskněte kartu **Skladby**.
- 3 Vyberte skladbu, kterou chcete přehrát.

Chcete-li při poslechu hudby upravit hlasitost, stiskněte tlačítka hlasitosti na levé straně telefonu.

Stisknutím a podržením kterékoli skladby v seznamu získáte přístup k následujícím možnostem: **Přehrát**, **Přidat k seznamu skladeb**, **Sdílet, Nastavit jako vyzváněcí tón, Smazat, Podrobnosti** a **Hledat**.

### POZNÁMKA:

- Některé formáty souborů nejsou v závislosti na softwaru zařízení podporovány.
- Pokud velikost souboru přesahuje dostupnou paměť, může při otevření souborů dojít k chybě.

## Multimédia

POZNÁMKA: Autorská práva k hudebním souborům mohou být chráněna mezinárodními smlouvami a národními autorskými zákony. Z tohoto důvodu je možné, že bude nutné získat oprávnění nebo licenci, aby bylo možné hudbu reprodukovat nebo kopírovat. V některých zemích zakazují národní zákony kopírování materiálů chráněných autorským zákonem pro vlastní potřebu. Před stažením nebo kopírováním souboru se seznamte se zákony dané země, které by se na používání takového materiálu mohly vztahovat.

# Nástroje

## Nastavení budíku

- 1 Na domovské obrazovce klepněte na ikonu **Aplikace Hill** > kartu **Aplikace** > **Budík/Hodiny**  $(P)$  >  $(+)$
- 2 Nastavte požadovaný čas budíku.

POZNÁMKA**:** Pokud chcete změnit nastavení budíku, stiskněte na obrazovce se seznamem budíků klávesu Menu a vyberte možnost Nastavení.

## Používání kalkulačky

Na domovské obrazovce klepněte na ikonu **Aplikace** > kartu **Aplikace** > **Kalkulačka** .

## Přidání události do kalendáře

Na domovské obrazovce klepněte na ikonu **Aplikace** > kartu **Aplikace** > **Kalendář** .

### 3

## Správce souborů

Aplikace **Správce souborů** umožňuje spravovat soubory v interním či externím úložišti.

### **Otevření aplikace Správce souborů**

Klepnutím na klávesu **Menu zece** zobrazíte následující možnosti.

## Správce aplikací

Pomocí Správce aplikací můžete spravovat programy.

1 Na domovské obrazovce klepněte na ikonu **Aplikace**

# Nástroje

# **Hill** > Správce aplikací **...**

- 2 **Správce aplikací** zobrazí seznam vašich nainstalovaných aplikací společně s údajem o jejich velikosti a verzi.
- 3 Klepnutím na možnost **Odinstalovat** aplikaci odinstalujete. Tlačítkem **OK** odinstalaci potvrdíte.

## Záznam hlasu

Pomocí funkce záznamu hlasu můžete nahrávat hlasové poznámky a jiné zvukové soubory.

### Nahrávání zvuku nebo hlasu

Na domovské obrazovce klepněte na ikonu **Aplikace** > kartu **Aplikace** > **Záznam hlasu** .

**POZNÁMKA:** Stisknutím ikony <sup>i≡</sup> vyvoláte seznam záznamů. Uložené záznamy si můžete poslechnout. Dostupná doba nahrávání se může od skutečné doby nahrávání lišit.

# Správce úloh

Správce úloh vám umožní spravovat aplikace. Můžete snadno zkontrolovat počet aktuálně spuštěných aplikací a některé aplikace zavřít.

## Polaris Viewer 4

Aplikace Polaris Viewer 4 představuje profesionální řešení pro mobilní kancelář. Umožňuje uživatelům pohodlně zobrazit různé typy kancelářských dokumentů, například

soubory aplikací Word, Excel a PowerPoint, a to kdekoli a kdykoli pomocí mobilního zařízení.

Na domovské obrazovce klepněte na ikonu **Aplikace** > kartu **Aplikace** > **Polaris Viewer 4** .

**Zobrazení souborů**

## FileShare

Pomocí této funkce můžete sdílet soubory v telefonu.

1 Na domovské obrazovce klepněte na ikonu **Aplikace** > kartu **Aplikace** > **FileShare** .

# LG Záloha

### O záloze a obnovení dat telefonu smartphone

Doporučuje se pravidelně vytvářet a ukládat soubor

zálohy na interní úložiště, zejména před aktualizací jakéhokoli softwaru. Pokud budete mít v paměťovém úložišti k dispozici aktuální soubor zálohy, umožní vám to obnovit data telefonu smartphone v případě jeho ztráty, odcizení nebo poškození za neočekávaných událostí. Tato aplikace LG Záloha je podporována mezi telefony smartphone společnosti LG, jinými verzemi softwaru nebo operačního systému. Při nákupu nového telefonu smartphone LG tak můžete data svého současného telefonu smartphone zálohovat na nový telefon. Jestliže je aplikace Záloha na telefonu smartphone předinstalována, můžete zálohovat a obnovovat většinu dat telefonu smartphone, včetně stažených a předinstalovaných aplikací, záložek, položek kalendáře, záznamů hovorů, kontaktů, nastavení domovské obrazovky, zpráv

# Nástroje

a systémových nastavení. Můžete také:

- Provést ruční LG Zálohu dat telefonu smartphone.
- Vytvořit plán automatických záloh dat telefonu smartphone.
- Obnovit data telefonu smartphone.

POZNÁMKA**:** Mějte prosím na paměti, že funkce Záloha nepodporuje zálohování uživatelských a mediálních dat (Obrázky, Video a Hudba). Tyto soubory zálohujte pomocí funkce Synchronizace médií (MTP). Připojte telefon k počítači prostřednictvím kabelu USB a stiskněte možnost Synchronizace médií (MTP).

### LG záloha dat smartphonu

- 1 Na domovské obrazovce klepněte na ikonu **Aplikace**  $\frac{1}{2}$  > kartu **Aplikace** > **LG Záloha**  $\Rightarrow$  **Ruční záloha** > **Interní úložiště** nebo **Karta SD**.
- 2 Po stisknutí možnosti **Nová záloha** zadejte název záložního souboru a vyberte možnost **Další**.
- 3 Zaškrtněte políčko vedle položky, kterou chcete zálohovat, a poté ji výběrem možnosti **LG Záloha** zálohuite.
- 4 Po ukončení zálohování všech vybraných souborů se zobrazí zpráva **Zálohování dokončeno**.

## Google+

Tato aplikace vám umožní zůstat ve spojení s ostatními prostřednictvím služby sociální sítě Google.

Na domovské obrazovce klepněte na ikonu **Aplikace** > kartu **Aplikace** > **Google+** .

POZNÁMKA**:** Tato aplikace nemusí být k dispozici v závislosti na regionu a poskytovateli služeb.

## Hlasové vyhledávání

Tato aplikace umožňuje hlasové vyhledávání na webových stránkách.

1 Na domovské obrazovce klepněte na ikonu **Aplikace** > kartu **Aplikace** > **Hlasové vyhledávání** .

POZNÁMKA**:** Tato aplikace nemusí být k dispozici v závislosti na regionu a poskytovateli služeb.

## Stažené položky

Tato aplikace vám poskytne přehled o tom, jaké soubory byly staženy.

Na domovské obrazovce klepněte na ikonu **Aplikace** > kartu **Aplikace** > **Stahování** .

# Web

### Internet

Tato aplikace umožňuje prohlížení Internetu. Prohlížeč vám rychle zprostředkuje pestrý a bohatý svět her, hudby, zpráv, sportu, zábavy a mnoha dalších věcí přímo ve vašem mobilním telefonu – ať jste kdekoli a ať se zajímáte o cokoli.

POZNÁMKA**:** Při připojení k těmto službám a stahování obsahu jsou účtovány další poplatky. Informace o poplatcích za stahování dat získáte od zprostředkovatele síťových služeb.

Na domovské obrazovce klepněte na ikonu **Aplikace** > kartu **Aplikace** > **Internet** .

POZNÁMKA**:** Tato funkce nemusí být k dispozici v závislosti na regionu a poskytovateli služeb.

## Používání aplikace QSlide

Tato funkce vám umožní přístup k internetu bez nutnosti zavírat aktuální aplikaci.

Při prohlížení obsahu v prohlížeči klepněte na ikonu . Poté můžete procházet další informace ve vašem telefonu. Chcete-li zobrazit prohlížeč na celou obrazovku, klepněte na ikonu  $\frac{1}{n}$ . Chcete-li prohlížeč zavřít, klepněte na ikonu .

### Chrome

Aplikace Chrome umožňuje vyhledávání informací a prohlížení webových stránek. Na domovské obrazovce klepněte na ikonu **Aplikace** > kartu **Aplikace** > **Chrome** .

POZNÁMKA**:** Tato aplikace nemusí být k dispozici v závislosti na regionu a poskytovateli služeb.

# BEZDRÁTOVÁ PŘIPOJENÍ A SÍTĚ

### **< Wi-Fi >**

**Wi-Fi** – zapne funkci Wi-Fi, která aktivuje připojení k dostupným sítím Wi-Fi.

### TIP! Získání adresy MAC

K nastavení připojení v některých bezdrátových sítích s filtrováním adres MAC bude možná nutné zadat do směrovače adresu MAC vašeho telefonu. Adresu MAC naleznete v následujícím uživatelském rozhraní: Na domovské obrazovce klepněte na ikonu Aplikace **III > Nastavení**  $>$  Wi-Fi  $>$  Klávesa Menu  $\sqrt{=}$   $>$  Pokročilé  $>$ Adresa MAC.

### **< Bluetooth >**

Chcete-li použít připojení Bluetooth, vypněte nebo zapněte funkci bezdrátového připojení Bluetooth.

### **< Mobilní data >**

Zobrazí využití dat a nastavený limit pro využití dat mobilní datové sítě.

### **< Hovor >**

Slouží ke konfiguraci nastavení telefonních hovorů, jako je například přesměrování hovorů a další speciální funkce poskytované operátorem.

**Povolená telefonní čísla** – slouží k zapnutí a sestavení seznamu čísel, která lze z telefonu vytočit. Budete potřebovat kód PIN2, který vám poskytl operátor. Z telefonu lze volat pouze čísla ze seznamu pevné volby. **Uložit neznámá čísla** – umožňuje po hovoru přidat neznámá čísla ke kontaktům.

#### **Hlasová schránka** – umožňuje vybrat službu hlasové schránky vašeho operátora.

**Upozornění na příchozí hovor** – umožňuje zobrazení upozornění na příchozí hovor při používání fotoaparátu a videí.

**Odmítnutí hovoru** – umožňuje nastavit funkci odmítnutí hovoru. Vyberte jednu z možností **Režim odmítnutí hovoru**  nebo **Odmítnout volání z**.

**Odmítnout pomocí zprávy** – pokud chcete odmítnout hovor, můžete pomocí této funkce odeslat rychlou zprávu. Tato funkce je užitečná, pokud potřebujete odmítnout hovor během schůzky.

**Vibrace při spojení** – jakmile volaná osoba přijme váš

hovor, telefon začne vibrovat. **Správce osobních údajů** – skryje jméno a číslo volajícího u příchozího hovoru. **Tlačítko Napájení ukončuje hovor** – umožňuje ukončit hovory stisknutím tlačítka Napájení/Zamknout místo tlačítka Konec na obrazovce.

**Naslouchátka** – zaškrtnutí aktivuje kompatibilitu s naslouchátky.

**Přesměrování hovorů** – zvolte, zda chcete přesměrovat všechny hovory, pokud je linka obsazena, pokud hovor nepřijmete nebo pokud jste mimo signál.

**Blokování hovoru** – zablokujte příchozí, odchozí nebo mezinárodní hovory.

**Trvání hovoru** – umožňuje zobrazit dobu trvání všech hovorů včetně posledního hovoru, všech hovorů,

odchozích hovorů a přijatých hovorů. **Srozumitelnost hlasu** – vylepšuje kvalitu hlasu v hlučném prostředí.

**Další nastavení** – umožňuje změnit následující nastavení:

 **ID volajícího:** Zvolte, zda chcete u odchozího hovoru zobrazit vlastní číslo.

 **Další hovor na lince:** Je-li funkce Další hovor na lince aktivována, přístroj vás v případě, že právě telefonujete, upozorní na další hovor (funkce závisí na poskytovateli sítě).

### **<Sdílet a připojit>**

Umožňuje sdílení složek s dalšími zařízeními prostřednictvím bezdrátového připojení.

**NFC** – technologie bezdrátového připojení NFC (Near

Field Communication) umožňuje přenos dat mezi dvěma předměty, které se nacházejí ve vzdálenosti jen několika centimetrů od sebe. Pokud v telefonu povolíte funkci NFC, bude si telefon moci vyměňovat data s dalšími zařízeními s povolenou funkcí NFC nebo číst informace z inteligentních značek vnořených do plakátů, štítků a dalších produktů.

**Android Beam** – když je tato funkce zapnutá, můžete přenést obsah aplikace do jiného zařízení s podporou technologie NFC tak, že obě zařízení přiblížíte k sobě. Můžete například přenést stránky z prohlížeče, videa z YouTube, kontakty, soubory Polaris Viewer 4 a další položky. Jednoduše zařízení přiložte k sobě (obvykle zadní stranou) a poté se dotkněte obrazovky svého zařízení. Aplikace určí, co bude přeneseno.

POZNÁMKA**:** Abyste mohli funkci Android Beam aktivovat, je nutné zapnout NFC.

**Sdílení souborů na síti** – Sdílení souborů na síti vyžaduje bezdrátové připojení. Zkontrolujte, zda zařízení používají stejný přístupový bod. Sdílení síťové složky může být náročnější na kapacitu baterie.

**< Tethering a sítě >**

**Režim V letadle** – klepnutím na přepínač **režimu V letadle o můžete tento režim zapnout či vypnout.** Aktivací režimu V letadle vypnete všechna bezdrátová připojení.

**Přenosný hotspot Wi-Fi** – Smartphone můžete využít k tomu, abyste poskytli mobilní širokopásmové připojení až 8 dalším zařízením. Vytvořte hotspot a své připojení sdíleite.

**Tethering přes Bluetooth** – Funkce Tethering přes Bluetooth umožňuje poskytovat širokopásmové připojení pomocí telefonu.

**Nápověda** – Klepnutím zobrazíte informace nápovědy k funkcím Wi-Fi hotspot a Tethering přes Bluetooth.

**VPN** – zobrazí seznam sítí VPN (Virtual Private Network), které jste dříve nakonfigurovali. Umožňuje přidat různé typy sítí VPN.

POZNÁMKA**:** Než budete moci používat úložiště pověření, je třeba nastavit kód PIN nebo heslo zámku obrazovky.

**Nastavení mobilní sítě** – umožňuje nastavit možnosti pro datové služby při roamingu, režim sítě a operátory, názvy přístupových bodů (APN) apod.

# ZAŘÍZENÍ

### **< Zvuk >**

**Tichý režim** – Tuto funkci aktivujete klepnutím na **přepínač tichého režimu** . Klepnutím na **Tichý režim** otevřete obrazovku, kde můžete nastavit dny a hodiny, kdy budou vypnuty všechny zvuky kromě budíků a médií.

**Zvukové profily** – výběr z možností Zvuk, Pouze vibrace nebo Tichý.

**Úroveň hlasitosti** – správa hlasitosti u možností Vyzvánění telefonu, Zvuky upozornění, Odezva na dotyk a systém, Hudba, video, hry a ostatní média. **Vyzváněcí tón s vibrací** – vibrační zpětná vazba pro hovory a oznámení. **Vyzvánění telefonu** – umožňuje nastavit výchozí vyzváněcí tón pro příchozí hovory. **Zvuky upozornění** – umožňuje nastavit výchozí vyzváněcí tón pro oznámení. **Mírné vibrování** – vibrace se postupně zesilují až na aktuálně nastavenou úroveň. **Intenzita vibrací** – nastavení intenzity vibrací pro hovory a oznámení. **Vibrování pro příchozí hovor** – umožňuje nastavit typ vibrace pro příchozí hovory.

**Tóny klepnutí na dotykovém číselníku** – umožňuje nastavit telefon tak, aby při vytáčení čísel pomocí číselné klávesnice přehrával tóny.

**Zvuk klepnutí** – umožňuje nastavit telefon tak, aby při stisknutí tlačítek, ikon a dalších položek na obrazovce přehrával tóny jako reakci na vaše stisknutí.

**Zvuky uzamčení obrazovky** – umožňuje nastavit telefon tak, aby při zamykání a odemykání obrazovky přehrával tóny.

**Vibrace při dotyku** – umožňuje nastavit vibrace jako zpětnou vazbu při stisknutí obrazovky telefonu.

### **< Displej >**

**Jas** – umožňuje upravit jas obrazovky.

**Interval vypnutí obrazovky** – nastavení intervalu vypnutí obrazovky.

**Automatické otočení obrazovky** – při otočení telefonu

automaticky přepne orientaci.

**Typ písma** – změna písma na displeji.

**Velikost písma** – změna velikosti písma na displeji.

**Chytrá obrazovka** – obrazovka zůstane zapnutá, jestliže zařízení rozpozná, že se díváte na obrazovku.

**Světlo přední dotykové klávesy** – umožňuje nastavit dobu trvání podsvícení předních tlačítek.

**Položky pod LED tlačítkem Domů** – podsvícení LED tlačítka Domů řídíte svým výběrem.

**Kalibrace pohybového snímače** – umožňuje zlepšit přesnost náklonu a rychlost snímače.

### **< Domovská obrazovka >**

**Téma** – slouží k nastavení tématu obrazovky vašeho zařízení.

**Efekt obrazovky** – slouží k nastavení efektu použitého při posunování z jedné obrazovky na druhou. **Tapeta** – slouží k nastavení tapety použité na domovské

obrazovce.

**Obrazovky se převíjejí cyklicky** – zaškrtnutím nastavíte nepřerušované procházení domovských obrazovek, takže nebude nutné po dosažení jednoho konce procházet zase zpět opačným směrem.

**Zobrazit pouze portrét** – po zaškrtnutí se bude domovská obrazovka zobrazovat vždy v zobrazení na výšku.

**Výchozí zálohování a obnovení** – umožňuje zálohovat a obnovovat konfigurace aplikací a widgetů a témata.

**< Uzamknout obrazovku >**

**Nastavení zámku obrazovky** – umožní nastavení typu

zámku obrazovky pro zabezpečení telefonu. Vyberte z možností **Žádné, Posunutí, Odemknutí pomocí obličeje, Gesto, PIN** nebo **Heslo**.

**Tapeta** – v aplikaci Galerie nebo Galerie tapet vyberte tapetu pro uzamknutou obrazovku.

**Hodiny & Zkratky** – přizpůsobení hodin a zkratek na uzamčené obrazovce.

**Efekt obrazovky** – vyberte efekt obrazovky.

**Info. o vlastníkovi** – slouží k zobrazení informací o vlastníkovi na uzamknuté obrazovce.

**Časovač uzamknutí** – nastaví čas uzamknutí po vypršení intervalu vypnutí obrazovky.

**Rychlé zamknutí tlačítkem napájení** – nastaví zamykání obrazovky stisknutím tlačítka napájení.

**Vibrace při stisknutí** – umožňuje nastavit vibrační zpětnou vazbu pro dotyk obrazovky telefonu.

### **< Úložiště >**

**INTERNÍ ÚLOŽIŠTĚ** – zobrazuje celkový objem místa v paměti telefonu a seznam typu dat, která zabírají místo. **KARTA SD** – zobrazuje celkový objem místa v paměti na kartě microSD.

**Připojit/Odpojit kartu SD** – slouží k připojování a odpojování karty microSD ve vašem telefonu, takže můžete zobrazit data uložená na kartě, naformátovat kartu nebo ji bezpečně odebrat. Toto nastavení je ztlumené, jestliže není nainstalována žádná karta microSD, jestliže jste ji už odpojili nebo jestliže jste ji zapojili na vašem počítači.

**Smazat kartu SD** – trvale smaže vše na kartě microSD a připraví ji pro používání v telefonu.

#### **< Baterie > INFORMACE O BATERII**

Slouží k zobrazení kapacity baterie využívané pro aktivity zařízení. Stav baterie je zobrazen v procentech. Je zobrazena také zbývající doba používání.

**Procenta baterie:** zobrazuje procenta baterie na stavovém řádku.

### **ÚSPORNÝ REŽIM**

**Úsporný režim** – umožňuje spravovat baterii pomocí položek úsporného režimu.Klepnutím na vypínač tuto funkci zapnete. Klepnutím na možnost **Úsporný režim** zobrazíte následující možnosti.

#### **ZAPNOUT ÚSPORNÝ REŽIM Zapnout úsporný režim** – wherte požadovanou úroveň úsporného režimu.

## **POLOŽKY ÚSPORNÉHO REŽIMU**

Zaškrtněte jednotlivé položky, které se mají při slabé baterii vypnout nebo upravit.

- **Automatická synchronizace:** vypnutí automatické synchronizace.
- **Wi-Fi:** vypnutí Wi-Fi, pokud se nepoužívá datový přenos.
- **Bluetooth:** vypnutí Bluetooth, pokud není připojeno.
- **Vibrace při dotyku:** vypnutí odezvy na dotyk.
- **Jas:** umožňuje upravit jas.
- **Interval vypnutí obrazovky:** úprava intervalu vypnutí obrazovky.
- **Světlo přední dotykové klávesy:** umožňuje nastavit čas podsvícení předních tlačítek.
- **LED pod tlačítkem Domů:** Vypne podsvícení pod tlačítkem Domů, pokud není připojeno.

**Tipy úsporného režimu** – klepnutím získáte přístup k tipům pro úsporný režim.

### **< Aplikace >** Náhled a správa aplikací.

# OSOBNÍ

## **< Účty a synchronizace >**

Umožňuje aplikacím synchronizovat data na pozadí bez ohledu na to, zda v nich aktivně pracujete nebo ne. Zrušení výběru tohoto nastavení může snížit odběr napájení baterie a sníží (avšak neodstraní) používání dat. **< Lokační přístup > Přístup k mé poloze** – umožní aplikacím, které požádaly o vaše svolení, používat informace o vaší poloze. **Satelity GPS** – umožní aplikacím používat satelity GPS pro určení vaší polohy s přesností na úrovni ulice. **Wi-Fi poloha mobilních sítí** – umožněte aplikacím využívat službu zjištění polohy Google, aby mohly rychleji odhadnout vaši polohu. Anonymní data o poloze budou shromážděna a odeslána společnosti Google.

#### **< Zabezpečení >**

**Nastavení zámku karty SIM** – nastavení zámku karty Micro SIM nebo změna kódu PIN karty Micro SIM. **Viditelné zadávání hesla** – při zadávání se zobrazuje poslední znak skrytého hesla.

**Správci zařízení** – umožňuje zobrazit nebo deaktivovat správce zařízení.

**Neznámé zdroje** – umožňuje instalaci aplikací, které nepochází z obchodu.

**Důvěryhodné přihlašovací údaje** – slouží k zobrazení důvěryhodných certifikátů CA. **Instalovat z úložiště** – výběr instalace zašifrovaných certifikátů.

**Vymazat úložiště** – slouží k odebrání všech certifikátů.

#### **< Jazyk a vstup >**

Nastavení položky Jazyk a vstup použijte k výběru jazyka pro text v telefonu a ke konfiguraci klávesnice na obrazovce, včetně slov, která jste přidali do jejího slovníku.

### **< Zálohování a restart >**

**Zálohovat moje data** – tuto možnost nastavte za účelem zálohování svých nastavení a dat aplikací na serveru Google.

**Účet zálohy** – nastavte účet, na který chcete zálohovat data.

### **Automatické obnovení** – nastavením této možnosti

obnovíte svá nastavení a data aplikací při přeinstalování aplikací v zařízení.

**Obnovení továrních dat** – obnoví nastavení na výchozí tovární hodnoty a vymaže veškerá vaše data. Pokud telefon takto resetujete, zobrazí se výzva k zadání stejných informací jako při prvním spuštění systému Android.

# **SYSTÉM**

#### **< Rychlé tlačítko >**

**Rychlé tlačítko** – výběr aplikací, ke kterým chcete získat rychlý přístup pomocí klávesy Rychlé tlačítko. Klepněte na možnost **Rychlá volba** a na požadovanou aplikaci, pro kterou budete používat Rychlé tlačítko.

### **< Datum a čas >**

Nastavení **Datum a čas** použijte k nastavení způsobu, jakým budou zobrazena data. Tato nastavení můžete použít také k nastavení vlastního času a časového pásma namísto získání aktuální času z mobilní sítě.

### **< Usnadnění >**

Nastavení funkce **Usnadnění** použijte ke konfiguraci modulů plug-in usnadnění instalovaných v telefonu.

POZNÁMKA**:** Výběr vyžaduje přidání dalších modulů plug-in.

### **SLUŽBY**

• **Funkce TalkBack**: Umožňuje nastavit funkci TalkBack, která pomáhá lidem se zhoršeným viděním prostřednictvím poskytování verbální zpětné vazby. Funkci **TalkBack** můžete zapnout klepnutím na přepínač **v** v horním pravém rohu obrazovky. Po klepnutí na možnost **NASTAVENÍ** ve spodní části obrazovky můžete upravit nastavení funkce TalkBack.

### **ZRAK**

• **Instalace webových skriptů:** Umožňuje aktivovat (nebo vypnout) instalaci webových skriptů.

- **Velký text:** Zaškrtnutím zvětšíte velikost textu.
- **Invertovat barvu:** Zaškrtnutím invertujete barvu.
- **Stíny:** Slouží k nastavení obrazovky na odstín černé.

### **SLUCH**

• **Monofonní zvuk:** Zaškrtnutím povolíte směřování zvuku sluchátek do pravého i levého kanálu.

## **FYZICKÉ A MOTORICKÉ SCHOPNOSTI**

- **Prodleva klepnutí a přidržení:** Slouží k nastavení prodlevy klepnutí a přidržení (krátká, střední nebo dlouhá).
- **Pomocný dotyk:** Přepnutím ikony **independent v naroden** funkci zapnout či vypnout. Funkce pomocný dotyk může nahradit všechna hardwarová tlačítka.

### **SYSTÉM**

- **Automatické otočení obrazovky:** Zaškrtnutím umožníte zařízení otočit obrazovku podle orientace zařízení (portrét nebo na šířku).
- **Řekněte heslo:** Po zaškrtnutí budete moci svá přihlašovací hesla vyslovit (namísto zadávání na klávesnici).
- **Tlačítko Napájení ukončuje hovor:** Zaškrtnutím umožníte ukončení hovorů stisknutím tlačítka **Napájení**/**Zamknout** . Když je tato možnost zapnuta, stisknutím tlačítka **Napájení**/**Zamknout**  během hovoru nedojde k uzamčení obrazovky.
- **Jednoduchý přístup:** Umožňuje nastavit jednoduchý přístup.
- **Výstup převodu textu na řeč:** Výstup převodu textu

na řeč poskytuje zvukové přečtení textu, například obsahu textových zpráv, a také ID volajícího u příchozích hovorů.

### **< Připojení k počítači >**

**USB Typ připojení** – nastavení požadovaného výchozího režimu připojení k počítači. Vyberte z možností **Pouze nabíjení, Synchronizace médií (MTP), Tethering pomocí USB, LG software** nebo **Fotoaparát (PTP)**. **Zeptat se na připojení** – slouží k zobrazení dotazu v režimu připojení USB při připojování k počítači. **Nápověda** – zobrazí údaje o nastavení připojení. **PC Suite** – zaškrtnutím této položky umožníte použití programu LG PC Suite s připojením Wi-Fi. Pamatujte, že síť Wi-Fi by pro program LG PC Suite měla být připojena

prostřednictvím Wi-Fi v nastavení Bezdrátová připojení a sítě.

**Aplikace On-Screen Phone** – zaškrtnutím této položky umožníte zobrazování žádostí o připojení k Wi-Fi od aplikace On-Screen Phone.

**Nápověda** – nápověda pro LG software.

### **<Možnosti vývojáře>**

Mějte na paměti, že zapnutí těchto nastavení pro vývojáře může vést k neobvyklému fungování zařízení. Možnosti vývojáře jsou doporučeny pouze pro pokročilé uživatele. **Pořizovat záznamy o chybách** – informace o aktuálním stavu zařízení se budou shromažďovat a budou zasílány ve formě e-mailové zprávy.

**Záložní heslo plochy** – nastavení záložního hesla plochy.

**Nevypínat obrazovku** – při zaškrtnutí se obrazovka při nabíjení nepřepne do režimu spánku.

**Ochrana karty SD** – při zaškrtnutí bude chráněna karta microSD. Když je karta microSD chráněna, musí aplikace žádat o povolení ke čtení dat z externího úložiště.

### **LADĚNÍ**

**Ladění USB** – zaškrtnutím zapnete režim ladění, když je připojeno USB.

**Povolit simulované polohy** – zaškrtnutím povolíte simulované polohy zařízení.

**Vybrat aplikaci pro ladění** – umožňuje vybrat aplikaci pro ladění.

**Čekat na nástroj ladění** – zaškrtnutím nastavíte čekání nástroj ladění. Laděná aplikace počká před spuštěním na

připojení nástroje ladění. **VSTUP**

**Zobrazit spojení** – zaškrtnutím zobrazíte vizuální zpětnou vazbu při dotyku na obrazovku.

### **Umístění ukazovátka** – zaškrtnutím zobrazíte na obrazovce dotyková data. **KRESLENÍ**

**Zobrazit hranice rozvržení** – zaškrtnutím zobrazíte hranice ořezů, okraje a podobně.

#### **Zobrazit aktualizace zobrazení GPU** – pokud je aplikace Flash spuštěna pomocí GPU, může se při zaškrtnutí této položky zobrazit uvnitř oken. **Zobrazit aktualizace obrazovky** – zaškrtnutí umožňuje blikání částí obrazovky při jejich aktualizaci.

**Změna velikosti animace okna** – umožňuje nastavení velikosti animace okna.

**Měřítko animace přeměny** – umožňuje nastavení měřítka animace přeměny.

**Měřítko délky animace** – umožňuje nastavení měřítka délky animace.

**Deaktivovat překryvy HW** – zaškrtnutí umožňuje využití GPU pro kompozici obrazovky.

**Vynutit rendrování přes GPU** – zaškrtnutím použijete v aplikacích 2D hardwarovou akceleraci**.**

### **SLEDOVÁNÍ**

**Povolen omezený režim** – v případě zaškrtnutí bude obrazovka blikat, když aplikace poběží dlouhou dobu na hlavním vláknu.

**Zobrazit využití CPU** – v případě zaškrtnutí bude aktuální využití CPU překrývat obsah na obrazovce.

**Rendrování profilu GPU** – v případě zaškrtnutí bude měřen čas renderování v adb shell dumpsys gfxinfo. **Povolit stopy** – umožňuje výběr povolených stop. **APLIKACE**

**Neukládat aktivity** – v případě zaškrtnutí bude každá aktivita nuceně ukončena, jakmile ji uživatel opustí. **Omezení zpracování na pozadí** – umožňuje nastavit omezení pro zpracování na pozadí.

**Zobrazit všechna ANR** – Zaškrtnutím zobrazíte dialogové okno v případě, kdy aplikace běžící na pozadí nereagují.

#### **< Info o telefonu >**

Slouží k zobrazení právních informací a informací o stavu telefonu a verzi softwaru.

**Aktualizace systému** – umožňuje sledovat aktualizace systému Android a další aktuální informace.

**Síť** – umožňuje zobrazení sítě, typu a síly signálu sítě, stavu služby, stavu roamingu, stavu mobilní sítě a IP adres.

**Identifikovat telefon** – umožňuje zobrazení čísla model, telefonního čísla, IMEI, IMEI SV a dobu provozu.

**Baterie** – umožňuje zobrazit stav baterie, úroveň nabití baterie a informace o využití baterie.

**Hardwarové informace** – umožňuje zobrazení adresy MAC sítě Wi-Fi a adresy Bluetooth.

**Softwarové informace** – umožňuje zobrazit verzi systému Android, verzi základního pásma, verzi jádra, číslo sestavení a verzi softwaru.

**Právní informace** – umožňuje zobrazit licence open source a právní informace společnosti Google.
# Software do počítače (LG PC Suite)

Počítačový software "LG PC Suite" je program, který vám pomůže připojit zařízení k počítači prostřednictvím kabelu USB a sítě Wi-Fi. Po připojení můžete používat funkce svého zařízení v počítači.

### S počítačovým softwarem "LG PC Suite" můžete...

- spravovat a přehrávat obsah médií (hudbu, filmy, obrázky) ve vlastním počítači.
- Odesílat multimediální obsah na své zařízení.
- synchronizovat data (rozvrhy, kontakty, záložky) ve svém zařízení a počítači.
- zálohovat aplikace ve svém zařízení.
- aktualizovat software ve svém zařízení.
- provádět zálohy a obnovení dat zařízení.
- Přehrávat obsah multimédií v počítači z jiného zařízení.

• Zálohujte, vytvářejte a upravujte poznámky ve svém zařízení.

#### POZNÁMKA: V menu Nápověda v aplikaci můžete zijstit, jak počítačový software "LG PC Suite" používat.

### **Instalace počítačového softwaru "LG PC Suite"**

Počítačový software "LG PC Suite" lze stáhnout z webové stránky společnosti LG.

- 1 Přejděte na adresu www.lg.com a vyberte příslušnou zemi.
- 2 Přejděte na položku **Podpora** > **MOBILNÍ PODPORA** > **Mobilní telefony LG** > **Vyberte model** nebo

# Software do počítače (LG PC Suite)

přejděte na položku **Podpora** > **Mobil** > Vyberte model.

3 Klikněte na možnost **SYNCHRONIZACE S POČÍTAČEM** v části **PŘÍRUČKY A POLOŽKY KE STAŽENÍ** a kliknutím na možnost **STÁHNOUT** stáhněte software do počítače "LG PC Suite".

#### Systémové požadavky na software do počítače "LG **PC Suite"**

- Operační systém: Windows XP (Service pack 3) 32bitový, Windows Vista, Windows 7, Windows 8
- CPU: procesory 1 GHz nebo vyšší
- Paměť: RAM 512 MB nebo vyšší
- Grafická karta: rozlišení 1024 x 768, barvy 32 bitů nebo vyšší
- Pevný disk: 500 MB nebo více volného místa na pevném disku (v závislosti na objemu uložených dat může být zapotřebí více místa na pevném disku).
- Požadovaný software: integrované ovladače LG, Windows Media Player 10 nebo vyšší

#### POZNÁMKA: Integrovaný ovladač LG USB Integrovaný ovladač LG USB je vyžadován pro připojení zařízení LG k počítači a nainstaluje se automaticky při instalaci softwarové aplikace do počítače "LG PC Suite".

#### **Synchronizace zařízení s počítačem**

Data ve vašem zařízení a počítači lze snadno a pohodlně synchronizovat pomocí softwaru do počítače "LG PC

Suite". Synchronizovat lze kontakty, rozvrhy i záložky. Postup je následující:

- 1 Připojte zařízení k počítači. (Využijte kabel USB nebo připojení Wi-Fi.)
- 2 Zobrazí se **USB Typ připojení**. Poté vyberte možnost **LG software**.
- 3 Po připojení spusťte program a vyberte část zařízení z kategorie na levé straně obrazovky.
- 4 Výběr proveďte kliknutím na možnost **Osobní informace**.
- 5 Zaškrtněte políčko obsahu pro synchronizaci a klikněte na tlačítko **Synchronizace**.

POZNÁMKA: K synchronizaci telefonu a počítače je třeba do počítače nainstalovat program LG PC Suite. Informace o instalaci programu LG PC Suite naleznete na předchozích stránkách.

#### **Přesunutí kontaktů ze starého telefonu do stávajícího telefonu**

- 1 Exportujte kontakty jako soubor CSV ze starého zařízení do počítače pomocí programu pro synchronizaci počítače.
- 2 Nejprve do počítače nainstalujte program "LG PC Suite". Spusťte program a připojte mobilní telefon Android k počítači pomocí kabelu USB.
- 3 V horní části menu vyberte položku **Zařízení** >

# Software do počítače (LG PC Suite)

#### **Importovat osobní informace** > **Importovat kontakty**.

- 4 Zobrazí se překryvné okno pro výběr typu souboru a souboru pro import.
- 5 V překryvném oknu klikněte na možnost **Vybrat soubor** a zobrazí se aplikace Průzkumník Windows.
- 6 V aplikaci Průzkumník Windows vyberte soubor s kontakty a klikněte na možnost **Otevřít**.
- 7 Klikněte na tlačítko **OK**.
- 8 Zobrazí se překryvné okno **Mapování polí** pro spojení kontaktů v zařízení a dat nových kontaktů.
- 9 Dojde-li ke konfliktu mezi daty kontaktů v počítači a v zařízení, proveďte nezbytné volby a změny v aplikaci LG PC Suite.

10 Klikněte **na tlačítko OK**. Ak

# Aktualizace softwaru telefonu

## Aktualizace softwaru telefonu

Tato funkce vám umožňuje pohodlně aktualizovat firmware telefonu na nejnovější verzi z internetu, aniž by bylo nutné navštívit servisní středisko. Další informace o používání této funkce najdete na webu:http://www. lg.com

Aktualizace firmwaru mobilního telefonu vyžaduje plnou pozornost uživatele po celou dobu trvání procesu aktualizace. Než budete pokračovat, prostudujte si všechny pokyny a poznámky v jednotlivých krocích. Odstraněním datového kabelu USB nebo baterie během aktualizace můžete mobilní telefon vážně poškodit.

## Aktualizace softwaru mobilního telefonu LG vzduchem (OTA)

Tato funkce umožňuje pohodlnou aktualizaci firmwaru v telefonu na novější verzi vzduchem (OTA) bez nutnosti připojení datového kabelu USB. Tato funkce je k dispozici pouze pokud společnost LG vytvoří novější verzi firmwaru, která je dostupná pro vaše zařízení. Nejprve můžete zkontrolovat verzi softwaru v mobilním telefonu: Na domovské obrazovce klepněte na klávesu **Menu** > **Systémová nastavení** > **Informace o telefonu** > **Softwarové informace**. Chcete-li provést aktualizaci softwaru telefonu, klepněte na domovské obrazovce na klávesu **Menu** ( $\equiv$ )> **Systémová nastavení** > **Informace o telefonu** >

# Aktualizace softwaru telefonu

**Aktualizace softwaru** > **Zkontrolovat dostupnost aktualizace.**

**POZNÁMKA:** Společnost LG si whrazuje právo vytvořit aktualizace firmwaru dostupné pouze pro vybrané modely na základě vlastního rozhodnutí a nezaručuje dostupnost novější verze firmwaru pro všechny modely telefonů.

POZNÁMKA**:** Během procesu aktualizace softwaru telefonu může dojít ke ztrátě vašich osobních dat z interní paměti telefonu, včetně informací o vašem účtu Google a jakýchkoli dalších účtech, dat a nastavení systému a aplikací, jakýchkoli stažených aplikací a licence DRM. Společnost LG vám proto doporučuje, abyste před aktualizací softwaru telefonu zálohovali svá osobní data. Společnost LG nepřebírá odpovědnost za jakoukoli ztrátu osobních dat.

# O této uživatelské příručce

## O této uživatelské příručce

- Než začnete své zařízení používat, přečtěte si prosím důkladně tuto uživatelskou příručku. Tak bude zajištěno bezpečné a správné používání telefonu.
- Některé obrázky a snímky obrazovky použité v této příručce se mohou na vašem telefonu zobrazovat odlišně.
- Váš obsah se může lišit od konečného produktu i od softwaru dodávaného poskytovateli služeb a operátory. Tento obsah může být bez předchozího upozornění změněn. Nejnovější verzi této příručky naleznete na webové stránce společnosti LG www.lg.com.
- Aplikace ve vašem telefonu a jejich funkce se mohou lišit v závislosti na zemi, regionu nebo

specifikacích hardwaru. Společnost LG neodpovídá za jakékoli problémy s funkčností telefonu, které vznikly v důsledku používání aplikací vyvinutých jinými poskytovateli než společností LG.

- Společnost LG neodpovídá za jakékoli problémy s funkčností telefonu, které vznikly v důsledku úpravy nastavení registrů nebo úpravy operačního systému. Jakýkoli pokus o přizpůsobení operačního systému může způsobit, že zařízení nebo aplikace zařízení nebudou fungovat správně.
- Software, zvukové záznamy, tapety, obrázky a další média dodaná společně se zařízením jsou poskytovány v rámci licence k omezenému použití. Pokud tyto materiály vyjmete a použijete ke komerčním nebo jiným účelům, můžete se dopustit porušení autorského

# O této uživatelské příručce

zákona. Jako uživatel přebíráte plnou odpovědnost za nezákonné použití médií.

• Použití datových služeb, jako jsou například zprávy, odesílání a stahování, automatická synchronizace nebo služby zjištění polohy, může být dále zpoplatněno. Chcete-li se vyhnout dodatečným poplatkům, vyberte si datový tarif odpovídající vašim potřebám. Další podrobnosti zjistíte u svého poskytovatele služeb.

## Ochranné známky

- LG a logo LG jsou registrované ochranné známky společnosti LG Electronics.
- Všechny ostatní ochranné známky a autorská práva jsou vlastnictvím příslušných vlastníků.

# DivX HD **DIVX**

**INFORMACE O DIVX VIDEO**: DivX® je digitální formát videa vytvořený DivX, LLC, dceřinou firmou společnosti Rovi Corporation. Toto je oficiálně certifikované zařízení DivX Certified®, které prošlo přísným testováním, aby se ověřilo, že přehrává video ve formátu DivX. Další informace a softwarové nástroje pro převod souborů do formátu videa DivX naleznete na stránkách divx.com. **INFORMACE O SLUŽBĚ DIVX VIDEO-ON-DEMAND**: Toto zařízení s certifikací DivX Certified® musí být zaregistrováno, aby bylo možné přehrávat filmy zakoupené prostřednictvím služby DivX Video-on-Demand (VOD). Chcete-li získat registrační kód, vyhledejte část DivX VOD v menu Nastavení v zařízení. Další informace

o dokončení registrace naleznete na stránkách vod. divx.com.

**Certifikované zařízení DivX Certified®pro přehrávání videa ve formátu DivX® až do rozlišení HD 720p, včetně prémiového obsahu.**

**Loga DivX®, DivX Certified® a související loga jsou ochranné známky společnosti Rovi Corporation nebo jejích dceřiných společností a jsou používána na základě licence.**

#### Poznámka: Software typu Open Source

Pokud chcete získat odpovídající zdrojový kód pod licencemi GPL, LGPL, MPL a dalšími otevřenými licencemi, navštivte webovou stránku http://opensource.lge.com/ Všechny uvedené licenční podmínky, právní omezení a upozornění jsou k dispozici ke stažení spolu se zdrojovým kódem.

# Příslušenství

S telefonem lze používat následující příslušenství. **(Níže popsané položky mohou být volitelné.)**

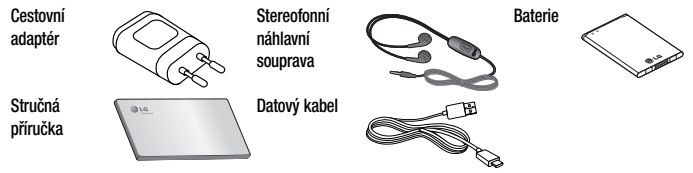

### POZNÁMKA:

- Vždy používejte originální příslušenství LG. Jinak může dojít ke zneplatnění záruky.
- Příslušenství se v různých regionech může lišit.

# Řešení problémů

V této kapitole jsou uvedeny některé problémy, které se mohou při používání telefonu objevit. Některé problémy vyžadují, abyste se obrátili na poskytovatele služeb, ale většinu problémů snadno vyřešíte sami.

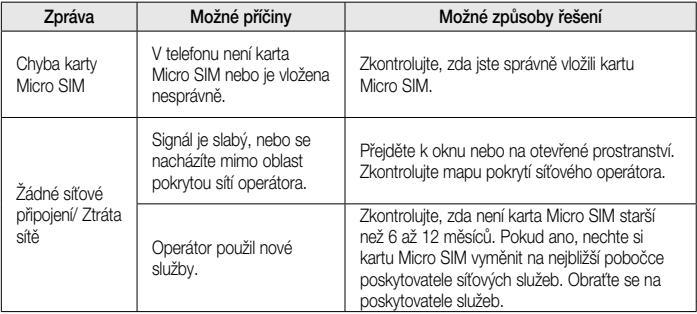

# Řešení problémů

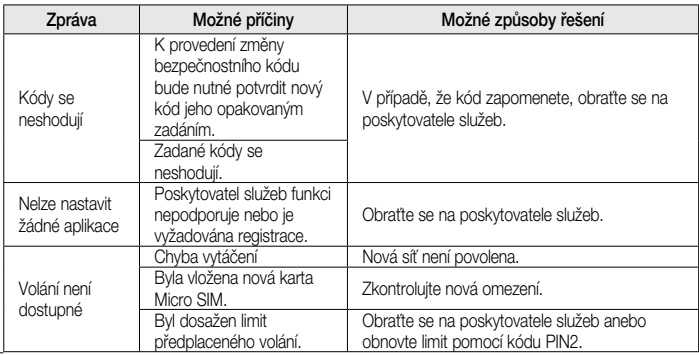

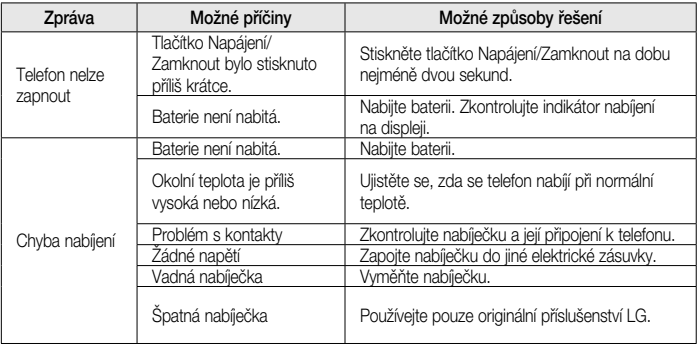

# Řešení problémů

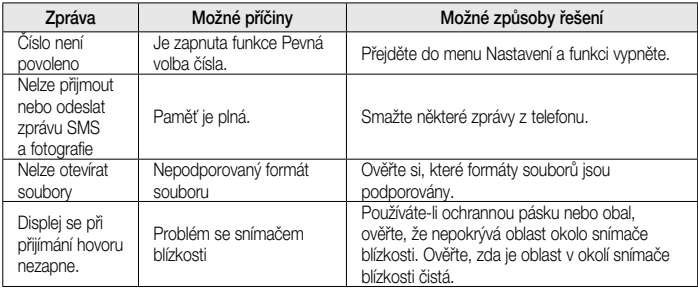

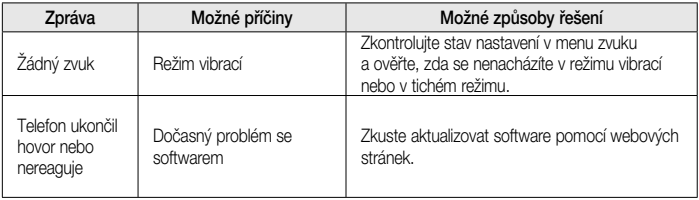

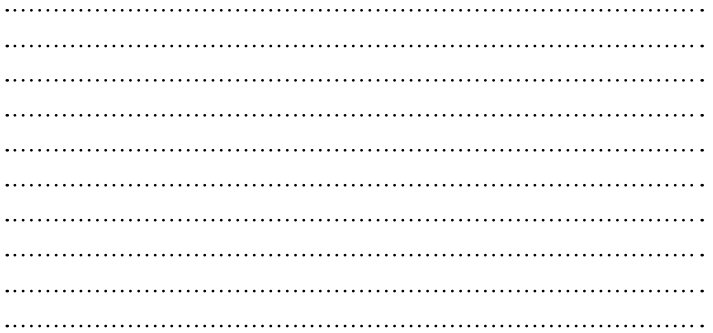

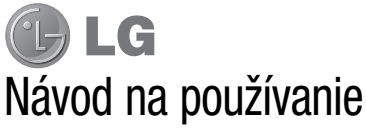

- Zobrazenia obrazovky a ilustrácie sa môžu líšiť od tých, ktoré uvidíte na vašom skutočnom telefóne.
- Niektoré časti tohto návodu sa nemusia vzťahovať na váš telefón v závislosti od softvéru telefónu alebo vášho poskytovateľa služieb. Všetky informácie v tomto dokumente môžu podliehať zmenám bez predchádzajúceho upozornenia.
- Tento telefón nie je vhodný pre osoby so zrakovým postihnutím, pretože používa dotykovú klávesnicu.
- Copyright ©2013 LG Electronics, Inc. Všetky práva vyhradené. LG a logo LG sú registrované obchodné značky spoločnosti LG Group a jej príslušných spoločností. Všetky ostatné obchodné značky sú majetkom príslušných vlastníkov.
- Google™, Google Maps™, Gmail™, YouTube™, Hangouts™ a Play Store™ sú ochranné známky spoločnosti Google, Inc.

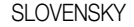

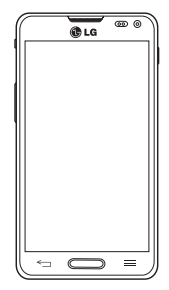

# Obsah

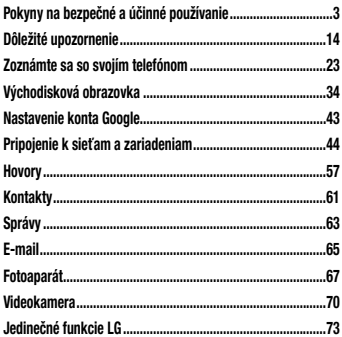

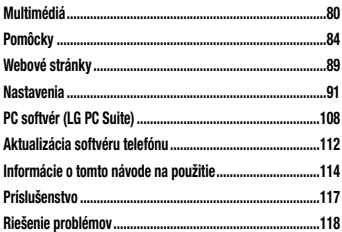

# Pokyny na bezpečné a účinné používanie

Prečítajte si nasledujúce pokyny. Nedodržiavanie tohto návodu môže byť nebezpečné alebo protizákonné.

### Vystavenie účinkom rádiofrekvenčnej energie

#### TOTO ZARIADENIE SPĹŇA MEDZINÁRODNÉ SMERNICE O VYSTAVENÍ RÁDIOVÝM VLNÁM

Mobilné zariadenie je rádiovým vysielačom a prijímačom. Je navrhnuté a vyrobené tak, aby neprekračovalo limity pre vystavenie rádiovej frekvencii (RF) odporúčané medzinárodnými smernicami (ICNIRP). Tieto limity sú súčasťou komplexných smerníc a stanovujú povolené hladiny RF energie pre obyvateľstvo.

Tieto smernice boli vytvorené na základe pravidelných a dôkladných hodnotení vedeckých štúdií vykonávaných nezávislými vedeckými organizáciami. Smernice obsahujú dôležité bezpečnostné limity zaisťujúce bezpečnosť všetkých osôb bez ohľadu na ich vek alebo zdravie. Expozičné normy pre mobilné telefóny používajú mernú jednotku, ktorá je známa ako špecifický absorbovaný výkon (Specific Absorption Rate – SAR). Limit SAR stanovený v medzinárodných smerniciach je 2,0 W/ kg\*. Merania SAR sa vykonávajú v štandardných prevádzkových polohách so zariadením, ktoré vysiela na maximálnej certifikovanej úrovni výkonu vo všetkých testovaných frekvenčných pásmach. Hoci sa SAR určuje na najvyššej certifikovanej úrovni výkonu, skutočný SAR zariadenia počas prevádzky môže byť nižší ako je maximálna hodnota. Je to z dôvodu, že zariadenie bolo navrhnuté na prevádzku na rôznych úrovniach výkonu, aby mohlo využívať jedine výkon potrebný na dosiahnutie siete. Vo všeobecnosti platí, že čím ste

# Pokyny na bezpečné a účinné používanie

bližšie k základňovej stanici, tým menší je výstupný výkon zariadenia.

Predtým, ako je možné ponúknuť model telefónu na predaj verejnosti, musí byť vyhlásená zhoda s európskou smernicou o rádiových a telekomunikačných koncových zariadeniach. V tejto smernici sa uvádza ako jedna z najdôležitejších požiadaviek ochrana bezpečnosti a zdravia používateľa a akejkoľvek inej osoby. Najvyššia hodnota SAR pri testovaní tohto zariadenia na použitie pri uchu je 0,558 W/kg.

Toto zariadenie spĺňa smernice pre vystavenie RF pri používaní v normálnej polohe pri uchu alebo pri umiestnení najmenej 1,5 cm od tela. Ak používate prenosný obal, klip na opasok alebo držiak na obsluhu telefónu umiestneného na tele, tieto nesmú obsahovať kov a mali by umožňovať umiestnenie výrobku najmenej

1,5 cm od tela. Na to, aby zariadenie mohlo zabezpečiť prenos dátových súborov alebo správ, musí mať kvalitné pripojenie k sieti. V niektorých prípadoch sa môže stať, že prenos dátových súborov alebo správ bude pozdržaný, až kým takéto pripojenie nebude dostupné. Zaistite, aby boli vyššie uvedené pokyny na dodržiavanie vzdialenosti zariadenia splnené, až kým nebude prenos ukončený. Najvyššia hodnota SAR pri testovaní tohto zariadenia na použitie pri tele je 0,570 W/kg.

\* Limit SAR pre mobilné zariadenia používané verejnosťou je 2,0 wattov na kilogram (W/kg), čo je priemerná hodnota na desať gramov telesného tkaniva. Smernice zahŕňajú dôležité bezpečnostné limity, aby tak verejnosti poskytli dodatočnú ochranu a aby zodpovedali za akékoľvek odchýlky v meraniach. Hodnoty SAR sa môžu líšiť v závislosti od národných

#### požiadaviek na podávanie správ a od pásma siete. **Upozornenie!**

Zmeny alebo úpravy, ktoré konkrétne neschválil výrobca, môžu mať za následok zrušenie oprávnenia používateľa obsluhovať zariadenie.

## Starostlivosť o telefón a jeho údržba

# **WAROVANIE**

Používajte iba batérie, nabíjačky a príslušenstvo schválené pre tento konkrétny model telefónu. Používanie iných typov môže zrušiť oprávnenie na používanie alebo záruku, ktoré sú platné pre telefón, a môže byť nebezpečné.

• Nerozoberajte prístroj. Ak je potrebná oprava, zverte ju kvalifikovanému servisnému technikovi.

- Opravy v rámci záruky môžu, podľa uváženia spoločnosti LG, zahŕňať náhradné diely alebo dosky, ktoré sú nové alebo repasované, pod podmienkou, že spĺňajú rovnakú funkciu ako vymieňané diely.
- Udržiavajte telefón vo väčšej vzdialenosti od elektrických zariadení, ako televízory, rádiá alebo osobné počítače.
- Nenechávajte telefón v blízkosti zdrojov tepla, ako radiátory alebo sporáky.
- Zabráňte pádu telefónu na zem.
- Nevystavujte prístroj mechanickým vibráciám ani nárazom.
- V priestoroch, kde to určujú osobitné predpisy, telefón vypnite. Telefón nepoužívajte napr. v nemocniciach, kde by mohol ovplyvniť citlivé zdravotnícke prístroje.
- Počas nabíjania nemanipulujte s telefónom vlhkými

# Pokyny na bezpečné a účinné používanie

rukami. Mohlo by dôjsť k úrazu elektrickým prúdom alebo vážnemu poškodeniu telefónu.

- Telefón nenabíjajte blízko horľavých materiálov, pretože sa počas nabíjania zahrieva, čím vzniká riziko požiaru.
- Na čistenie povrchu zariadenia používajte suchú tkaninu (nepoužívajte rozpúšťadlá, ako napríklad benzén, riedidlo alebo alkohol).
- Telefón nenabíjajte pokiaľ sa nachádza na textilnom zariadení bytu.
- Telefón nabíjajte v dobre vetranej miestnosti.
- Nevystavujte prístroj nadmernému dymu, ani prachu.
- Nenechávajte telefón v blízkosti kreditných kariet alebo cestovných lístkov, lebo môže pôsobiť na informácie na magnetických pásoch.
- Nedotýkajte sa displeja ostrými predmetmi, pretože môže dôjsť k poškodeniu telefónu.
- Nevystavujte telefón nadmernej vlhkosti.
- Príslušenstvo, napr. slúchadlá, používajte opatrne. Nedotýkajte sa antény, ak to nie je nevyhnutné.
- Telefón ani príslušenstvo nepoužívajte na miestach s vysokou vlhkosťou ako bazény, skleníky, soláriá alebo tropické prostredie. Telefón by sa mohol poškodiť a záruka by prestala platiť.
- Nepoužívajte, nedotýkajte sa ani sa nepokúšajte odstrániť alebo opraviť rozbité, vyštrbené alebo prasknuté sklo. Záruka sa nevzťahuje na poškodenie skla displeja vinou hrubého alebo nevhodného používania.
- Váš telefón je elektronické zariadenie, ktoré počas bežnej prevádzky vytvára teplo. Príliš dlho trvajúci, priamy kontakt s pokožkou bez primeraného vetrania môže spôsobiť miernu bolesť alebo popálenie. Preto

buďte opatrní pri zaobchádzaní s telefónom počas a bezprostredne po použití.

## Efektívna prevádzka telefónu

### **Elektronické zariadenia a zdravotnícke pomôcky**

Všetky mobilné telefóny môžu byť náchylné na rušenie, čo môže mať vplyv na ich výkon.

- Mobilný telefón nepoužívajte v blízkosti lekárskych prístrojov bez toho, aby ste si vyžiadali povolenie. Poraďte sa s lekárom, či používanie telefónu nemôže narušiť činnosť vašej zdravotníckej pomôcky.
- Mobilné telefóny môžu rušiť aj niektoré načúvacie aparáty.
- Rušenie menšieho rozsahu môže ovplyvňovať TV prijímače, rádiá, počítače atď.
- Rušenie menšieho rozsahu môže ovplyvňovať TV

prijímače, rádiá, počítače atď.Telefón používajte v prostredí s teplotou v rozpätí 0ºC až 40ºC. Vystavenie telefónu extrémne nízkym alebo vysokým teplotám môže mať za následok poruchu, poškodenie, dokonca aj výbuch.

# Kardiostimulátory

Výrobcovia kardiostimulátorov odporúčajú dodržiavať minimálnu vzdialenosť 15 cm medzi mobilným telefónom a kardiostimulátorom, aby nedošlo k prípadnému rušeniu kardiostimulátora. Preto je vhodné používať pri telefonovaní ucho na opačnej strane od kardiostimulátora a telefón nenosiť v náprsnom vrecku.

Ďalšie informácie týkajúce sa použitia bezdrôtového prístroja s kardiostimulátorom získate od svojho ošetrujúceho lekára.

# Pokyny na bezpečné a účinné používanie

## **Nemocnice**

Vypnite bezdrôtové zariadenia, keď vás o to požiadajú v nemocnici, na klinike alebo v inom zariadení zdravotnej starostlivosti. Tieto požiadavky majú zabrániť prípadnému rušeniu citlivého zdravotníckeho vybavenia.

# Bezpečnosť na ceste

Preštudujte si zákony a pravidlá o používaní mobilných telefónov v krajine, kde šoférujete.

- Nepoužívajte pri šoférovaní telefón, ktorý sa drží v ruke.
- Venujte šoférovaniu plnú pozornosť.
- Ak je to možné, používajte súpravu na telefonovanie bez pomoci rúk (handsfree).
- Opustite vozovku a zaparkujte, ak potrebujete volať alebo prijať hovor, ak to vyžadujú jazdné podmienky.
- Vysokofrekvenčná energia môže ovplyvniť niektoré

elektronické systémy v motorovom vozidle, ako napríklad stereo súpravu či bezpečnostný systém.

- Keď je vozidlo vybavené airbagom, neobmedzujte ho nainštalovaným ani prenosným bezdrôtovým zariadením. Mohlo by dôjsť k zlyhaniu airbagu alebo vážnemu poraneniu v dôsledku jeho nesprávnej funkcie.
- Ak počúvate hudbu, keď ste vonku, nezabudnite mať hlasitosť nastavenú na zodpovedajúcu úroveň tak, aby ste vedeli o okolitých zvukoch. Je to dôležité najmä v okolí cestných komunikácií.

# Ochrana pred poškodením sluchu

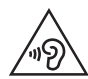

Aby ste zabránili poškodeniu sluchu, nepočúvajte dlhodobo hudbu pri vysokej hlasitosti.

Ak ste dlhšie vystavení hlasitým zvukom, môže to poškodiť váš sluch. Preto vám odporúčame, aby ste svoj telefón nezapínali ani nevypínali v blízkosti svojich uší. Odporúčame vám tiež, aby ste hlasitosť hudby a hovorov nastavili na rozumnú úroveň.

• Keď používate slúchadlá a nepočujete ľudí okolo vás rozprávať sa, prípadne ak osoba sediaca vedľa vás počuje, čo počúvate, znížte hlasitosť.

POZNÁMKA: Nadmerná hlasitosť a akustický tlak zo slúchadiel a slúchadlových súprav môžu spôsobiť stratu sluchu.

## Sklenené časti

Niektoré časti vášho mobilného telefónu sú vyrobené zo skla. Tieto sklenené časti sa môžu rozbiť, ak dôjde k pádu vášho mobilného telefónu na tvrdý povrch alebo ak je telefón vystavený silnému nárazu. Ak sa sklenená časť rozbije, nedotýkajte sa jej ani sa nepokúšajte rozbitú časť odstrániť. Mobilný telefón nepoužívajte, až kým poškodenú sklenenú časť nevymení autorizovaný poskytovateľ servisných služieb.

## Výbušné prostredie

Nepoužívajte telefón na miestach, kde sa odpaľujú nálože. Dodržiavajte zákazy a postupujte podľa predpisov alebo pravidiel.

## Prostredie s rizikom výbuchu

- Nepoužívajte váš telefón na čerpacích staniciach.
- Nepoužívajte telefón v blízkosti skladov paliva alebo chemických látok.

# Pokyny na bezpečné a účinné používanie

• Neprevážajte a neskladujte horľavé plyny, kvapaliny alebo výbušné materiály v rovnakom priestore vozidla ako mobilný telefón alebo jeho príslušenstvo.

# V lietadle

Bezdrôtové zariadenia môžu spôsobiť rušenie zariadení v lietadle.

- Pred vstupom do akéhokoľvek lietadla mobilný telefón vypnite.
- Bez povolenia posádky ho na zemi nepoužívajte.

# Deti

Telefón odkladajte na bezpečné miesto mimo dosahu malých detí. Obsahuje malé časti, ktoré by pri oddelení mohli spôsobiť udusenie.

## Tiesňové volania

Tiesňové volania nemusia byť dostupné vo všetkých mobilných sieťach. Preto by ste pri tiesňových volaniach nemali byť nikdy závislí len od vášho mobilného telefónu. Informujte sa u svojho miestneho poskytovateľa služieb.

# Informácie o batérii a údržba

- Pred nabíjaním nie je potrebné batériu úplne vybiť. Na rozdiel od iných batériových systémov nemá batéria pribalená k prístroju žiadny pamäťový efekt, ktorý by mohol znížiť jej výkon.
- Používajte len batérie a nabíjačky značky LG. Nabíjačky LG sú navrhnuté tak, aby maximalizovali životnosť batérie.
- Nerozoberajte a neskratujte batérie.
- Udržiavajte kovové kontakty batérie čisté.
- Vymeňte batériu, ak už neposkytuje prijateľný výkon. Životnosť batérie môže byť až niekoľko stoviek nabíjacích cyklov.
- Ak ste batériu dlhší čas nepoužívali, nabite ju, aby ste maximalizovali jej použiteľnosť.
- Nevystavujte nabíjačku batérií priamemu slnečnému žiareniu, ani ju nepoužívajte v prostredí s vysokou vlhkosťou, napr. v kúpeľni.
- Batériu nenechávajte na horúcich ani studených miestach, pretože by sa tým mohol zhoršiť jej výkon.
- V prípade výmeny batérie za nesprávny typ hrozí nebezpečenstvo výbuchu.
- Použité batérie likvidujte podľa pokynov výrobcu. Ak je to možné, recyklujte ich. Nelikvidujte ich spolu s

domovým odpadom.

- Ak je potrebná výmena batérie, zaneste ju do najbližšieho autorizovaného servisu alebo k predajcovi výrobkov spoločnosti LG Electronics.
- Po úplnom nabití telefónu vždy odpojte nabíjačku z elektrickej zásuvky, aby ste tak predišli zbytočnej spotrebe energie nabíjačkou.
- Skutočná životnosť batérie bude závisieť od konfigurácie siete, nastavení výrobku, spôsobu používania, batérie a okolitých podmienok.
- Zabezpečte, aby sa do kontaktu s batériou nedostali žiadne predmety s ostrou hranou, ako napr. zvieracie zuby alebo nechty. Mohlo by to spôsobiť požiar.

# Pokyny na bezpečné a účinné používanie

#### VYHLÁSENIE O ZHODE Týmto spoločnosť LG Electronics vyhlasuje, že zariadenie LG-D505 spĺňa základné požiadavky a iné relevantné ustanovenia smernice 1999/5/EC. Kópiu Vyhlásenia o zhode nájdete na stránke http://www.lg.com/global/declaration

Kontaktná kancelária pre súlad tohto zariadenia s predpismi: LG Electronics Inc. EU Representative, Krijgsman 1, 1186 DM Amstelveen, The Netherlands Práca na vývoji tohto telefónu, ktorú motivovala snaha o zlepšenie jeho funkcií, ovládateľnosti a použiteľnosti, mohla spôsobiť rozdiely medzi spôsobom jeho ovládania a pokynmi pre užívateľa uvedenými v tejto príručke. Tieto prípadné rozdiely spôsobené zmenami softvéru, ktoré mohli byť vykonané aj na prianie vášho operátora, vám ochotne vysvetlí náš predajca či servisné stredisko. Tieto prípadné rozdiely spôsobené vývojovými zmenami softvéru mobilného telefónu, ktoré vykonal výrobca, nie sú nedostatkami výrobku v zmysle uplatnenia práv zodpovednosti za poruchy a nevzťahuje sa na ne

poskytnutá záruka.

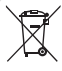

#### **Likvidácia starého prístroja**

- **1** Všetky elektrické a elektronické produkty by sa mali zlikvidovať oddelene od komunálneho odpadu prostredníctvom na to určených zberných zariadení, ktoré boli ustanovené vládou alebo orgánmi miestnej samosprávy.
- **2** Správnou likvidáciou starých zariadení pomôžete predchádzať potenciálnym negatívnym následkom pre životné prostredie a ľudské zdravie.
- **3** Podrobnejšie informácie o likvidácii starých zariadení nájdete na miestnom úrade, v službe na likvidáciu odpadu alebo u predajcu, kde ste tento produkt zakúpili.

Predpokladaná doba životnosti batérie je 6 mesiacov. Postupné znižovanie kapacity batérie je prejavom jej prirodzeného opotrebovania a nemožno to považovať za vadu v zmysle Občianskeho zákonníka.

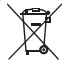

#### **Likvidácia použitých batérií/akumulátorov**

- **1** Tento symbol môže byť kombinovaný so symbolmi chemických značiek ortuti (Hg), kadmia (Cd) alebo olova (Pb), ak batéria obsahuje viac ako 0,0005 % ortuti, 0,002 % kadmia alebo 0,004 % olova.
- **2** Všetky batérie/akumulátory je potrebné likvidovať oddelene od komunálneho odpadu prostredníctvom zberných stredísk ustanovených na tento účel vládou alebo orgánmi miestnej samosprávy.
- **3** Správnou likvidáciou starých batérií/akumulátorov pomôžete zabrániť prípadným negatívnym dopadom na životné prostredie a zdravie zvierat aj ľudí.
- **4** Podrobnejšie informácie o likvidácií starých batérií/akumulátorov získate na mestskom úrade, v spoločnosti, ktorá spravuje likvidáciu odpadu, alebo u predajcu, kde ste daný produkt zakúpili.

# Dôležité upozornenie

## Skôr ako začnete telefón používať, prečítajte si tento návod!

Skôr ako telefón prinesiete do servisného strediska alebo zavoláte zástupcovi servisného strediska, overte si, či niektorý z problémov s vaším telefónom nie je opísaný v tejto časti návodu na používanie.

## 1. Pamäť telefónu

Ak potrebujete uvoľniť pamäť, budete musieť spravovať aplikácie a odstrániť časť údajov, ako napríklad aplikácie alebo správy.

### **Správa aplikácií**

- 1 Na základnej obrazovke poklepte na položky **Aplikácie** > **Nastavenia** > **Aplikácie.**
- 2 Keď sa zobrazí zoznam aplikácií, rolujte na aplikáciu, ktorú chcete zakázať, a ťuknite na ňu.

3 Ťuknite na položku **Odinštalovať** a potom na tlačidlo **OK**, čím potvrdíte, že príslušnú aplikáciu chcete odinštalovať.

#### **Zastavenie aplikácií**

- 1 Na základnej obrazovke poklepte na položky **Aplikácie** > **Nastavenia** > **Aplikácie** a zvoľte kartu **SPUSTENÉ**.
- 2 Preidite na požadovanú aplikáciu a ťuknutím na možnosť **Zastaviť** zastavíte jej používanie.

### **Presúvanie aplikácií**

Ak chcete efektívne spravovať internú pamäť, môžete aplikácie presunúť z telefónu na kartu microSD.

1 Dotykom stlačte položku **| + | > Nastavenia** 

> **Aplikácie.**

2 Ťuknite na prevzatú aplikáciu a následne ťuknite na možnosť **Presunúť na kartu SD**.

# 2. Optimalizácia životnosti batérie

Životnosť batérie medzi jednotlivými nabitiami môžete predĺžiť tým, že vypnete funkcie, ktoré nepotrebujete mať neustále spustené v pozadí. Rovnako môžete monitorovať, ako aplikácie a systémové zdroje spotrebúvajú energiu batérie.

### **Predĺženie životnosti batérie**

- Vypnite rádiovú komunikáciu, ktorú nevyužívate, napr. Wi-Fi, Bluetooth alebo GPS.
- Znížte jas obrazovky a nastavte kratší časový limit na vypnutie obrazovky.
- Vypnite automatickú synchronizáciu služieb Gmail™,

Kalendár, Kontakty a iných aplikácií.

- Niektoré prevzaté aplikácie môžu znižovať úroveň nabitia batérie.
- Pri používaní prevzatých aplikácií sledujte úroveň nabitia batérie.

#### **Kontrola úrovne nabitia batérie**

- 1 Na základnej obrazovke poklepte na položku **Aplikácie** > **Nastavenia** > **Informácie o telefóne** > **Batéria**.
- 2 Stav batérie (nabíjanie alebo vybíjanie) a jej úroveň sa zobrazujú v hornej ponuke obrazovky.

#### **Monitorovanie a kontrola procesov, ktoré používajú batériu**

3 Na základnej obrazovke poklepte na položku **Aplikácie** > **Nastavenia** > **Informácie o** 

# Dôležité upozornenie

#### **telefóne** > **Batéria** > **Používanie batérie.**

4 V dolnej časti obrazovky sa zobrazí čas používania batérie a tiež aplikácie alebo služby, ktorý využívajú energiu batérie v poradí od najvyššej po najnižšiu spotrebu.

### 3. Inštalácia operačného systému typu Open Source (s otvoreným zdrojovým kódom)

Ak do telefónu nainštalujete operačný systém typu Open Source (s otvoreným zdrojovým kódom) a nepoužijete operačný systém dodaný výrobcom, môže dôjsť k poruche telefónu.

#### Varovanie!

- Ak nainštalujete a použijete iný operačný systém než ten, ktorý dodal výrobca, záruka na váš telefón stráca platnosť.
- V záujme ochrany vášho telefónu a osobných údajov preberajte aplikácie iba z dôveryhodných zdrojov, ako je napríklad lokalita Play Store. Ak niektoré aplikácie nie sú vo vašom telefóne správne nainštalované, telefón nemusí fungovať správne alebo môže nastať vážna chyba. Tieto aplikácie, ako aj všetky ich údaje a nastavenia, bude potrebné z telefónu odinštalovať.

## 4. Používanie vzoru na odomknutie

Ak chcete uzamknúť obrazovku, postupujte nasledovne. Ak chcete nastaviť zámku obrazovky, postupujte nasledovne.

Na základnej obrazovke ťuknite na položky **Aplikácie** > **Nastavenia** > **Zablokovať obrazovku** > **Vybrať zámku obrazovky** a vyberte spomedzi položiek **Žiadne, Pretiahnuť**, **Odomknutie podľa tváre**, **Vzor**, **PIN** alebo **Heslo**.

POZNÁMKA: Ak by vám funkcia odomknutie podľa tváre spôsobovala problémy, obrazovku môžete odomknúť aj pomocou záložného vzoru a/alebo kódu PIN.

Varovanie! Keď používate vzor na odomknutie, kód PIN alebo heslo, dodržiavajte príslušné zásady. Je veľmi dôležité, aby ste si zapamätali informácie na odomknutie obrazovky, ktoré ste nastavili. Na zadanie informácií na odomknutie obrazovky máte povolených 5 pokusov. Ak vyčerpáte všetkých 5 príležitostí, o odomknutie telefónu sa budete môcť opakovane pokúsiť až o 30 sekúnd.

#### **Keď si nemôžete spomenúť na svoj vzor na odomknutie, kód PIN alebo heslo:**

Ak sa prihlásite do konta Google a 5-krát nesprávne zadáte vzor na odomknutie, klepnite na položku **Zabudli ste vzor?** Potom sa na odomknutie telefónu budete

# Dôležité upozornenie

musieť prihlásiť do svojho konta Google a vytvoriť nový vzor odomknutia.

Ak ste nastavili záložný kód PIN, obrazovku môžete odomknúť zadaním tohto kódu.

Ak ste si v telefóne nevytvorili konto Google, prípadne ste zabudli svoj kód PIN alebo heslo, bude potrebné vykonať tvrdý reset.

### 5. Použitie funkcie Obnovenie pôvodného nastavenia (Obnovenie nastavení z výroby)

Ak potrebujete obnoviť telefón do pôvodného stavu, inicializujte telefón pomocou tvrdého resetu.

Varovanie! Ak vykonáte obnovenie pôvodného nastavenia, všetky aplikácie a údaje používateľa sa odstránia. Pred vykonaním Obnovenia pôvodného nastavenia nezabudnite zálohovať všetky dôležité údaje.

- 1 Vypnite telefón.
- 2 Súčasne stlačte a podržte tlačidlá **Zapnúť**/ **Uzamknúť**  $\|\cdot\|$  + **Znížiť** hlasitosť  $\|\cdot\|$
- 3 Na obrazovke sa zobrazí logo LG. Po niekoľkých sekundách sa objaví obrazovka OBNOVENIA NASTAVENÍ Z VÝROBY. Teraz uvoľnite všetky tlačidlá.
- 4 Telefón vám umožní stlačením tlačidla **Zapnúť**/ **Uzamknúť** v pomocnom programe obnovy systému Android zvoliť funkciu obnovy nastavení

z výroby.

5 Stlačením tlačidla **Zapnúť/Uzamknúť** | potvrdíte obnovenie výrobných nastavení a následne sa tieto v telefóne obnovia. Proces zrušíte stlačením akéhokoľvek iného tlačidla.

## 6. Použitie Núdzového režimu

Slúži na obnovu telefónu pri výskyte poruchy.

- 1 Vypnite telefón a reštartujte ho. Keď uvidíte animáciu, stlačte a podržte **tlačidlo Znížiť hlasitosť**  . Zobrazí sa vám hlavná obrazovka so slovami "Núdzový režim" v ľavom dolnom rohu.
- 2 Na základnej obrazovke ťuknite na **tlačidlo Ponuka** a potom na položky **Nastavenia systému**  > **Aplikácie**.
- 3 Ťuknite na jednu z kariet v hornej časti obrazovky a

vyberte aplikáciu, ktorú chcete odinštalovať.

- 4 Ťuknite na položku **Odinštalovať** a potom ťuknutím na položku **OK** potvrďte výber.
- 5 Po odinštalovaní aplikácie vypnite a reštartujte telefón.

# 7. Použitie karty microSD

Obrázky, hudobné súbory a videosúbory môžete ukladať do externej pamäte. Kým tieto súbory začnete ukladať do externej pamäte, musíte vložiť kartu microSD. Ak ste nevložili kartu microSD, vaše položky sa uložia do internej pamäte.

# Dôležité upozornenie

Varovanie! Pred vybratím kartu microSD vždy bezpečnej odpojte. V opačnom prípade sa môže poškodiť karta microSD aj telefón a môže dôjsť k poškodeniu údajov uložených na danej karte microSD. Ak chcete odpojiť kartu microSD, na základnej obrazovke ťuknite na tlačidlo Ponuka **ina potom na položky** Nastavenia systému > Úložný priestor > Odpojiť kartu SD **>** OK.

### 8. Pripojenie telefónu k počítaču prostredníctvom USB

1 Na pripojenie telefónu k portu USB vášho počítača použite kábel USB dodávaný s telefónom. Zobrazí sa vám oznámenie o tom, že rozhranie USB je pripojené a uvidíte kontextové hlásenie o type pripojenia USB.

2 Ťuknutím na položku **Synchronizácia médií (MTP)** potvrdíte, že chcete prenášať súbory medzi kartou microSD v telefóne a počítačom. Keď sa telefón pripojí ako úložné zariadenie USB, objaví sa oznámenie. Karta microSD je k počítaču pripojená ako úložná jednotka. Teraz môžete kopírovať súbory z karty a na kartu microSD.

### 9. Otváranie aplikácií a prepínanie medzi jednotlivými aplikáciami

Systém Android umožňuje jednoduché prepínanie medzi viacerými úlohami, pretože v ňom môžete mať súčasne spustené viaceré aplikácie. Pred otvorením aplikácie nie je potrebné predchádzajúcu aplikáciu zatvoriť. Používajte a prepínajte medzi viacerými otvorenými aplikáciami.
Operačný systém Android spravuje všetky aplikácie, zastavuje a spúšťa ich podľa potreby, čím zaisťuje, že nečinné aplikácie zbytočne nespotrebúvajú zdroje telefónu.

TIP! Ak sa chcete vrátiť k nedávno spustenej aplikácii, stlačte a podržte tlačidlo Domov Na obrazovke sa zobrazí zoznam aplikácií, ktoré ste naposledy použili.

#### 10. Pri použití dátového pripojenia odomknite obrazovku

Ak sa počas používania dátového pripojenia určitý čas nedotknete displeja, displej stmavne. Obrazovku LCD znova zapnete stlačením **tlačidla Zapnúť/Uzamknúť** .

#### 11. Držte telefón rovno vo zvislej polohe

#### **Držte mobilný telefón rovno nahor ako bežný telefón.**

Pri prijímaní/uskutočňovaní hovorov alebo odosielaní/ prijímaní údajov sa snažte nedržať dolnú časť telefónu, kde je umiestnená anténa. Môže to ovplyvniť kvalitu hovoru.

### 12. Keď zamrzne obrazovka

**Ak telefón nereaguje na zadania používateľa alebo ak zamrzne obrazovka:**

Vyberte batériu, opäť ju vložte a telefón zapnite.

#### **ALEBO**

Stlačte a podržte tlačidlo **Zapnúť/Uzamknúť** | po dobu 10 sekúnd. Ak telefón stále nefunguje, obráťte sa na

## Dôležité upozornenie

servisné stredisko.

#### 13. Nepripájajte telefón počas zapínania/vypínania počítača

Keď vypínate alebo zapínate počítač, nezabudnite od neho odpojiť telefón, pretože v opačnom prípade to môže vyvolať poruchu počítača.

## Zoznámte sa so svojím telefónom

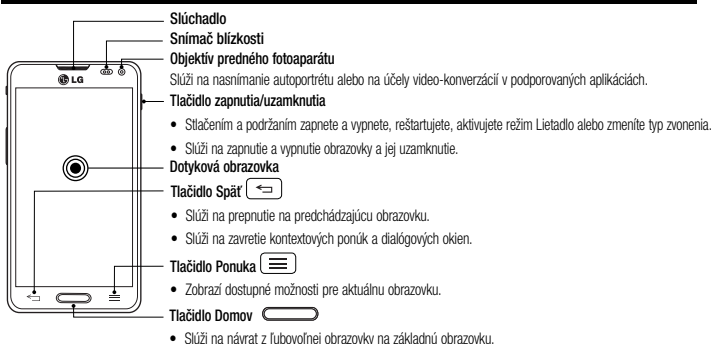

• Stlačením a podržaním sa zobrazí zoznam nedávno použitých aplikácií.

## Zoznámte sa so svojím telefónom

#### POZNÁMKA: Snímač blízkosti

Pri prijímaní alebo uskutočňovaní hovoru snímač blízkosti automaticky vypne podsvietenie a uzamkne obrazovku, keď je telefón pri uchu. Táto funkcia predlžuje životnosť batérie a zabraňuje náhodnej aktivácii dotykovej obrazovky počas telefonovania.

# **X** VAROVANIE

Umiestnenie ťažkého predmetu na telefón alebo sedenie na telefóne môže poškodiť funkčnosť displeja LCD a dotykovej obrazovky telefónu. Nezakrývajte snímač blízkosti obrazovky LCD ochrannou fóliou. Mohlo by dôjsť k poruche snímača.

#### TIP!

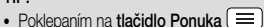

- môžete kedykoľvek otvoriť aplikáciu a overiť dostupnosť jednotlivých možností.
- Ak sa pri používaní telefónu vyskytujú chyby alebo ho nie je možné zapnúť, vyberte batériu, vložte ju späť a po 5 sekundách telefón znovu zapnite.

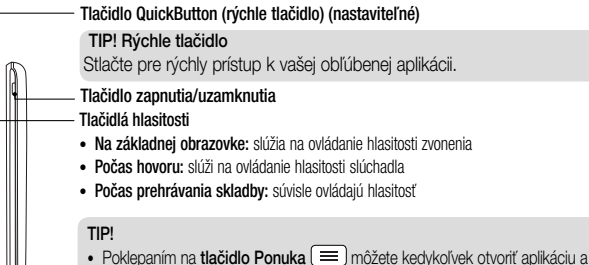

- overiť dostupnosť jednotlivých možností.
- Ak sa pri používaní telefónu vyskytujú chyby alebo ho nie je možné zapnúť, vyberte batériu, vložte ju späť a po 5 sekundách telefón znovu zapnite.

## Zoznámte sa so svojím telefónom,

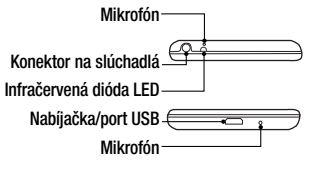

# **Dotykový bod NFC Reproduktor Zadný kryt**

**OLG** 

**Objektív zadnej kamery**

**Blesk**

# **X** VAROVANIE

- Anténa NFC je pre tento model umiestnená na zadnom kryte.
- Snažte sa nepoškodiť dotykový bod NFC na telefóne, ktorý je súčasťou antény NFC.

### Inštalácia karty Micro SIM a batérie

Predtým, ako začnete telefón používať, musíte ho nastaviť. Vloženie karty Micro SIM a batérie:

1 Telefón pevne uchopte do ruky. Druhou rukou zdvihnite kryt batérie pomocou výrezu na prst umiestnenom na spodnej strane krytu a potiahnutím ho odstráňte.

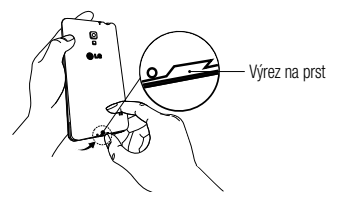

2 Zasuňte kartu Micro SIM do zásuvky pre kartu Micro SIM. Uistite sa, že oblasť so zlatými kontaktmi na karte smeruje nadol a že najprv je vložená drážkovaná strana (pozrite si nižšie uvedený obrázok).

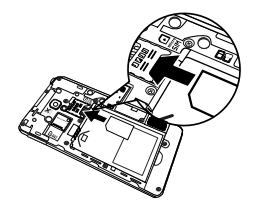

### Informácie o telefóne

3 Batériu vložte na miesto. Zarovnajte pritom zlaté kontakty telefónu a batérie a batériu  $\bullet$  jemne zatlačte, aby zapadla do príslušnej polohy  $\bullet$ .

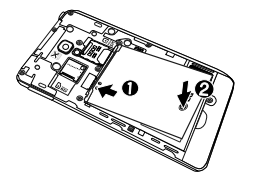

4 Zarovnaite kryt batérie v priestore na batériu  $\bullet$  a tlačte ho nadol, až kým s cvaknutím nezapadne na miesto $\bullet$ .

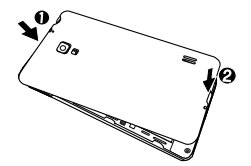

### Nabíjanie telefónu

Telefón sa napája z nabíjateľnej lítium-iónovej batérie. Na nabíjanie batérie slúži adaptér USB, ktorý sa dodáva spolu s telefónom. Pred prvým použitím telefónu sa uistite, že je batéria úplne nabitá. Vybitá batéria sa úplne nabije za 3 hodiny.

POZNÁMKA: Pred pripojením adaptéra USB skontrolujte, či je v telefóne vložená batéria. Ak batéria nie je vložená a pripojíte adaptér USB, telefón nebude riadne fungovať z dôvodu dlhého napájacieho cyklu. Taktiež, v prípade vybratia batéria počas pripojenia adaptéra USB môže dôjsť k poškodeniu zariadenia. Pred vybratím batérie odpojte adaptér USB.

Varovanie! Ak dotyková obrazovka nefunguje počas nabíjania telefónu, môže to byť spôsobené nestálym prívodom elektrickej energie. V tomto prípade odpojte kábel USB od zariadenia alebo odpojte adaptér USB od elektrickej zásuvky.

- Prepojte adaptér USB a kábel USB.
- 2 Kábel USB pripojte (podľa znázornenia nižšie) k portu na nabíjačku/USB na telefóne.

### Informácie o telefóne

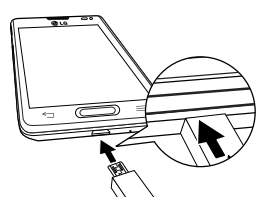

POZNÁMKA: Batéria sa musí pri prvom použití úplne nabiť, aby sa zaručila jej správna životnosť.

### Vloženie karty microSD

Ak chcete používať fotoaparát a ďalšie multimediálne funkcie, vložte kartu microSD™. Na kartu microSD sa dá ukladať multimediálny obsah.

POZNÁMKA: Zariadenie podporuje pamäťové karty microSD s kapacitou až 32 GB.

1 Pred vložením alebo vybratím karty microSD vypnite telefón. Odstránenie krytu batérie.

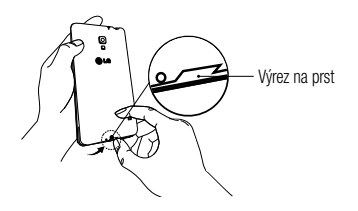

2 Potom vložte do zásuvky kartu microSD. Uistite sa, či oblasť so zlatými kontaktmi smeruje nahor.

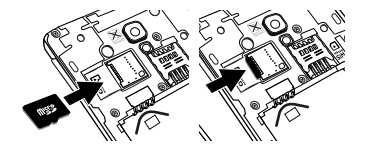

### Vybratie karty microSD

Ak chcete z telefónu bezpečne vybrať kartu microSD, najskôr ju musíte odpojiť.

- 1 Na základnej obrazovke poklepte na položku **Aplikácie** > **Nastavenia** > **Úložný priestor** > **Odpojiť kartu SD** > **OK**.
- 2 Zložte kryt batérie a vyberte batériu, potom opatrne vytiahnite kartu microSD zo slotu.

## Informácie o telefóne

Varovanie! Pred vybratím kartu microSD vždy bezpečnej odpojte. V opačnom prípade sa môže poškodiť karta microSD aj telefón a môže dôjsť k poškodeniu údajov uložených na danej karte microSD.

### Formátovanie karty microSD

Varovanie! Všetky súbory uložené na karte microSD sa pri naformátovaní karty odstránia.

- Na základnej obrazovke poklepte na položky **Aplikácie** > **Nastavenia > Úložný priestor**.
- 2 Poklepte na položku **Vymazať kartu SD** (dvakrát).
- 3 Ak ste nastavili vzor odomknutia, načrtnite ho

a ťuknite na položku **Vymazať všetko**. Karta sa následne naformátuje a bude pripravená na používanie.

POZNÁMKA: Ak je na karte microSD nejaký obsah, štruktúra priečinkov sa môže po formátovaní zmeniť, pretože všetky súbory budú odstránené.

### Zamknutie a odomknutie obrazovky

Ak telefón chvíľu nepoužívate, obrazovka sa vypne a automaticky uzamkne. Táto funkcia pomáha predchádzať náhodným stlačeniam a šetrí batériu.

Keď váš telefón nepoužívate, uzamknite ho stlačením **tlačidla Zapnúť/Uzamknúť .**

Ak sú počas uzamknutia obrazovky spustené nejaké

programy, môžu byť naďalej spustené aj v režime uzamknutia. Pred vstupom do režimu uzamknutia vám odporúčame ukončiť všetky programy, aby ste zabránili zbytočným poplatkom (napr. telefónne hovory, prístup na web a prenos dát).

Telefón znova aktivujete stlačením **tlačidla Zapnúť/ Uzamknúť** . Zobrazí sa uzamknutá obrazovka.

Základnú obrazovku odomknete dotknutím sa uzamknutej obrazovky a jej posunutím v ľubovoľnom smere. Otvorí sa naposledy prehliadaná obrazovka.

## Východisková obrazovka

### Tipy pre dotykovú obrazovku

Nasledujúca časť uvádza tipy na ovládanie vášho telefónu.

**Ťuknutie alebo dotyk** – jedno ťuknutie prstom slúži na výber položiek, prepojení, odkazov a písmen na klávesnici na obrazovke.

**Stlačiť a podržať** – stlačte a podržte položku na obrazovke dotykom, pričom z nej nezdvihnete prst, kým sa nevykoná príslušná akcia. Ak napríklad chcete otvoriť možnosti dostupné pre kontakt, dotknite sa kontaktu v zozname kontaktov a podržte ho, kým sa nezobrazí kontextová ponuka.

**Ťahanie** – dotknite sa položky, chvíľu ju podržte a potom bez zdvihnutia prsta posúvajte prst po obrazovke, kým prstom neprejdete na požadované miesto. Ťahaním

položiek po základnej obrazovke môžete položky premiestňovať.

**Potiahnutie alebo posúvanie prsta** – ak chcete použiť potiahnutie alebo posúvanie prsta, vykonajte rýchly pohyb prstom po povrchu obrazovky bez pozastavenia po prvom dotyku (aby namiesto toho nedošlo k potiahnutiu položky). Posúvaním prsta po obrazovke nahor alebo nadol môžete napríklad rolovať v zozname alebo rýchlym potiahnutím prsta zľava doprava (a opačne) prechádzať medzi jednotlivými základnými obrazovkami.

**Dvojité poklepanie** – dvojitým poklepaním priblížite zobrazenie webovej stránky alebo mapy. Ak napríklad chcete prispôsobiť časť webovej stránky na šírku obrazovky, rýchlo na príslušnú časť dvakrát poklepte. Dvojitým ťuknutím môžete takisto priblížiť a oddialiť pohľad po fotografovaní (pomocou fotoaparátu) a pri

#### používaní máp.

**Priblíženie roztiahnutím prstov** – pomocou ukazováka a palca môžete sťahovaním alebo rozťahovaním prstov priblížiť alebo vzdialiť zobrazenie vo webovom prehliadači, na mape alebo pri prehliadaní obrázkov.

**Otáčanie obrazovky** – v mnohých aplikáciách a ponukách sa orientácia obrazovky mení podľa fyzickej orientácie samotného zariadenia.

#### POZNÁMKA:

- Ak chcete vybrať položku, dotykom stlačte stred ikony.
- Pri stláčaní nepoužívajte nadmernú silu, dotyková obrazovka je dostatočne citlivá, aby položku bolo možné vybrať aj jemným, ale dôrazným dotykom.

• Požadovanú možnosť stlačte dotykom špičky prsta. Dávajte pozor, aby ste dotykom nestláčali žiadne iné tlačidlá.

### Základná obrazovka

Jednoduchým potiahnutím prsta doľava alebo doprava prehliadate panely. Každý panel môžete prispôsobiť aj pomocou aplikácií, prevzatých položiek, widgetov a tapiet.

POZNÁMKA: Niektoré zábery obrazoviek sa môžu líšiť v závislosti od vášho poskytovateľa telefónnych služieb.

Na základnej obrazovke môžete zobraziť ikony ponuky v spodnej časti obrazovky. Ikony ponuky poskytujú jednoduchý prístup jedným dotykom k najpoužívanejším

## Východisková obrazovka

funkciám.

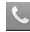

 Dotykom ikony **Telefón** na obrazovke aktivujete dotykovú klávesnicu na uskutočnenie hovoru.

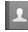

Dotykom ikony **Kontakty** otvoríte vaše kontakty.

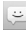

 Stlačením ikony **Správy** získate prístup k ponuke správ.V tejto ponuke môžete vytvoriť novú správu.

#### **WELL** Stlačením ikony Aplikácie zobrazíte všetky nainštalované aplikácie. Aplikáciu otvoríte jednoduchým dotykom ikony v zozname aplikácií.

## Prispôsobenie základnej obrazovky

Základnú obrazovku môžete prispôsobiť pridaním aplikácií, prevzatých položiek, widgetov alebo tapiet. Kvôli zjednodušeniu používania telefónu pridajte svoje obľúbené aplikácie a widgety na základnú obrazovku.

#### **Pridanie položiek na východiskovú obrazovku:**

- 1 Dotknite sa prázdnej časti základnej obrazovky a podržte ju.
- 2 Poklepte na kartu **Aplikácie, Prevzaté položky, Miniaplikácie** alebo **Tapety.**
- 3 Potiahnite príslušnú položku na požadované miesto a zdvihnite prst.

#### **Odobratie položky zo základnej obrazovky:**

Dotknite sa a podržte ikonu, ktorú chcete odstrániť, potiahnite ju na  $\Box$  a zdvihnite prst.

TIP! Ak chcete na základnú obrazovku pridať ikonu aplikácie z obrazovky Aplikácie, dotknite sa a podržte aplikáciu, ktorú chcete pridať, a potiahnite ju na požadované miesto.

#### TIP! Používanie priečinkov

Do priečinka môžete pridať niekoľko ikon aplikácií. Na základnej obrazovke pustite jednu ikonu aplikácie na inú a vytvorí sa priečinok.

### Návrat do nedávno používaných aplikácií

- 1 Dotykom stlačte a podržte tlačidlo **Domov** Na obrazovke sa zobrazí kontextová ponuka obsahujúca ikony naposledy použitých aplikácií.
- 2 Aplikáciu otvoríte stlačením príslušnej ikony. Alebo stlačte **tlačidlo Späť** (<a> čím sa vrátite na predchádzajúcu obrazovku.

### Oznámenia

Oznámenia vás upozorňujú na prichádzajúce nové správy, udalosti kalendára, budíky, ako aj prebiehajúce udalosti, ako je napr. preberanie videa.

Na paneli oznámení sa zobrazuje aktuálny stav vášho telefónu a čakajúce oznámenia.

Keď príde oznámenie, jeho ikona sa zobrazí vo vrchnej časti obrazovky. Ikony čakajúcich oznámení sa zobrazujú na ľavej strane a systémové ikony ako Wi-Fi alebo úroveň batérie sa zobrazujú napravo.

POZNÁMKA**:** Dostupné možnosti sa môžu líšiť v závislosti od regiónu alebo poskytovateľa služieb.

## Východisková obrazovka

Systémové ikony, napríklad stav Bluetooth, Wi-Fi a batérie

**CHE © ...II L 4.46 PM** 

#### Potiahnutím prsta nadol otvoríte oznámenia a nastavenia

Potiahnutím stavového riadka otvoríte panel oznámení. Panel oznámení zatvoríte vysunutím panela v dolnej časti obrazovky potiahnutím prsta.

POZNÁMKA: Dotykom a podržaním ikony z ponuky Rýchle nastavenia zobrazíte ponuku nastavení funkcie.

### Rýchle nastavenia

Pomocou rýchlych nastavení môžete jednoducho prepínať nastavenia funkcií ako napr. Wi-Fi, spravovať jas obrazovky a viac. Rýchle nastavenia nájdete v hornej časti panela oznámení.

#### **Zmena usporiadania položiek rýchlych nastavení na paneli oznámení**

Otvorte panel oznámení a dotknite sa položky **. Potom** môžete prezerať a meniť usporiadanie požadovaných položiek v ponuke Rýchle nastavenia. Ak chcete nastaviť zobrazenie viacerých položiek na paneli oznámení, dotknite

Čakajúce oznámenia

GRIS

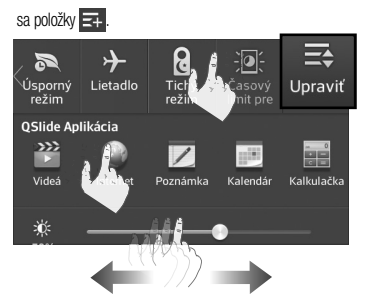

Indikačné ikony v stavovom riadku Indikačné ikony sa zobrazujú v stavovom riadku v hornej časti obrazovky a upozorňujú na zmeškané hovory, nové správy, udalosti kalendára, stav zariadenia a ďalšie skutočnosti.

#### 围 1:38 PM

Ikony zobrazované v hornej časti obrazovky poskytujú informácie o stave zariadenia. Ikony uvedené v tabuľke nižšie sú niektoré z tých najbežnejších.

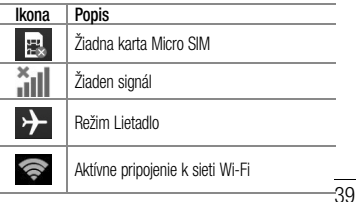

## Východisková obrazovka

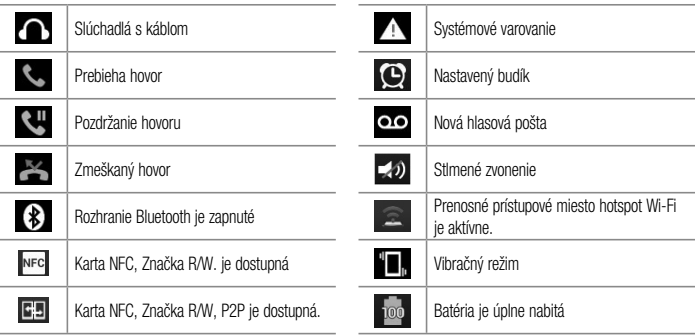

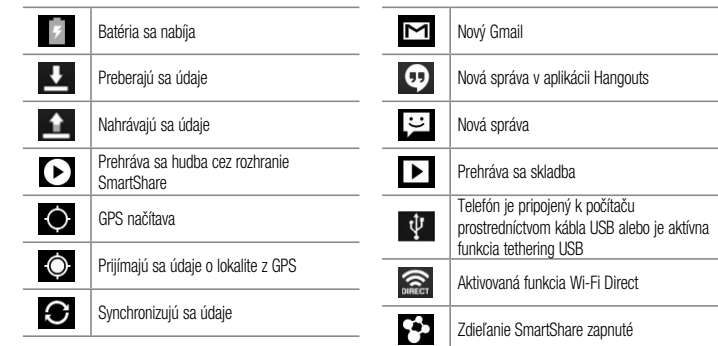

## Východisková obrazovka

POZNÁMKA**:** Umiestnenie ikon v stavovom riadku sa môže líšiť v závislosti od funkcie alebo služby.

### Klávesnica na displeji

Pomocou klávesnice na obrazovke môžete zadávať text. Klávesnica sa automaticky zobrazí na obrazovke, keď potrebujete zadať text. Ak chcete klávesnicu zobraziť ručne, dotknite sa textového poľa, do ktorého chcete zadávať text.

#### **Používanie klávesnice a zadávanie textu**

**Ak chcete, aby bolo nasledujúce napísané písmeno** veľké, poklepte raz. Klepnite dvakrát, aby boli veľké všetky písmená.

**E232 Klepnutím prepínate medzi numerickou a symbolovou** 

#### klávesnicou.

 Poklepte na túto možnosť, aby ste mohli použiť funkciu hlasového vstupu. Stlačením a podržaním tejto ikony môžete takisto vybrať rukopis a ponuku nastavení.

Klepnutím vložíte medzeru.

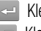

Klepnutím prejdete na nový riadok v tele správy.

Klepnutím vymažete predchádzajúci znak.

### Zadávanie písmen s diakritikou

Klávesnica na obrazovke vám umožňuje zadávať špeciálne znaky (napr. "á").

Dotknite sa požadovaného klávesu a podržte ho (napr. kláves "a"). Keď sa zobrazí požadovaný znak, zadáte ho tak, že sa naň posuniete prstom a zdvihnete ho.

## Nastavenie konta Google

Pri prvom zapnutí telefónu máte možnosť aktivovať sieť, prihlásiť sa do konta Google a vybrať spôsob používania niektorých služieb Google.

### Nastavenie konta Google:

• Pomocou zobrazenej obrazovky nastavenia sa prihláste do konta Google.

#### **ALEBO**

• Na základnej obrazovke poklepte na položku **Aplikácie** > karta **Aplikácie** > **Nastavenia** > **Účty a synchronizácia** > **PRIDAŤ KONTO** > **Google**.

Ak už máte konto Google, dotknite sa položky **Existujúce** a zadajte vašu e-mailovú adresu a heslo a potom sa dotknite položky . Ak nie, dotknite sa položky **Nový** a zadajte potrebné informácie na wtvorenie nového konta Google.

Po vytvorení a nastavení konta Google v telefóne sa telefón automaticky synchronizuje s vaším kontom Google na webe.

Vaše kontakty, správy zo služby Gmail, podujatia v kalendári a ostatné informácie z týchto aplikácií a služieb na webe sa zosynchronizujú s telefónom. (Toto bude závisieť od vašich nastavení synchronizácie.) Po prihlásení môžete v telefóne používať služby Gmail™ a využívať výhody služieb od spoločnosti Google.

## Wi-Fi

Prostredníctvom pripojenia Wi-Fi môžete používať vysokorýchlostné internetové pripojenie v rámci pokrytia bezdrôtového prístupového bodu (AP). Využívajte internet pomocou rozhrania Wi-Fi bez zbytočného platenia.

## Pripojenie do sietí Wi-Fi

Ak chcete v telefóne používať pripojenie Wi-Fi, musíte sa pripojiť k bezdrôtovému prístupovému bodu alebo prístupovému miestu "hotspot". Niektoré prístupové body sú otvorené a môžete sa k nim jednoducho pripojiť. Iné sú skryté alebo používajú iné zabezpečovacie prvky; na pripojenie k týmto prístupovým bodom musíte telefón správne nastaviť. Na predĺženie životnosti batérie vypnite pripojenie Wi-Fi, keď ho nepoužívate.

POZNÁMKA**:** Ak sa nachádzate mimo Wi-Fi zóny alebo ak ste nastavili funkciu Wi-Fi na možnosť VYP., mobilný operátor vám môže účtovať poplatky za mobilné dátové prenosy.

### Zapnutie pripojenia Wi-Fi a pripojenie k sieti Wi-Fi

- 1 Na základnej obrazovke poklepte na položku **Aplikácie** > karta **Aplikácie** > **Nastavenia**  > **Wi-Fi** z ponuky BEZDRÔTOVÉ PRIPOJENIE A SIETE.
- 2 Ťuknutím na položku **od húto funkciu zapnete** a začnete vyhľadávať dostupné siete Wi-Fi.
- 3 Poklepaním na položku **HĽADAŤ** zobrazíte zoznam aktívnych sietí Wi-Fi, ktoré sú v dosahu.
- Zabezpečené siete sú označené ikonou zámky.
- 4 K sieti sa pripojíte stlačením jej názvu.
	- Ak je sieť zabezpečená, zobrazí sa výzva na zadanie hesla alebo iných poverení. (Podrobnosti vám poskytne váš správca siete)
- 5 Stavový riadok zobrazuje ikony, ktoré signalizujú stav pripojenia Wi-Fi.

## **Bluetooth**

Na odosielanie dáta pomocou rozhrania Bluetooth môžete použiť príslušnú aplikáciu, ale nie ponuku Bluetooth, ako je to možné vo väčšine mobilných telefónov.

#### POZNÁMKA:

- Spoločnosť LG nie je zodpovedná za stratu, zachytenie alebo zneužitie údajov odoslaných alebo prijatých prostredníctvom bezdrôtovej technológie Bluetooth.
- Vždy sa uistite, že zdieľate a prijímate údaje zo zariadení, ktoré sú dôveryhodné a náležite zabezpečené. Ak sú medzi zariadeniami prekážky, prevádzková vzdialenosť sa môže znížiť.
- Niektoré zariadenia, najmä tie, ktoré neboli testované a schválené spoločnosťou Bluetooth, môžu byť so zariadením nekompatibilné.

#### **Zapnutie rozhrania Bluetooth a spárovanie telefónu so zariadením Bluetooth**

Pred pripojením musíte vaše zariadenie spárovať s iným zariadením.

- 1 Na základnej obrazovke poklepte na položku **Aplikácie** > karta **Aplikácie** > **Nastavenia**  > **Bluetooth** z ponuky BEZDRÔTOVÉ NASTAVENIE A SIETE.
- 2 Poklepaním na položku **zapradení zaprav** Bluetooth. Zobrazí sa možnosť nastavenia viditeľnosti vášho telefónu a možnosť vyhľadávania zariadení. Potom poklepte na položku **Vyhľadanie zariadení** a zobrazte zariadenia v dosahu.
- 3 V zozname vyberte zariadenie, s ktorým chcete spárovať svoj telefón.

Keď párovanie prebehne úspešne, vaše zariadenia sa pripojí k príslušnému zariadeniu.

POZNÁMKA**:** Niektoré zariadenia, najmä slúchadlové súpravy alebo hands-free súpravy do auta, môžu mať fixný Bluetooth PIN, napr. 0000. Ak druhé zariadenie používa kód PIN, systém vás požiada o jeho zadanie.

**Odosielanie údajov pomocou bezdrôtovej funkcie Bluetooth**

Otvorte položku a poklepte na položku **ALEBO**

Dotknite položky a podržte ju, a vyberte možnosť **Zdieľať**.

**ALEBO**

Otvorte položku a poklepte na **tlačidlo Ponuka** > **Zdieľať** .

2 Po poklepaní na položku **Bluetooth** môžete začať zdieľať prostredníctvom rozhrania Bluetooth.

POZNÁMKA **:** Spôsob výberu možnosti sa môže líšiť v závislosti od typu údajov.

3 Vyhľadajte zariadenie s podporou rozhrania Bluetooth a vykonajte párovanie.

#### **Prijímanie údajov pomocou bezdrôtovej funkcie Bluetooth**

- 1 Na základnej obrazovke poklepte na položku **Aplikácie** > karta **Aplikácie** > **Nastavenia**  > **Bluetooth** .
- 2 Opätovným poklepaním na položku <sup>o D</sup> zapnite

rozhranie Bluetooth a začiarknutím políčka v hornej časti obrazovky zviditeľníte ostatné zariadenia.

POZNÁMKA: Ak chcete wbrať časový interval, dokedy bude toto zariadenie viditeľné, poklepte na tlačidlo Ponuka $\sqrt{m}$  > Časový limit viditeľnosti .

3 Spárujte zariadenia a poklepte na položku **Prijať**, keď dostanete požiadavku na autorizáciu pripojenia Bluetooth na prijatie súboru.

## Tethering Bluetooth

Funkcia Tethering Bluetooth vám umožňuje použiť váš inteligentný telefón na poskytnutie mobilného širokopásmového pripojenia.

#### **Zdieľanie pripojenia prostredníctvom funkcie Tethering Bluetooth:**

- 1 Na základnej obrazovke ťuknite na **tlačidlo Ponuka** > **Nastavenia systému** > **Tethering a siete**.
- 2 Ťuknutím na prepínač **Tethering Bluetooth** funkciu zapnete.

POZNÁMKA: Funkciu Tethering Bluetooth je možné aktivovať, len keď je inteligentný telefón pripojený k mobilnej sieti.

### Mobilné prístupové body (hotspoty) inteligentného telefónu

Váš inteligentný telefón môžete použiť na zabezpečenie

mobilného širokopásmového pripojenia až pre 8 ďalších zariadení. Vytvorte prístupový bod (hotspot) a zdieľajte svoje pripojenie.

**Ak chcete vytvoriť prenosný prístupový bod (hotspot),**

- 1 Na základnej obrazovke ťuknite na **tlačidlo Ponuka** > **Nastavenia systému** > **Tethering a siete > Prenosný prístupový bod (hotspot) Wi-Fi**.
- 2 Potom ťuknutím na začiarkavacie políčko **Prenosný prístupový bod (hotspot) Wi-Fi** aktivujte túto funkciu. Modrá značka začiarknutia signalizuje, že táto funkcia je aktívna.
- 3 Ťuknutím na položku **Nastavenie pre Wi-Fi prístupový bod (hotspot)** zmeňte SSID, heslo, typ zabezpečenia a možnosti prístupového bodu (hotspotu).

**POZNAMKA: Prenosný pristupový bod** (hotspot) Wi-Fi vyžaduje príslušný dátový paušál. Zariadenia pripojené k vášmu prenosnému prístupovému bodu (hotspotu) Wi-Fi spotrebúvajú údaje z údajového paušálu. Paušály nie sú neobmedzené a v prípade prekročenia povoleného objemu údajov sa môžu účtovať vysoké ďalšie poplatky. Výkon sa môže líšiť v závislosti od počtu pripojených zariadení a ďalších faktorov. Ak nepoužijete heslo, iní používatelia budú môcť využívať váš prenosný prístupový bod (hospot) Wi-Fi.

#### Aktivácia funkcie Wi-Fi Direct na zdieľanie prostredníctvom aplikácie **SmartShare**

Funkcia Wi-Fi Direct automaticky vyhľadá zariadenia Wi-Fi Direct v okolí a nájdené zariadenia budú uvedené v poradí, v ktorom boli vyhľadané. To umožňuje vybrať si konkrétne zariadenie, s ktorým chcete zdieľať multimediálne údaje prostredníctvom funkcie SmartShare.

- 1 Na základnej obrazovke poklepte na položku **Aplikácie** > karta **Aplikácie** > **Nastavenia**   $\langle \bullet \rangle > \text{Wi-Fi}$  z ponuky BEZDRÔTOVÉ PRIPOJENIE A SIETE.
- 2 Poklepte na položku **a zapnite** ju potom sa dotknite **tlačidla Ponuka (三** )> **Wi-Fi Direct**.
- 3 V zozname vyhľadaných zariadení vyberte zariadenie,

ktoré chcete pripojiť. **VYTVORIŤ SKUPINU** – stlačením aktivujte režim majiteľa skupiny, ktorý umožňuje pripojenie iných zariadení Wi-Fi pomocou vyhľadania vášho telefónu.

POZNÁMKA**:** Keď sa váš telefón stane majiteľom skupiny, spotreba energie batérie bude vyššia ako keď je klientom. Pripojenie Wi-Fi Direct neposkytuje internetové služby. Výsledkom môže byť účtovanie dodatočných poplatkov za používanie služieb online. O poplatkoch za prenos údajov sa informujte u vášho poskytovateľa sieťových služieb.

### SmartShare

**Funkcia SmartShare** používa na zdieľanie digitálneho obsahu prostredníctvom bezdrôtovej siete technológiu DLNA (Digital Living Network Alliance). Pre podporu tejto funkcie musia mať obe zariadenia certifikát DLNA.

#### **Zapnutie funkcie SmartShare a povolenie zdieľania obsahu**

- 1 Na základnej obrazovke poklepte na položku **Aplikácie** > karta **Aplikácie** > **SmartShare**  .
- 2 Dotknite sa **tlačidla Ponuka**  $\equiv$  > Nastavenia.
- 3 Dotykom vyberte možnosť **Zdieľanie obsahu**, čím povolíte, aby iné zariadenia mohli vyhľadať vaše zariadenie.
- Ak chcete vybrať spôsob, ako prijímať požiadavky

na zdieľanie od iných zariadení, vyberte možnosť **Požiadavky na zdieľanie**. Vyberte z možností **Vždy prijať, Vždy sa opýtať** a **Vždy odmietnuť**.

• Dotykom stlačte položku **Prijať súbory**, ak chcete iným zariadeniam povoliť odovzdávanie mediálnych súborov do svojho telefónu.

POZNÁMKA**:** Uistite sa, že je karta microSD správne pripojená a že je položka **Prijať** súbory označená v ponuke Nastavenia.

- 4 Dotykom stlačte položku **Zdieľaný obsah** a označte zaškrtávacie políčko obsahu, ktorý chcete zdieľať. Vyberte spomedzi možností **Fotografie**, **Videá** a **Hudba**.
- 5 **Funkcia SmartShare** je teraz aktivovaná a pripravená na zdieľanie obsahu.

#### **Ovládanie vašich zobrazovacích zariadení**

Prehrajte mediálny obsah zo vzdialenej knižnice s obsahom (napr. v počítači) prostredníctvom vášho zobrazovacieho zariadenia (napr. TV).

POZNÁMKA**:** Uistite sa, že funkcia DLNA je vo vašich zariadeniach (napr. TV a počítač) správne nakonfigurovaná.

- 1 Na Základnej obrazovke poklepte na položku **Aplikácie** > karta **Aplikácie** > **SmartShare**  .
- 2 Dotykom stlačte ikonu **Prehrávač** a vyberte zariadenie v zozname zobrazovacích zariadení.
- 3 Dotykom stlačte ikonu **Knižnica** a vyberte zariadenie so vzdialenou knižnicou obsahu.

- 4 Môžete prehliadať knižnicu s obsahom.
- 5 Stlačte a podržte miniatúru obsahu a potom stlačte tlačidlo Prehrať alebo **Ponuka** > **Prehrať**.

**Zdieľanie obsahu z telefónu cez zobrazovacie zariadenie (napr. TV)** 

POZNÁMKA**:** Uistite sa, že zobrazovacie zariadenie je správne nakonfigurované.

- 1 Počas prezerania obrázkov alebo videí pomocou aplikácie Galéria sa dotknite karty **/ Gal CHI** v hornej časti obrazovky.
- **ID**: Musíte byť pripojení k sieti
- : Vyberte požadované zariadenie v sieti
- : Obsah sa práve zdieľa prostredníctvom funkcie SmartShare.

POZNÁMKA**:** Postupujte rovnakým spôsobom a použite aplikácie Hudba, Videá a Polaris Viewer 4 na zdieľanie obsahu.

2 Vyberte zariadenie zo zoznamu zobrazovacích zariadení, čím spustíte prehrávanie súborov.

UPOZORNENIE**:** Skontrolujte, či je vaše zariadenie pripojené k domácej sieti, keď používate pripojenie Wi-Fi pre túto aplikáciu. Niektoré zariadenia s aktivovanou funkciou DLNA (napr. TV) podporujú iba funkciu DMP a v zozname zobrazovacích zariadení sa nezobrazia. Vaše zariadenie možno nedokáže prehrať niektoré druhy obsahu.

#### **Preberanie obsahu zo vzdialenej knižnice obsahu**

- 1 Na Základnej obrazovke poklepte na položku **Aplikácie** > karta **Aplikácie** > **SmartShare**  ಳು .
- 2 Dotykom stlačte ikonu **Knižnica** a vyberte zariadenie so vzdialenou knižnicou obsahu.
- 3 Môžete prehliadať knižnicu s obsahom.
- 4 Stlačte a podržte miniatúru obsahu a potom stlačte tlačidlo Prevziať alebo **Ponuka**  $\boxed{\equiv}$  > položku **Prevziať**.

UPOZORNENIE**:** Niektoré typy obsahu nie sú podporované.

#### **Odovzdanie obsahu do vzdialenej knižnice obsahu**

- 1 Na Základnej obrazovke poklepte na položku **Aplikácie** > karta **Aplikácie** > **SmartShare**  s .
- Dotknite sa ikony **Knižnica** a vyberte položku **Môj telefón**.
- 3 Môžete prehliadať lokálnu knižnicu s obsahom a vyhľadávať obsah, ktorý potrebujete.
- 4 Stlačte a podržte miniatúru obsahu a potom stlačte tlačidlo Odovzdať alebo **Ponuka** > **Odovzdať**.
- 5 Vyberte zariadenie vzdialenej knižnice s obsahom, do ktorého chcete obsah odoslať.

UPOZORNENIE**:** Niektoré zariadenia s aktivovanou funkciou DLNA nepodporujú funkciu odosielania DMS a súbory sa neodošlú. Niektoré typy obsahu nie sú podporované.

### NFC

NFC – bezdrôtová technológia NFC (Near Field Communication) umožňuje prenos dát medzi dvoma objektmi, ktoré sú od seba vzdialené niekoľko palcov. Keď na telefóne spustíte funkciu NFC, môžete si cez telefón vymieňať dáta s inými zariadeniami so spustenou funkciou NFC alebo čítať informácie z inteligentných značiek na plagátoch, nálepkách a iných produktoch.

#### **Zapnutie NFC:**

- 1 Na základnej obrazovke poklepte na **tlačidlo Ponuka** > **Nastavenia systému**.
- 2 Poklepte na položku **Zdieľanie a pripojenie** a poklepte na **prepínač NFC** .

## Android Beam

Keď je táto funkcia zapnutá, môžete posielať obsah aplikácie do iného zariadenia podporujúceho NFC pridržaním oboch zariadení blízko seba. Napríklad, môžete posielať stránky Prehliadača, videá cez službu Youtube, kontakty, súbory Polaris Office 4 a ďalšie. Jednoducho držte zariadenia vedľa seba (väčšinou zadnými stranami k sebe) a dotknite sa vašej obrazovky. Aplikácia určí obsah, ktorý sa má poslať.

**Aktivácia technológie Android Beam:**

Na základnej obrazovke poklepte na **tlačidlo Ponuka** > **Nastavenia systému** > **Zdieľanie a pripojenie** > **Android Beam**  $\circledcirc$ .

POZNÁMKA: Ak chcete technológiu Android Beam zapnúť musíte zapnúť NFC.

### Práca so súbormi v sieti

Práca so súbormi v sieti si wžaduje bezdrôtové pripojenie. Uistite sa, že zariadenia používajú rovnaký AP - prístupový bod (Access Point). Zdieľanie priečinkov po sieti môže využívať väčšie množstvo batérie.

#### **Zdieľanie môjho priečinka:**

1 Na Základnej obrazovke poklepte na **tlačidlo** 

### **Ponuka** > **Nastavenia systému**.

- 2 Poklepte na položku **Zdieľanie a pripojenie** > **Práca so súbormi v sieti**.
- 3 Poklepaním a položku **Zdieľať môj priečinok** budete zdieľať priečinok svojho telefónu s inými zariadeniami.
- 4 Ťuknutím na položku **Zdieľaný priečinok** nakonfigurujete priečinok, ktorý chcete zdieľať.
- 5 Ťuknutím na položku **Nastaviť heslo** nakonfigurujete heslo na zabezpečenie.
- 6 Prístup k priečinku telefónu získate napísaním názvu ..\ \ Názov zariadenia" alebo ..\ \Adresa IP" do poľa URL adresy vo vašom počítači.

#### **Získanie prístupu k priečinku v inom zariadení:**

1 Na Základnej obrazovke poklepte na **tlačidlo Ponuka**  $\equiv$   $>$  **Nastavenia systému.** 

- 2 Ťuknite na položku **Zdieľanie a pripojenie** > **Práca so súbormi v sieti** > **Prístup k priečinku v inom zariadení**.
- 3 Ťuknutím na zariadenie sa pripojíte k **DOSTUPNÝM ZARIADENIAM**. Ak je zariadenie zabezpečené heslom, mali by ste zadať Meno používateľa a heslo. Môžete získať prístup k priečinku bez Mena používateľa alebo hesla, ak je zdieľaný priečinok v počítači nastavený na možnosť "Každý".
- 4 Vyberte priečinky, do ktorých chcete vstúpiť. Môže to trvať zopár sekúnd v závislosti od veľkosti zdieľaného priečinku.
- 5 Po pripojení zariadení môžete prečítať alebo napísať zdieľaný súbor z iných zariadení v aplikáciách telefónu (ako napríklad Galéria, Hudba, Správca súborov).

6 Skontrolujte nasledujúcu cestu pripojenia:/sdcard/ Sieťový priečinok "Názov zariadenia".

TIP: Slúži na zobrazenie informácií pomoci pri používaní tejto funkcie, ťuknite na tlačidlo  $P_{\text{onuka}} \equiv \rightarrow P_{\text{omoc}}$
# Hovory

### Uskutočnenie hovoru

- Ťuknutím na položku **Telefón k na základnej** obrazovke, otvoríte klávesnicu.
- 2 Pomocou klávesnice zadajte číslo. Ak chcete odstrániť číslicu, poklepte na položku **Vymazať**  $\left( x\right)$ .
- 3 Poklepaním na položku **Hovor** uskutočníte hovor.
- 4 Ak chcete hovor ukončiť, dotykom stlačte **Koniec** .

TIP! Ak chcete zadať symbol "+" pri medzinárodných hovoroch, dotykom stlačte a podržte položku  $\bigcap$  +.

### Volanie kontaktom

- 1 Na základnej obrazovke poklepaním na položku **Kontakty otvorte svoje kontakty.**
- 2 Prejdite zoznam kontaktov alebo ťuknite na rámček **Vyhľadávanie kontaktov** a zadajte prvé písmeno (písmená) kontaktu, ktorému chcete volať. Tiež môžete poklepať na písmeno na pravej strane obrazovky a zobraziť všetky mená, ktoré sa daným písmenom začínajú.
- 3 V zobrazenom zozname ťuknite na kontakt, ktorému chcete zavolať.
- 4 Na obrazovke Informácie o kontakte ťuknite na telefónne číslo, ktoré chcete vytočiť.

# Hovory

### Prijatie a odmietnutie hovoru

#### **Uzamknutá obrazovka**

Ak chcete odpovedať na prichádzajúci hovor, keď je obrazovka uzamknutá, prstom potiahnite ikonu **Prijať** v ľubovoľnom smere. Ak chcete hovor odmietnuť, potiahnite prstom ikonu **Odmietnuť Del** ľubovoľným smerom.

#### **Odomknutá obrazovka**

Ak chcete odpovedať na prichádzajúci hovor, keď je obrazovka odomknutá, ťuknite na ikonu **Prijať** . Ak chcete hovor odmietnuť, ťuknite na ikonu **Odmietnuť** .

#### TIP! Odmietnutie so správou

Pomocou tejto funkcie môžete rýchlo odoslať správu. Je to praktické, ak napríklad potrebujete odmietnuť hovor počas stretnutia.

# Nastavenie hlasitosti hovoru

Ak chcete počas hovoru upraviť hlasitosť prichádzajúceho hovoru, použite tlačidlá Hlasitosti na ľavej strane telefónu.

## Uskutočnenie druhého hovoru

- 1 Počas prvého hovoru ťuknite na **tlačidlo Ponuka** a zvoľte možnosť **Pridať hovor**.
- 2 Vytočte číslo alebo prehľadajte vaše kontakty.
- **3** Ťuknutím na ikonu **Hovor C** spoite hovor.
- Na obrazovke hovoru budú zobrazené obidva hovory. Prvý hovor sa podrží na linke.
- 5 Ťukaním na položky hovorov na obrazovke môžete prepínať medzi aktívnymi hovormi, prípadne ťuknutím na položku **Zlúčiť hovory** môžete zlúčiť hovory.

6 Aktívne hovory ukončite stlačením tlačidla **Koniec** Ak nemáte žiadny aktívny hovor, ukončí sa podržaný hovor.

## Ukončenie hovoru

Ťuknutím na ikonu **Koniec** hovor ukončíte.

POZNÁMKA: Ak chcete znovu vytočiť posledné čísla, dotknite sa položky Opakované vytočenie **bylom** na konci hovoru alebo vyhľadajte číslo v Protokoloch hovorov a dotknite sa príslušnej položky **Hovor** napravo od položky.

Ak opustíte obrazovku aktuálneho hovoru a vrátite sa na Základnú obrazovku, modrá ikona na stavovom riadku

vás bude upozorňovať na to, že máte stále aktívny hovor.

#### Ukončenie hovoru zo stavového riadku

- 1 Dotykom stlačte a potiahnite stavový riadok smerom nadol, čím otvoríte Panel upozornení.
- 2 Ak chcete ukončiť momentálne aktívny hovor. ťuknite na položku **Ukončiť hovor** .

# Zobrazenie protokolov hovorov

Na základnej obrazovke sa dotknite položky **Telefón** , následne ťuknite na kartu **Protokoly hovorov** . Zobrazte kompletný zoznam všetkých vytočených, prijatých a zmeškaných hlasových hovorov.

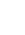

# Hovory

TIP! Ťuknutím na ľubovoľnú jednu položku zoznamu hovorov zobrazíte dátum, čas a dobu trvania daného hovoru.

TIP! Ťuknite na tlačidlo Ponuka  $\equiv$  potom ťuknutím na položku Vymazať vymažete položky jednotlivo alebo ťuknutím na položku Vymazať všetky vymažete všetky položky.

#### Nastavenia hovoru

Môžete nakonfigurovať nastavenia telefónneho hovoru ako napr. presmerovanie hovoru alebo iné špeciálne funkcie.

1 Na základnej obrazovke poklepte na položky

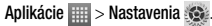

2 Poklepte na položku **Hovor** a nastavte všetky požadované možnosti.

# Kontakty

Do telefónu môžete pridať kontakty a zosynchronizovať ich s kontaktmi vo vašom konte Google alebo v iných kontách, ktoré podporujú synchronizáciu kontaktov.

# Vyhľadávanie kontaktu

- 1 Na základnej obrazovke poklepaním na položku **Kontakty** otvorte svoje kontakty.
- 2 Poklepte na pole **Vyhľadávanie kontaktov** a pomocou klávesnice zadajte meno kontaktu. Tiež môžete poklepať na písmeno na pravej strane obrazovky a zobraziť všetky mená, ktoré sa daným písmenom začínajú.

# Pridanie nového kontaktu

- 1 Na základnej obrazovke poklepte na položku **Telefón** a zadajte číslo nového kontaktu.
- $2 \overline{Pok}$ epte na **tlačidlo Ponuka**  $\equiv$  > **Pridat** do

**kontaktov** > **Nový kontakt**. Vyberte požadované konto (ak sa dá použiť).

- 3 Ak chcete k novému kontaktu pridať obrázok, ťuknite na ikonu . Vyberte možnosť **Fotografovať** na fotografovanie pomocou fotoaparátu alebo **Zvoliť z galérie**. Potom vyhľadajte obrázok a označte ho.
- 4 Ťuknutím na položku + zadajte špecifickejšie informácie o názve.
- 5 Zadajte údaje svojho kontaktu.
- 6 Ťuknutím na položku **Uložiť** uložte položku kontaktu.

# Obľúbené kontakty

Často volané kontakty môžete zaradiť medzi obľúbené.

#### **Pridanie kontaktu k obľúbeným kontaktom**

1 Na základnej obrazovke poklepaním na položku **Kontakty otvorte svoje kontakty.** 

# Kontakty

- 2 Poklepte na požadovaný kontakt a zobrazte podrobnosti kontaktu.
- 3 Ťuknutím stlačte hviezdu napravo od mena kontaktu. Hviezda sa zmení na zlatú a kontakt sa pridá do vašich obľúbených kontaktov.

#### **Odstránenie kontaktu zo zoznamu obľúbených kontaktov**

- 1 Na základnej obrazovke poklepaním na položku **Kontakty c** otvorte svoje kontakty.
- 2 Poklepaním na kartu **Obľúbené** zobrazíte svoje obľúbené kontakty.
- 3 Poklepte na požadovaný kontakt a zobrazte podrobnosti kontaktu.
- 4 Ťuknite na zlatú hviezdu napravo od mena kontaktu. Hviezda sa zmení na sivú a kontakt sa odstráni z

vašich obľúbených kontaktov.

# Vytvorenie skupiny

- 1 Na základnej obrazovke poklepaním na položku **Kontakty c** otvorte svoje kontakty.
- 2 Dotknite sa karty **Skupiny**, potom **tlačidla Ponuka** a vyberte možnosť **Nová skupina**.
- 3 Zadajte názov novej skupiny. Pre skupinu môžete nastaviť aj typ zvonenia.
- 4 Stlačením tlačidla **Uložiť** skupinu uložíte.

POZNÁMKA**:** Ak odstránite skupinu, kontakty priradené k tejto skupine sa nestratia. Zostanú vo vašich kontaktoch.

# Správy

Váš telefón kombinuje správy SMS a MMS do jednej intuitívnej a ľahko použiteľnej ponuky.

# Zobrazenie konverzácií

Správy vymenené s druhou osobou sa zobrazia v chronologickom poradí, takže si budete môcť prezrieť prehľad vašich konverzácií.

# Odoslanie správy

- 1 Na základnej obrazovke ťuknite na položku **Správy** , potom poklepaním na položku **Vytvoriť** vytvoríte novú správu.
- 2 Zadajte meno kontaktu alebo telefónne číslo do poľa **Komu**. Pri zadávaní mena kontaktu sa budú zobrazovať kontakty zhodujúce sa so zadávaným kontaktom. Môžete ťuknúť na ponúkaného príjemcu.

Pridať môžete aj viac kontaktov.

- 3 Ťuknutím na textové pole začnite zadávať svoju správu.
- 4 Ťuknutím na **tlačidlo Ponuka et lotro** ponuku s možnosťami. Vyberte spomedzi všetkých dostupných možností.
- 5 Poklepaním na tlačidlo **Odoslať** odošlite svoju správu.

Varovanie! Limit 160 znakov sa môže v jednotlivých krajinách líšiť v závislosti od kódovania textovej správy a jazyka používaného v správe.

# Správy – Antonio Antonio Antonio Antonio Antonio Antonio Antonio Antonio Antonio Antonio Antonio

Varovanie! Ak pridáte k textovej správe obrázok, video alebo zvukový súbor, automaticky sa zmení na správu MMS, ktorá sa zaúčtuje na ťarchu vášho paušálu.

POZNÁMKA**:** Keď počas hovoru dostanete SMS právu, budete na to upozornení zvukovou signalizáciou.

#### Používanie emotikon

Oživte svoje správy pomocou emotikon. Pri písaní novej správy ťuknite na tlačidlo Ponuka a potom na položku **Vložiť emotikon**.

#### Zmena nastavení správ

Nastavenia správ telefónu sú preddefinované, takže môžete správy odosielať okamžite. Tieto nastavenia možno zmeniť podľa vašich preferencií.

- Na základnej obrazovke ťuknite na položky **Správy**
	- > **tlačidlo Ponuka** > **Nastavenia**.

# E-mail

Aplikáciu E-mail môžete použiť na čítanie e-mailov zo služieb, ako napríklad Gmail. Aplikácia E-mail podporuje nasledujúce typy kont: POP3, IMAP a Exchange. Váš poskytovateľ služieb alebo správca systému vám v prípade potreby poskytne nastavenia konta.

## Spravovanie e-mailového konta

Pri prvom otvorení aplikácie E-mail sa otvorí sprievodca nastavením, ktorý vám pomôže nastaviť e-mailové konto. Po počiatočnom nastavení aplikácia E-mail zobrazí obsah priečinka Prijaté. Ak ste pridali viac ako jedno konto, medzi kontami môžete prepínať.

#### **Pridanie ďalšieho e-mailového konta:**

• Otvorte aplikáciu **E-mail** a poklepte na **tlačidlo**   $P$ onuka  $\equiv$  > Nastavenia >  $\leftarrow$ 

**Zmena nastavení e-mailového konta:**

• Otvorte aplikáciu **E-mail** a poklepte na **tlačidlo Ponuka** > **Nastavenia** > **Všeobecné nastavenia.**

#### **Odstránenie e-mailového konta:**

• Otvorte aplikáciu **E-mail** a poklepte na **tlačidlo Ponuka**  $\equiv$  > **Nastavenia** > dotknite sa položky  $\Box$  > dotknite sa konta, ktoré chcete odstrániť > **Odstrániť** > vyberte možnosť **Áno**.

# Práca s priečinkami kont

Otvorte aplikáciu **E-mail**, poklepte na **tlačidlo Ponuka** a vyberte možnosť **Priečinky.** Každé konto má priečinky Prijaté, Na odoslanie, Odoslané, a Koncepty. V závislosti od funkcií podporovaných vaším poskytovateľom konta môžete mať k dispozícii ďalšie priečinky.

# E-mail

## Vytvorenie a odoslanie e-mailu

#### **Vytvorenie a odoslanie správy**

- 1 V aplikácii E-mail poklepte na položku **Napísať** .
- 2 Zadajte adresu zamýšľaného príjemcu správy. Pri zadávaní textu budú zo zoznamu vašich kontaktov navrhované vyhovujúce adresy. Ak máte viacero adries, oddeľte ich bodkočiarkami.
- 3 Poklepaním na **tlačidlo Ponuka pridajte** kópiu/skrytú kópiu a poklepaním na položku **Priložiť 2** priložte súbory (ak sa to vyžaduje).
- 4 Zadaite predmet a text správy
- 5 Poklepaním na položku **Odoslať Dodošlite** správu.

Ak nie ste pripojení k sieti, napríklad vtedy, ak pracujete v režime lietadla, odosielané správy sa uložia do

priečinka Schránka odoslaných správ a ostanú v ňom dovtedy, kým sa znovu nepripojíte k sieti. Ak Schránka správ na odoslanie obsahuje nejaké neodoslané správy, zobrazí sa na obrazovke Kontá.

TIP! Tablet vás pri doručení nového e-mailu upozorní zvukom alebo vibrovaním. Tieto upozornenia vypnete poklepaním na upozornenie na e-mail.

# Fotoaparát

Ak chcete otvoriť aplikáciu Fotoaparát, na základnej obrazovke poklepte na položku **Fotoaparát** . Zoznámte sa s hľadáčikom

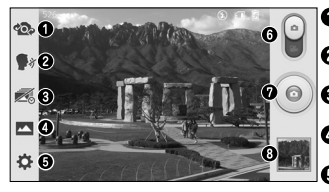

POZNÁMKA**:** Pred snímaním fotografií sa uistite, či je objektív fotoaparátu čistý.

 **Prepnúť fotoaparát** – prepnutie medzi objektívom zadnej kamery a objektívom prednej kamery.

- **Hlasová spúšť** ak chcete fotografovať, povedzte jedno z nasledujúcich slov: syr, úsmev, whisky, kimči alebo LG. **26 Záber zachytenia času** – tejto ikony sa dotknite, ak chcete nasnímať
	- chýbajúci moment pred stlačením tlačidla uzávierky.
- **Režim scény** vyberte si spomedzi možností **Normálne**, **HDR**, **Panoráma** alebo **Nepretržitý záber** alebo **Krásny záber**.
- *Mastavenia* stlačením tejto ikony otvoríte ponuku nastavení. Pozrite si časť **Používanie rozšírených nastavení** na nasledujúcej strane.
- **C** Prepínač režimov dotykom a posunutím tejto ikony smerom nadol nastavíte režim videa.
- **Snímanie** stlačením nasnímate obrázok.
- **Galéria** stlačením zobrazíte naposledy nasnímanú fotografiu. To vám umožní získať prístup ku galérii a zobraziť uložené fotografie v režime fotoaparátu.

# Fotoaparát

#### Používanie rozšírených nastavení

Poklepaním na položku **ČE** v hľadáčiku otvoríte pokročilé možnosti. Posúvaním v zozname môžete zmeniť nastavenia fotoaparátu. Po výbere možnosti poklepte na tlačidlo **Späť** .

#### TIP!

• Po ukončení práce s fotoaparátom sa niektoré nastavenia vrátia na prednastavené hodnoty, ako napríklad vyváženie bielej, farebný efekt, časovač a režim scény. Pred snímaním ďalšej fotografie ich skontrolujte.

• Ponuka nastavení sa nachádza nad obrazovkou hľadáčika, takže pri zmene prvkov farby alebo kvality fotografie uvidíte ukážku zmien obrázka za ponukou Nastavenia.

### Rýchle fotografovanie

- 1 Otvorte aplikáciu **Fotoaparát**.
- 2 Držte telefón vo vodorovnej polohe a nasmerujte objektív smerom k objektu, ktorý chcete fotografovať.
- 3 V strede obrazovky hľadáčika sa zobrazí rámček zaostrenia. Takisto môžete ťuknúť kamkoľvek na obrazovku a zaostriť na daný bod.
- 4 Keď sa farba rámčeka zaostrenia zmení na zelenú,

fotoaparát predmet zaostril.

5 Stlačením položky nasnímate fotografiu.

### Po nasnímaní fotografie

Stlačením položky **za zobrazíte naposledy nasnímanú** fotografiu.

TIP! Ak máte konto sociálnej siete a chcete si ho nastaviť vo svojom telefóne, môžete fotografie zdieľať v rámci komunity svojej sociálnej siete.

#### Stlačením tlačidla Ponuka **intervie všetky rozšírené možnosti.**

## Prezeranie uložených fotografií

K uloženým fotografiám sa dostanete cez režim fotoaparátu. Poklepaním na ukážku obrázka v dolnej časti obrazovky zobrazíte galériu.

- Ak chcete vidieť viac fotografií, posúvajte sa doľava alebo doprava.
- Ak chcete obrázok priblížiť alebo oddialiť, dvakrát poklepte na obrazovku alebo na ňu položte dva prsty a vzdiaľte ich od seba (obrázok oddialite priblížením prstov k sebe).

# Videokamera

### Zoznámte sa s hľadáčikom

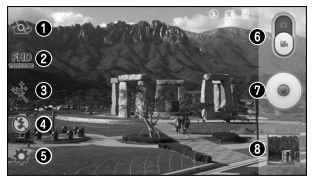

TIP! Pri nahrávaní videa umiestnite dva prsty na obrazovku a ich rozťahovaním a sťahovaním môžete využívať funkciu priblíženia.

 **Prepnúť fotoaparát** – prepnutie medzi objektívom zadnej kamery a objektívom prednej kamery.

- **Veľkosť videa** dotknutím sa tejto položky nastavíte veľkosť nahrávaného videa (v pixloch).
- **Živý efekt** živý efekt poskytuje rôzne vizuálne efekty pri nahrávaní videa.
- *C***D** Blesk umožňuje zapnúť blesk pri snímaní videa v tmavom prostredí.
- **Nastavenia** stlačením tejto ikony otvoríte ponuku nastavení. Pozrite si časť **Používanie rozšírených nastavení** na nasledujúcej strane.
- **Režim Fotoaparát** stlačením a posunutím tejto ikony nahor prepnete do režimu fotoaparátu.
- **Nahrať** dotykom spustite nahrávanie videa.
- **Galéria** stlačením zobrazíte naposledy nahraté video. To vám umožní prejsť do galérie a zobraziť uložené videá v režime videa.

Používanie rozšírených nastavení Stlačením **V hľadáčiku otvorte všetky pokročilé** možnosti.

# Rýchle nahrávanie videa

- 1 Otvorte aplikáciu **Fotoaparát** a dotknite sa ikony **Režim videa**.
- 2 Na obrazovke sa objaví hľadáčik videokamery.
- Držte telefón a nasmerujte objektív na objekt, ktorý chcete nasnímať na video.
- 4 Jedným dotknutím sa tlačidla spustite snímanie.
- 5 Zobrazí sa časovač s dĺžkou videa.
- 6 Stlačením v hornej časti obrazovky nahrávanie zastavíte.

POZNÁMKA**:** Ak chcete počas nahrávania nasnímať fotografiu, dotykom stlačte položku

na obrazovke.

# Po nasnímaní videa

Dotykom na položku **zaklada** zobrazíte naposledy nahrané video.

### Prehrávanie uložených videí

- 1 V hľadáčiku sa dotknite ukážky obrázka v dolnej časti obrazovky.
- 2 Na obrazovke sa zobrazí Galéria.
- 3 Ťuknutím video automaticky prehráte.

# Videokamera

#### Nastavenie hlasitosti pri sledovaní videa

Ak chcete nastaviť hlasitosť počas prehrávania videa, stlačte tlačidlá hlasitosti na ľavej strane telefónu.

# Jedinečné funkcie LG

### Rýchla poznámka QuickMemo

Funkcia rýchlej poznámky **QuickMemo** umožňuje vytvárať poznámky a zachytávať snímky obrazovky. Zachytávajte obrazovky, kreslite na ne a zdieľajte ich s rodinou a priateľmi pomocou funkcie rýchlej poznámky QuickMemo.

- 1 Spustite funkciu rýchlej poznámky QuickMemo, posuňte stavový riadok smerom nadol a dotknite sa  $položkv$   $\blacksquare$
- 2 Vyberte požadovanú možnosť ponuky spomedzi **Typ pera**, **Farba** a **Guma**. Potom vytvorte poznámku.
- 3 Poklepte na položku **vecel** v ponuke Upraviť a vyberte na uloženie poznámky. Funkciu rýchlej poznámky QuickMemo môžete kedykoľvek ukončiť poklepaním na **tlačidlo Späť** .

#### POZNÁMKA:

- Počas používania funkcie rýchlej poznámky QuickMemo používajte končeky prstov. Nepoužívajte nechty.
- Funkciu rýchlej poznámky QuickMemo môžete spustiť aj rýchlym stlačením tlačidla QuickButton. (Ak je predvolenou aplikáciou aplikácia QuickMemo.)

#### Používanie možností rýchlej poznámky QuickMemo

Pri používaní funkcie rýchlej poznámky QuickMemo môžete jednoducho používať možnosti ponuky rýchlej poznámky QuickMenu.

# Jedinečné funkcie LG

#### Prezeranie uloženej rýchlej poznámky QuickMemo

Na základnej obrazovke poklepte na položku **Aplikácie** > **Galéria** a vyberte album **QuickMemo**.

# Funkcia QuickRemote

Funkcia QuickRemote zmení váš telefón na univerzálne diaľkové ovládanie domáceho TV prijímača, prehrávača DVD alebo Blu-ray.

POZNÁMKA: Funkcia QuickRemote nemusí byť dostupná pre niektoré zariadenia alebo oblasti.

Otvorenie aplikácie QuickRemote a nastavenie ovládaní QuickRemote

1 Na základnej obrazovke poklepte na položku

#### **Aplikácie** > **QuickRemote** .

- 2 Dotknutím sa položky v obývacia izba vyberte typ miestnosti a dotknutím sa položky pridajte zariadenie.
- 3 Vyberte typ a značku zariadenia a podľa pokynov na obrazovke nastavte dané zariadenie/zariadenia.

POZNÁMKA: Ovládanie QuickRemote funguje rovnako ako bežné diaľkové ovládanie pomocou infračervených (IR) signálov. Dávajte si pozor, aby ste pri použití funkcie QuickRemote nezakryli infračervený snímač navrchu telefónu. Táto funkcia nemusí byť podporovaná v závislosti od modelu, výrobcu alebo servisného zástupcu.

#### Použitie ovládania QuickRemote

- 1 Na základnej obrazovke poklepte na položku **Aplikácie <b>EEE** > QuickRemote a otvorte riadok QuickRemote so všetkými nastavenými diaľkovými ovládaniami.
- 2 Vyberte ovládanie, ktoré chcete použiť, poklepaním na typ/názov v hornej časti panela QuickRemote.
- 3 Poklepte na tlačidlá zobrazeného diaľkového ovládania.

POZNÁMKA: Pri pridaní diaľkového ovládania TV môže funkcia QuickRemote použiť tlačidlo VSTUP na konfiguráciu príslušného diaľkového ovládania. Pri konfigurovaní tlačidla VSTUP je možné zmeniť vstupný zdroj TV. Ak chcete resetovať vstupný zdroj TV, niekoľkokrát poklepte na tlačidlo VSTUP na ovládaní QuickRemote (v závislosti od počtu zariadení pripojených k TV).

#### Možnosti ovládania QuickRemote

Na zobrazenie ponuky možností ovládania QuickRemote noklepte na **tlačidlo Ponuka** (=) (na paneli s prednými dotykovými tlačidlami) a vyberte požadovanú možnosť.

POZNÁMKA: Pri prehrávaní hudby na pozadí stlačením akéhokoľvek tlačidla ovládania QuickRemote na sekundu stlmíte zvuk.

### Funkcia živé priblíženie

**Funkcia živého priblíženia** umožňuje priblížiť alebo vzdialiť časť prehrávaného videa, vďaka čomu sa bude príslušná snímka javiť väčšia alebo menšia.

Počas prehrávania videa môžete pomocou ukazováka a palca sťahovaním alebo rozťahovaním prstov priblížiť alebo vzdialiť zobrazenie.

# Jedinečné funkcie LG

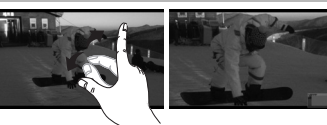

POZNÁMKA: Nemusíte tlačiť príliš silno, dotyková obrazovka je dostatočne citlivá, aby sa položka vybrala aj pri jemnom, ale dôraznom dotyku.

### Funkcia QSlide

Funkcia **QSlide** aktivuje na displeji telefónu prekrývanie, ktoré umožňuje jednoduché zobrazovanie viacerých okien.

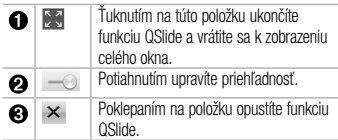

### POZNÁMKA:

- V režime prehrávania videa upravíte jas obrazovky posunutím obrazovky hore alebo dole.
- V režime prehrávania videa môžete pretáčať dopredu alebo dozadu potiahnutím obrazovky doprava alebo doľava.

POZNÁMKA**:** Funkcia QSlide podporuje najviac dve okná naraz.

1 Otvorte Panel upozornení a poklepte na požadovanú aplikáciu z časti **QSlide aplikácie**. **ALEBO**

Pri použití aplikácie, ktorá podporuje funkciu QSlide, poklepte na položku **XX**. Funkcia sa bude nepretržite zobrazovať v podobe malého okna na obrazovke.

2 Potiahnutím položky – v upravte úroveň priehľadnosti.

### QuickTranslator

Jednoducho namierte fotoaparát inteligentného telefónu na cudzojazyčnú vetu, ktorej chcete porozumieť. Preklad v reálnom čase získate kedykoľvek a kdekoľvek. Ďalšie slovníky na preklad offline si môžete zakúpiť na lokalite Google Play Store.

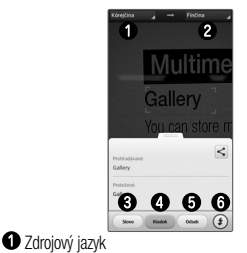

**O** Cieľový jazyk

# Jedinečné funkcie LG

**O** Preklad slova

- **O** Preklad vety
- Preklad odseku
- **O** Blesk
- 1 Dotknite sa položky > karty **Aplikácie** > položky **QuickTranslator**.
- 2 Dotknite sa položky **Word (Slovo)**, **Line (Riadok)** alebo **Block (Odsek)**.
- 3 Dotykom vyberte želaný jazyk.
- Telefón podržte pár sekúnd namierený na text, ktorý chcete preložiť.

POZNÁMKA**:** Zdarma sa poskytuje len jeden slovník. Ďalšie slovníky je potrebné zakúpiť. Z nižšie uvedeného zoznamu vyberte slovník, ktorý chcete nainštalovať ako váš doplnkový slovník.

POZNÁMKA**:** V rámci miery úspešnosti rozpoznania textu sa môžu vyskytovať rozdiely, ktoré závisia od veľkosti, typu písma, farby, jasu a uhla textu, ktorý sa má preložiť.

## Funkcia VuTalk

Pomocou funkcie VuTalk môžete vytvárať poznámky interaktívnym písaním rukou v reálnom čase a zdieľaním emotívnych rozhovorov.

#### POZNÁMKA:

- Na dátové služby spojené s používaním funkcie VuTalk sa môžu vzťahovať dodatočné poplatky.
- Na používanie funkcie VuTalk musíte pripojiť zariadenie, ktoré má túto funkciu vopred nainštalovanú.
- Funkciu VuTalk môžete používať iba pri pripojení k dátovej sieti a počas hovoru.
- Upozorňujeme, že ak dlhší čas nebudete písať, obrazovka sa môže uzamknúť.

# Multimédiá

## Galéria

Multimediálne súbory môžete uložiť do internej pamäte, aby ste mali jednoduchý prístup k všetkým multimediálnym súborom. Používajte túto aplikáciu na zobrazovanie multimediálnych súborov ako fotografií a videí.

1 Na základnej obrazovke ťuknite na položku **Aplikácie** > kartu **Aplikácie** > **Galéria** . Všetky súbory s obrázkami a videami je možné spravovať a zdieľať v položke Galéria.

### POZNÁMKA:

- Niektoré formáty súborov nemusia byť podporované v závislosti od softvéru nainštalovaného na zariadení.
- Niektoré súbory sa nemusia prehrať správne v závislosti od ich kódovania.

#### Zobrazovanie obrázkov

Spustenie aplikácie Galéria zobrazí dostupné priečinky. Ak iná aplikácia (napr. E-mail) uloží obrázok, automaticky sa vytvorí priečinok na prevzaté položky obsahujúci daný obrázok. Podobne aj zachytením snímky obrazovky sa automaticky vytvorí priečinok Snímky obrazovky. Poklepaním na priečinok otvorte príslušný priečinok. Obrázky sa v priečinku zobrazujú podľa dátumu vytvorenia. Vyberte obrázok a zobrazte ho na celej obrazovke. Ak chcete zobraziť nasledujúci obrázok, listuite doľava alebo doprava.

#### Priblíženie alebo vzdialenie

Ak chcete priblížiť obrázok, použite na to jednu z nasledujúcich metód:

• Dvakrát poklepte kdekoľvek na obrazovke. Opätovným

dvojitým poklepaním sa vráťte na zobrazenie na celú obrazovku.

• Vzdiaľte od seba dva prsty na akomkoľvek mieste. Potiahnutím palca a ukazováka k sebe vzdiaľte obraz.

#### POZNÁMKA:

- V závislosti od softvéru zariadenia sa niektoré formáty súborov nepodporujú.
- Ak veľkosť súboru prekročí veľkosť dostupnej pamäte, pri otváraní súborov sa môže vyskytnúť chyba.

### Videá

Váš telefón má prehrávač videa, ktorý umožňuje prehrávať všetky vaše obľúbené videá. Na spustenie prehrávača videa poklepte na základnej obrazovke na položku **Aplikácie** > karta **Aplikácie** > **Videá** . Prehrávanie videa

1 Na základnej obrazovke poklepte na položku **Aplikácie** > karta **Aplikácie** > **Videá** . 2 Vyberte video, ktoré chcete prehrať.

Ak chcete zmeniť hlasitosť pri prezeraní videa, použite tlačidlá Hlasitosti na ľavej strane telefónu.

Dotknite sa videa a podržte ho v zozname na zobrazenie nasledujúcich možností: **Zdieľať**, **Orezať**, **Odstrániť** a **Podrobnosti**.

# Multimédiá

## Hudba

V telefóne sa nachádza prehrávač hudby, ktorý umožňuje prehrávať všetky obľúbené skladby. Na spustenie prehrávača hudby poklepte na základnej obrazovke na položku **Aplikácie** > karta **Aplikácie** > **Hudba** 

# **.п.**

#### Pridanie hudobných súborov do telefónu

Začnite prenesením hudobných súborov do telefónu:

- Preneste hudbu pomocou funkcia Synchronizácia médií (MTP).
- Prevezmite hudbu pomocou bezdrôtového pripojenia na web.
- Synchronizujte telefón s počítačom.
- Prijmite súbory cez Bluetooth.

#### Preneste hudbu pomocou funkcie Synchronizácia médií (MTP)

- 1 Pripojte telefón k počítaču pomocou kábla USB.
- 2 Vyberte možnosť **Synchronizácia médií (MTP)**. Telefón sa zobrazí ako ďalšia jednotka pevného disku vo vašom počítači. Kliknutím na jednotku zobrazíte jej obsah. Skopírujte súbory z počítača do priečinka jednotky.
- 3 Po dokončení prenosu súborov potiahnite stavový riadok nadol a dotknite sa položky **USB pripojené** > **Len nabíjanie**. Zariadenie môžete bezpečne odpojiť.

# Prehrávanie hudobnej skladby

- 1 Na základnej obrazovke poklepte na položku **Aplikácie** > karta **Aplikácie** > **Hudba** .
- 2 Dotknite sa karty **Skladby**.

3 Vyberte skladbu, ktorú chcete prehrať. Ak chcete zmeniť hlasitosť pri počúvaní hudby, použite tlačidlá Hlasitosti na ľavej strane telefónu.

Dotknite sa akejkoľvek skladby v zozname a podržte ju – zobrazia sa nasledujúce možnosti: **Prehrať**, **Pridať do zoznamu skladieb**, Zdieľať, **Nastaviť ako vyzváňanie, Zmazať, Podrobnost**i a **Hľadať**.

#### POZNÁMKA:

- V závislosti od softvéru zariadenia sa niektoré formáty súborov nepodporujú.
- Ak veľkosť súboru prekročí veľkosť dostupnej pamäte, pri otváraní súborov sa môže vyskytnúť chyba.

POZNÁMKA: Autorské práva vzťahujúce sa na hudobné súbory môžu byť chránené medzinárodnými zmluvami a národnými zákonmi o autorských právach. V dôsledku toho môže byť na reprodukciu alebo kopírovanie hudby potrebné získať povolenie alebo licenciu. V niektorých krajinách národné zákony zakazujú súkromné kopírovanie materiálu chráneného autorským právom. Pred prevzatím alebo skopírovaním súboru si overte národnú legislatívu príslušnej krajiny týkajúcu sa používania tohto druhu materiálov.

# Pomôcky

### Nastavenie budíka

- 1 Na základnej obrazovke poklepte na položku **Aplikácie** > karta **Aplikácie** > **Budík/Hodiny**  $\exists$  >  $\in$
- 2 Zadajte požadovaný čas budíka.

POZNÁMKA**:** Ak chcete zmeniť nastavenie budíka v ponuke zoznamu budíkov, dotknite sa tlačidla Ponuka a a zvoľte položku Nastavenia.

### Používanie kalkulačky

Na základnej obrazovke poklepte na položku **Aplikácie** > karta **Aplikácie** > **Kalkulačka** .

### Pridávanie udalostí do kalendára

Na základnej obrazovke poklepte na položku **Aplikácie Hill** > karta **Aplikácie** > **Kalendár** 25

# Správca súborov

Aplikácia **Správca súborov** umožňuje spravovať súbory v externom/internom úložnom priestore.

#### **Otvorenie aplikácie Správca súborov** Poklepaním na **tlačidlo Ponuka**  $\equiv$  zobrazíte

nasledujúce možnosti.

# Správca aplikácií

Správca aplikácií umožňuje spravovať aplikácie.

- 1 Na základnej obrazovke poklepte na položku **Aplikácie** > **Správca aplikácií** .
- 2 **Správca aplikácií** vytvára záznamy vašich

nainštalovaných aplikácií spolu s ich veľkosťami a verziami.

3 Poklepaním na položku **Odinštalovať** aplikáciu odinštalujete a následným ťuknutím na položku **OK** voľbu potvrdíte.

## Hlasový záznamník

Na nahrávanie hlasových poznámok alebo iných audio súborov použite hlasový záznamník.

### Nahrávanie zvuku alebo hlasu

Na základnej obrazovke poklepte na položku **Aplikácie** > karta **Aplikácie** > **Hlasový záznamník** .

POZNÁMKA**:** Dotknutím sa položky otvorte svoj zoznam nahrávok. Môžete počúvať uložené nahrávky. Dostupný čas nahrávania sa od toho skutočného môže líšiť.

## Manažér úloh

Na správu aplikácií môžete používať nástroj Manažér úloh. Môžete jednoducho kontrolovať počet aktuálne spustených aplikácií a ukončiť niektoré z nich.

### Polaris Viewer verzie 4

Aplikácia Polaris Viewer 4 je profesionálnym riešením pre mobilnú kanceláriu, ktoré používateľom umožňuje pomocou mobilného telefónu kedykoľvek alebo kdekoľvek pohodlne prehliadať rôzne typy dokumentov vrátane

# Pomôcky

súborov aplikácií Word, Excel a PowerPoint. Na základnej obrazovke poklepte na položku **Aplikácie** > karta **Aplikácie** > **Polaris Viewer 4** .

### FileShare

Táto funkcia vám umožňuje zdieľanie súborov z vášho telefónu.

1 Na základnej obrazovke poklepte na položku **Aplikácie** > karta **Aplikácie** > **FileShare** .

# LG Backup

Informácie o zálohovaní a obnovení údajov inteligentného telefónu

Odporúča sa pravidelne vytvárať súbory zálohy a ukladať ich do vnútornej pamäte, a to najmä pred aktualizáciami

softvéru. Uložený aktuálny súbor zálohy umožňuje obnoviť údaje telefónu v prípade jeho straty, krádeže alebo nepredvídaného poškodenia.

Táto aplikácia LG Backup je podporovaná medzi inteligentnými telefónmi LG a inými verziami softvéru a OS. Ak si teda zakúpite nový inteligentný telefón LG, môžete do neho preniesť zálohované údaje z vášho aktuálneho telefónu.

Ak máte v inteligentnom telefóne uloženú aplikáciu Backup, môžete pomocou nej zálohovať a obnoviť väčšinu svojich údajov v inteligentnom telefóne, Aplikácie (prevzaté, predinštalované), Záložky, Kalendár, Hovor, Kontakty, Správy a Nastavenia systému. Môžete tiež:

- vykonať manuálne LG zálohovanie údajov inteligentného telefónu,
- naplánovať automatické zálohovanie údajov

inteligentného telefónu,

• obnoviť údaje inteligentného telefónu.

POZNÁMKA **:** Nezabudnite, že funkcia Zálohovať nepodporuje zálohovanie údajov a médií používateľa (Obrázky/ Videá/Hudba). Tieto súbory zálohujte pomocou funkcie Synchronizácia médií (MTP). Pripojte telefón k počítaču prostredníctvom kábla USB a dotykom stlačte položku Synchronizácia médií (MTP).

#### LG zálohovanie údajov inteligentného telefónu

1 Na základnej obrazovke poklepte na možnosť

**Aplikácie** > kartu **Aplikácie** > **LG Zálohovať**  > **Manuálne zálohovanie** > **Interná pamäť** alebo **Karta SD**.

- 2 Stlačením možnosti **Nová záloha** zadáte názov súboru zálohy a vyberte možnosť **Ďalej** .
- 3 Začiarknite políčko vedľa položky, ktorú chcete zálohovať, a výberom možnosti **LG zálohovanie** ju zálohuite.
- 4 Po zálohovaní všetkých vybraných súborov sa zobrazí hlásenie **Zálohovanie dokončené** .

## Google+

Pomocou tejto aplikácie môžete zostať v kontakte s ľuďmi prostredníctvom služby sociálnej siete spoločnosti Google.

Na základnej obrazovke poklepte na položku **Aplikácie** > karta **Aplikácie** > **Google+**  .

# Pomôcky

POZNÁMKA**:** Táto aplikácia nemusí byť k dispozícii v závislosti od regiónu alebo poskytovateľa služieb.

### Hlasové vyhľadávanie

Pomocou tejto aplikácie môžete vyhľadávať webové stránky prostredníctvom hlasu.

1 Na základnej obrazovke poklepte na položku **Aplikácie** > karta **Aplikácie** > **Hlasové vyhľadávanie** .

POZNÁMKA**:** Táto aplikácia nemusí byť k dispozícii v závislosti od regiónu alebo poskytovateľa služieb.

## Prevzaté položky

Pomocou tejto aplikácie zistíte, aké súbory boli prevzaté.

Na základnej obrazovke poklepte na položku **Aplikácie** > karta **Aplikácie** > **Na sťahovanie** .

# Webové stránky

#### Internet

Pomocou tejto aplikácie môžete prehliadať internet. Prehliadač vám ponúka rýchly a pestrofarebný svet hier, hudby, spravodajstva, športu, zábavy a množstva iných vecí priamo vo vašom mobilnom telefóne, nech ste kdekoľvek a nech máte radi čokoľvek.

POZNÁMKA**:** s pripájaním k týmto službám a preberaním obsahu sú spojené dodatočné poplatky. O poplatkoch za prenos údajov sa informujte u vášho poskytovateľa sieťových služieb.

Na základnej obrazovke poklepte na položku **Aplikácie** > karta **Aplikácie** > **Internet** .

POZNÁMKA**:** Táto funkcia nemusí byť k dispozícii v závislosti od regiónu alebo poskytovateľa služieb.

## Použitie funkcie QSlide

Pomocou tejto funkcie môžete získať prístup k internetu aj bez zatvorenia aktuálnej aplikácie.

Pri prezeraní obsahu v prehliadači poklepte na položku . Potom môžete na telefóne prehliadať ďalšie informácie. Ak chcete prehliadač zobraziť na celej obrazovke, poklepte na položku  $\frac{1}{2}$ , Ak chcete prehliadač zatvoriť, poklepte na položku .

# Webové stránky

#### Chrome

Pomocou prehliadača Chrome môžete vyhľadávať informácie a prehľadávať webové stránky. Na základnej obrazovke poklepte na položku **Aplikácie** > karta **Aplikácie** > **Chrome** .

POZNÁMKA**:** Táto aplikácia nemusí byť k dispozícii v závislosti od vášho regiónu a poskytovateľa služieb.

# Nastavenia

### BEZDRÔTOVÉ PRIPOJENIE A **SIETE**

#### **< Wi-Fi >**

**Wi-Fi** – zapnutím Wi-Fi sa pripojte k dostupným sieťam Wi-Fi.

#### TIP! Ako získať adresu MAC

Na nastavenie pripojenia v niektorých bezdrôtových sieťach s filtrami adries MAC možno bude potrebné zadať adresu MAC telefónu do smerovača. Adresu MAC nájdete v nasledujúcom používateľskom rozhraní: na základnej obrazovke poklepte na položku Aplikácie **III > Nastavenia**  $|\mathbf{w}| > \mathsf{Wi}\text{-}\mathsf{Fi} > \mathsf{t}$ lačidlo Ponuka  $|\mathbf{w}| > 0$ Rozšírené > Adresa MAC.

#### **< Bluetooth >**

Ak chcete používať Bluetooth, zapnite alebo vypnite funkciu bezdrôtového prenosu Bluetooth.

#### **< Mobilné dáta >**

Zobrazuje spotrebu dát a nastavený limit pre používanie mobilných dát.

#### **< Hovor >**

Nakonfigurujte nastavenia telefonických hovorov ako napr. presmerovanie hovoru alebo iné špeciálne funkcie ponúkané vaším operátorom.

**Pevne vytáčané čísla** – slúži na aktiváciu a zostavenie zoznamu čísiel, na ktoré možno z telefónu volať. Je potrebný kód PIN2, ktorý vám poskytne váš operátor. Z telefónu bude možné volať iba na čísla uvedené v tomto zozname.

## Nastavenia

**Uložiť neznáme čísla** – umožňuje vám pridať neznáme čísla po hovore medzi kontakty.

**Hlasová schránka** – umožňuje vám zvoliť si službu hlasovej schránky vášho poskytovateľa.

**Kontextové okno prichádzajúceho volania** – slúži na zobrazenie kontextového okna prichádzajúceho hovoru, počas používania fotoaparátu a kamery.

**Odmietnutie hovoru** – umožňuje nastavenie funkcie automatického odmietnutia hovoru. Vyberte z možností **Režim odmietnutia volania** alebo **Odmietnutie volaní z**. **Odmietnutie so správou** – keď chcete odmietnuť hovor, môžete pomocou tejto funkcie poslať rýchlu správu. Toto je praktické, ak napríklad potrebujete odmietnuť hovor počas stretnutia.

**Vibrovanie pri spojení** – keď druhá strana prijme hovor, telefón zavibruje.

**Ochranca súkromia** – umožňuje skryť meno a číslo volajúceho pri prichádzajúcom hovore. **Tlačidlo napájania ukončí hovor** – umožňuje vám ukončiť hovor stlačením tlačidla Zapnúť/Uzamknúť namiesto tlačidla ukončenia na obrazovke. **Načúvacie pomôcky** – označenie začiarkavacieho políčka umožní zapnutie kompatibility načúvacích pomôcok.

**Presmerovanie hovorov** – umožňuje zvoliť, či chcete presmerovať všetky hovory v prípadoch, keď máte obsadenú linku, neprijmete hovor alebo nemáte signál. **Blokovanie hovorov** – umožňuje blokovať prichádzajúce, odchádzajúce alebo medzinárodné hovory.

**Trvanie hovorov** – slúži na zobrazenie trvania hovorov vrátane posledného hovoru, všetkých hovorov, volaných čísiel a prijatých hovorov.
**Čistota hlasu** - slúži na vylepšenie kvality zvuku hlasu v hlučnom prostredí.

**Ďalšie nastavenia** – pomocou tejto funkcie môžete zmeniť nasledujúce nastavenia:

 **ID volajúceho:** umožňuje vybrať, či chcete zobrazovať svoje číslo v telefóne druhej strany počas prebiehajúceho hovoru.

 **Čakajúci hovor:** ak je aktivovaný čakajúci hovor, telefón vás upozorní na prichádzajúci hovor počas už prebiehajúceho hovoru (závisí od vášho poskytovateľa siete).

### **< Zdieľanie a pripojenie >**

Umožňuje zdieľanie priečinkov s inými zariadeniami prostredníctvom bezdrôtového pripojenia.

**NFC** – bezdrôtová technológia NFC (Near Field

Communication) umožňuje prenos dát medzi dvoma objektmi, ktoré sú od seba vzdialené niekoľko palcov. Keď na telefóne spustíte funkciu NFC, môžete si cez telefón vymieňať dáta s inými zariadeniami so spustenou funkciou NFC alebo čítať informácie z inteligentných značiek na plagátoch, nálepkách a iných produktoch. **Android Beam** – keď je táto funkcia zapnutá, môžete posielať obsah aplikácie do iného zariadenia podporujúceho NFC pridržaním oboch zariadení blízko seba. Napríklad, môžete posielať stránky Prehliadača, videá cez službu Youtube, kontakty, súbory Polaris Office 4 a ďalšie. Jednoducho držte zariadenia vedľa seba (väčšinou zadnými stranami k sebe) a dotknite sa vašej obrazovky. Aplikácia určí obsah, ktorý sa má poslať.

POZNÁMKA**:** Ak chcete technológiu Android Beam zapnúť musíte zapnúť NFC.

**Práca so súbormi v sieti** - Práca so súbormi v sieti vyžaduje bezdrôtové pripojenie. Uistite sa, že zariadenia používajú rovnaký AP - prístupový bod (Access Point). Zdieľanie priečinkov po sieti môže využívať väčšie množstvo batérie.

#### **< Tethering & Siete >**

**Režim za letu** – poklepaním na prepínač **Režim lietadla OD** prepínajte medzi možnosťou zapnutia a vypnutia toho režimu. Aktiváciou režimu lietadla vypnete všetky bezdrôtové pripojenia.

**Prenosný prístupový bod (hotspot) Wi-Fi** – váš inteligentný telefón môžete použiť na zabezpečenie mobilného širokopásmového pripojenia až pre 8 ďalších zariadení. Vytvorte prístupový bod (hotspot) a zdieľajte svoje pripojenie.

**Tethering Bluetooth** - Funkcia Tethering Bluetooth vám umožňuje použiť váš inteligentný telefón na poskytnutie obilného širokopásmového pripojenia.

**Pomocník** – poklepaním zobrazte informácie pomocníka o prístupovom bode (hotspot) Wi-Fi a funkciách Tethering **Bluetooth** 

**VPN** – zobrazí zoznam virtuálnych privátnych sietí (VPN), ktoré ste v minulosti nakonfigurovali. Umožňuje vám pridávať rôzne druhy VPN.

POZNÁMKA**:** Pred použitím úložného priestoru poverení musíte nastaviť PIN zablokovania obrazovky alebo heslo.

**Mobilné siete** – umožňuje nastavenia možností na prenos dát v roamingu, režim siete a operátorov, názvy prístupových bodov (APN) atď.

### ZARIADENIE

#### **< Zvuk >**

**Tichý režim** - túto funkciu zapnete ťuknutím na **prepínač Tichý režim D.** Ťuknutím na položku **Doba ticha** otvoríte obrazovku a nastavíte dni a čas na automatické vypnutie všetkých zvukov okrem budíkov a médií.

**Zvukový profil** – umožňuje výber z možností Zvuk, Iba vibrovanie alebo Tichý.

**Hlasitosti** – umožňuje spravovanie hlasitosti zvonenia telefónu, zvuku oznámení, systému spätnej väzby dotykov, hudby, videa, hier a ďalších médií.

**Vyzváňanie s vibráciou** – vibračná odozva na hovory a upozornenia.

**Vyzváňanie telefónu** – umožňuje nastaviť predvolený vyzváňací tón pre prichádzajúce hovory.

**Zvuky oznámení** – umožňuje nastaviť predvolený vyzváňací tón pre oznámenia. **Jemné vibrácie** – postupne zvyšuje vibrácie až po

aktuálne nastavenú intenzitu.

**Intenzita vibrovania** – nastavenie intenzity vibrovania hovorov a upozornení.

**Vibrácie pri prichádzajúcom volaní** – umožňuje nastaviť typ vibrácie pre prichádzajúce hovory.

**Tóny pri dotyku klávesnice** – umožňuje nastaviť telefón na prehrávanie tónov pri používaní klávesnice na vytáčanie čísel.

**Zvuky pri dotyku** – umožňuje nastaviť telefón tak, aby prehral zvuk po dotyku tlačidiel, ikon a iných položiek na obrazovke reagujúcich na dotyk.

**Zvuky uzamknutia obrazovky** – umožňuje nastaviť telefón na prehranie zvuku pri uzamknutí a odomknutí obrazovky.

**Vibrovať pri dotyku** – umožňuje vám nastaviť vibračnú spätnú väzbu pri dotknutí sa displeja telefónu.

**< Displej >**

**Jas** – slúži na nastavenie jasu obrazovky.

**Časový limit obrazovky** – slúži na nastavenie trvania časového limitu obrazovky.

**Automatické otočenie obrazovky** – nastavte, ak chcete, aby pri otáčaní telefónu obrazovka automaticky menila orientáciu.

**Typ písma** – umožňuje zmenu typu písma na obrazovke. **Veľkosť písma** – slúži na zmenu veľkosti písma na obrazovke.

**Inteligentná obrazovka** – obrazovka zostane zapnutá, keď zariadenie zaznamená, že sa na ňu pozeráte.

**Osvetlenie dotykových tlačidiel vpredu** – nastavte trvanie osvetlenia tlačidiel vpredu.

**LED tlačidla Domov** – kontrolka LED okolo tlačidla Domov je ovládaná podľa vašej voľby.

**Kalibrácia pohybového senzora** – slúži na zvýšenie

presnosti senzora naklápania a jeho rýchlosti.

#### **< Základná obrazovka >**

**Motív** – umožňuje nastavenie motívu obrazovky zariadenia. **Efekt potiahnutia obrazovky** – slúži na nastavenie efektu pri posunutí (potiahnutí) na zmenu obrazoviek. **Tapeta** – slúži na nastavenie tapety základnej obrazovky. **Rolovať obrazovky dookola** – označením nastavte nepretržité posúvanie Základných obrazoviek, aby ste sa nemuseli vracať späť, keď prídete na koniec zoznamu obrazoviek.

**Len zobrazenie na výšku** – začiarknutím nastavíte stále zobrazenie základnej obrazovky na výšku.

#### **Záloha a obnovenie úvodnej obrazovky** – umožňuje zálohovať a obnoviť konfiguráciu aplikácií, miniaplikácií a motívov.

### **< Zablokovať obrazovku >**

**Vybrať zámku obrazovky** – slúži na nastavenie typu uzamknutia obrazovky na zabezpečenie telefónu. Zvoľte si z položiek Žiadne, Potiahnutie prstom, Odomknutie podľa tváre, Vzor, Kód PIN **alebo Heslo**.

**Tapeta** – slúži na výber tapety pre obrazovku uzamknutia z Galérie alebo Galérie tapiet.

**Hodiny a skratky** – slúži na prispôsobenie hodín a skratiek na obrazovke uzamknutia.

**Efekt obrazovky** – slúži na výber efektu obrazovky.

**Informácie o majiteľovi** – slúži na zobrazenie informácií o majiteľovi na obrazovke uzamknutia.

**Časovač uzamknutia** – umožňuje nastavenie času uzamknutia po uplynutí časového limitu obrazovky.

#### **Okamžité uzamknutie obrazovky tlačidlom spustenia**

– umožňuje nastavenie uzamykania obrazovky stlačením tlačidla spustenia.

**Vibrovať pri dotyku** – umožňuje vám nastaviť vibračnú spätnú väzbu pri dotyku displeja telefónu.

### **< Úložný priestor >**

**INTERNÁ PAMÄŤ** – zobrazí celkové množstvo miesta v pamäti zariadenia a zoznam typov údajov, ktoré toto miesto využívajú.

**KARTA SD** – zobrazí celkové množstvo miesta v pamäti na karte microSD.

**Pripojiť/Odpojiť kartu SD** – pripojí alebo odpojí kartu microSD v telefóne, aby ste získali prístup k údajom, ktoré sú na nej uložené, mohli ju formátovať a bezpečne vytiahnuť. Toto nastavenie je neaktívne v prípade, ak

v tablete nie je karta microSD, alebo ste ju už odpojili, prípadne ste kartu microSD pripojili k počítaču. **Vymazať kartu SD** – natrvalo vymaže všetko, čo máte uložené na karte microSD, a pripraví ju na použitie v telefóne.

### **< Batéria > INFORMÁCIE O BATÉRII**

Zobrazí stav nabitia batérie pre aktivity zariadenia. Úroveň nabitia batérie sa zobrazuje v percentách. Zobrazí sa aj ostávajúci čas použitia.

**Percento nabitia batérie**: v stavovom riadku zobrazí percento nabitia batérie.

### **ÚSPORNÝ REŽIM**

**Úsporný režim** spravuje batérie pre položky úspory energie.Ťuknutím na prepínač (O D túto funkciu

zapnete. Poklepaním na položku **Úsporný režim** zobrazíte nasledujúce možnosti.

### **ZAPNUTIE ÚSPORNÉHO REŽIMU**

**Zapnúť šetrič energie** – vyberte úroveň, pri ktorej chcete zapnúť šetrič energie.

### **POLOŽKY ÚSPORY ENERGIE**

Označte začiarkavacie políčko každej funkcie, ktorá sa vypne alebo upraví, keď je batéria takmer vybitá.

- **Automatická synchronizácia**: slúži na vypnutie automatickej synchronizácie.
- **Wi-Fi**: slúži na vypnutie rozhrania Wi-Fi, ak sa dáta nevyužívajú.
- **Bluetooth**:slúži na vypnutie funkcie Bluetooth, ak nie je pripojené žiadne zariadenie.
- **Vibrácie pri dotyku**: slúži na vypnutie spätnej väzby

pri dotyku.

- **Jas**: slúži na nastavenie jasu.
- **Časový limit obrazovky**: umožňuje úpravu časového limitu obrazovky.
- **Podsvietenie predných dotykových tlačidiel**: slúži na nastavenie časového limitu podsvietenia predných tlačidiel.
- **Položky pod notifikačnom LED**: slúži na vypnutie položiek pod notifikačnom LED, ak nie je pripojené.

**Tipy pre šetrič napájania** – dotykom zobrazte tipy pre šetrič energie.

### **< Aplikácie >**

Zobrazte a spravujte svoje aplikácie.

# OSOBNÉ

### **< Účty a synchronizácia >**

Aplikáciám umožňuje synchronizovať údaje na pozadí bez ohľadu na to, či s nimi aktívne pracujete. Zrušenie výberu tohto nastavenia môže šetriť energiu batérie a znížiť (nie však celkom eliminovať) objem prenášaných údajov.

### **< Prístup k polohe >**

**Prístup k mojej polohe** – umožní aplikáciám, ktoré požiadali o povolenie, získať prístup k informáciám o vašej polohe.

**Satelity GPS** – umožní aplikáciám, ktoré používajú satelity GPS, určiť vašu polohu s presnosťou na niekoľko metrov.

**Umiestnenie Wi-Fi a mobilnej siete** – pomocou lokalizačnej služby Google aplikácia zistí vašu polohu oveľa rýchlejšie. Anonymné údaje o polohe budú zhromaždené a zaslané spoločnosti Google.

### **< Bezpečnosť >**

**Nastaviť uzamknutie karty SIM** – slúži na nastavenie uzamknutia karty SIM alebo na zmenu kódu PIN karty SIM.

**Zobraziť heslo pri písaní** – slúži na zobrazenie posledného znaku skrytého hesla počas písania. **Správcovia zariadení** – slúži na zobrazenie alebo deaktivovanie správcov zariadení.

**Neznáme zdroje** – umožňuje vám inštalovať aplikácie, ktoré nepochádzajú z lokality Play Store.

**Dôveryhodné prístupové oprávnenia** – zobrazenie dôveryhodných certifikátov certifikačnej autority. **Inštalácia z úložiska** – vyberte na inštaláciu šifrovaných

#### certifikátov.

**Vymazať poverenia** – odstránenie všetkých certifikátov.

### **< Jazyk a vstup >**

Nastavenia položky Jazyk a vstup použite na výber jazyka pre text v telefóne a na konfiguráciu klávesnice na obrazovke vrátane slov pridaných do slovníka.

### **< Zálohovať a vynulovať >**

**Zálohovať moje údaje** - nastavením tejto možnosti zálohujete svoje nastavenia a údaje aplikácií na server Google.

**Zálohovať konto** – nastavte konto, na ktoré sa uložia zálohované dáta.

**Automaticky obnoviť** – nastavením tejto možnosti obnovíte svoje nastavenia a údaje aplikácií po preinštalovaní aplikácií v zariadení.

**Obnovenie nastavení z výroby** – obnovíte predvolené hodnoty výrobných nastavení a odstránite všetky svoje údaje. Ak týmto spôsobom obnovíte nastavenia vášho telefónu, budete vyzvaní k vloženiu všetkých údajov ako pri prvom štarte systému Android.

# **SYSTÉM**

### **< Rýchle tlačidlo - QuickButton >**

**QuickButton** - slúži na výber aplikácií, ku ktorým chcete získať rýchly prístup pomocou rýchleho tlačidla QuickButton. Ťuknutím na **rýchlu voľbu a požadovanú aplikáciu na zmenu rýchleho tlačidla** QuickButton.

### **< Dátum a čas >**

Nastavenia **Dátum a čas** slúžia na nastavenie spôsobu zobrazovania dátumov. Tieto nastavenia môžete tiež použiť na nastavenie vlastného času a časového pásma

namiesto získavania informácií o presnom čase z mobilnej siete.

### **< Zjednodušenie ovládania >**

Nastavenia možnosti **Zjednodušenie ovládania** je možné použiť na konfigurovanie doplnkov na zjednodušenie ovládania nainštalovaných v telefóne.

Poznámka**:** Aby ho bolo možné vybrať, vyžaduje ďalšie doplnky.

### **SLUŽBY**

• **TalkBack**: umožňuje nastavenie funkcie TalkBack, ktorá pomáha zrakovo postihnutým ľuďom pomocou hlasovej spätnej väzby. Poklepte na prepínač **TalkBack v** pravom hornom rohu obrazovky a zapnite túto

funkciu. Poklepaním na položku **NASTAVENIA** v dolnej časti obrazovky upravte nastavenia funkcie TalkBack.

### **Slabý zrak**

- **Inštalácia webových skriptov:** umožňuje povoliť (alebo zakázať) inštaláciu webových skriptov.
- **Veľké písmo:** začiarknutím zväčšite písmo.
- **Invertovať farbu:** začiarknutím invertujte farbu.
- **Tieňovanie:** nastavenie obrazovky na odtieň čiernej. **ZHORŠENÝ SLUCH**
- **Monofónny zvuk:** začiarknutím umožníte presmerovanie zvuku slúchadiel do pravého aj ľavého kanála**.**

### **ZNÍŽENÉ FYZICKÉ/MOTORICKÉ SCHOPNOSTI**

• **Výdrž pri dotyku a podržaní:** nastavte výdrž pri dotyku a podržaní (krátka, stredná alebo dlhá).

• **Pomocný dotyk:** prepínačom **produced** prepnite medzi zap. a vyp. Pomocný dotyk môže nahradiť všetky hardvérové tlačidlá.

### **SYSTÉM**

- **Automatická rotácia:** označením umožnite zariadeniu otočiť obrazovku podľa orientácie zariadenia (na výšku alebo na šírku).
- **Hovoriť heslá:** začiarknutím sprístupnite možnosť zadávania prihlasovacích hesiel ich vyslovením (namiesto písania).
- **Tlačidlo Spustenie ukončuje hovor:** začiarknite políčko tak, aby ste mohli ukončiť hlasový hovor stlačením **tlačidla Zapnúť**/**Uzamknúť** . Keď je táto možnosť zapnutá, stlačením **tlačidla Zapnúť**/ **Uzamknúť**  $\parallel$  počas hovoru neodblokujete obrazovku.
- **Jednoduchý prístup:** umožňuje vám zvoliť jednoduchý prístup.
- **Výstup text-na-reč:** Výstup text-na-reč vytvára zvukový výstup textu, napr. obsahu textových správ a ID volajúceho pre prichádzajúce hovory.

### **< Pripojenie k počítaču >**

**USB Typ pripojenia** – slúži na nastavenie požadovaného režimu, ktoré chcete použiť pri predvolenom nastavení pri pripájaní k počítaču. Na výber sú možnosti **Len nabíjanie, Synchronizácia médií (MTP), Tethering USB, LG softvér** alebo **Fotoaparát (PTP)**.

**Požiadať o pripojenie** – opýtať sa na režim pripojenia USB pri pripájaní k počítaču.

**Pomoc** – slúži na zobrazenie informácií o nastaveniach pripojenia.

**PC-Suite** – túto možnosť začiarknite vtedy, ak chcete používať softvér LG PC Suite prostredníctvom pripojenia Wi-Fi. Upozorňujeme, že pripojenie k sieti Wi-Fi musí byť v prípade softvéru LG PC Suite vytvorené cez pripojenie Wi-Fi prostredníctvom nastavení v časti BEZDRÔTOVÉ PRIPOJENIE A SIETE.

**On-Screen Phone** – túto možnosť označte, ak chcete prijímať požiadavky na pripojenie Wi-Fi od funkcie On-Screen Phone.

**Pomoc** – poskytuje pomoc pre softvér LG.

### **< Možnosti pre vývojára >**

Zapnutie týchto nastavení môže mať za následok nepredvídateľné správanie zariadenia. Možnosti pre vývojára sú odporúčané len pre pokročilých používateľov. **Prevziať správu o chybách** - slúži na zhromaždenie

informácií o vašom aktuálnom stave zariadenia a na ich odoslanie vo forme e-mailovej správy.

**Heslo zálohy pracovnej plochy** - nastavuje heslo na zálohovanie pracovnej plochy.

**Zostať aktívny** - začiarknutím nastavíte obrazovku tak, aby sa počas nabíjania nikdy nevypla.

**Ochrana karty SD** - začiarknuté políčko slúži na ochranu karty microSD. Keď je karta microSD chránená, aplikácie musia požiadať o povolenie na prečítanie údajov z externého úložného priestoru.

### **LADENIE**

**Ladenie USB** – začiarkavacie políčko na zapnutie režimu ladenia, keď je pripojené zariadenie USB.

**Povoliť simulované polohy** - začiarkavacie políčko na nastavenie zariadenia na simulovanú polohu.

**Zvoľte aplikáciu na ladenie** - umožňuje vám vybrať aplikáciu na ladenie.

**Čaká sa na ladiaci nástroj** - začiarkavacie políčko na počkanie na ladiaci nástroj. Ladená aplikácia čaká pred spustením na pripojenie ladiaceho nástroja.

**VSTUP**

**Zobraziť dotyky** – začiarkavacie políčko na zobrazenie vizuálnej spätnej väzby pri ťuknutí na obrazovku.

**Poloha kurzora** – začiarkavacie políčko na zobrazenie údajov o dotyku na obrazovke.

#### **KRESLENIE**

**Zobrazenie hraníc rozloženia** - začiarkavacie políčko na zobrazenie hraníc, okrajov klipu atď.

**Zobrazenie aktualizácií zobrazenia GP** - začiarkavacie políčko na rýchly pohľad do vnútra okien počas kreslenia s GPU.

**Zobraziť aktualizácie obrazovky** – začiarkavacie políčko slúžiace na to, aby oblasti obrazovky po aktualizácii začali blikať.

**Mierka animácie okna** – umožňuje vám nastaviť mierku animácie okna.

**Mierka animácie prechodu** – umožňuje vám nastaviť mierku animácie prechodu.

**Stupnica trvania animátora** - umožňuje vám nastaviť stupnicu trvania animátor.

**Zakázať prekrývanie hardvéru** - začiarkavacie políčko na použitie vykresľovania GPU pri skladaní obrazovky.

**Vnútiť vykresľovanie GPU** – začiarkavacie políčko na použitie 2D hardvérovej akcelerácie v aplikáciách.

#### **MONITOROVANIE**

**Striktný režim zapnutý** – začiarkavacie políčko aktivácie blikania obrazovky, keď aplikácie pracujú dlhý čas v

hlavnom vlákne.

**Zobrazenie používanie procesora** - začiarkavacie políčko na rozloženie aktuálneho používania procesora na obrazovke.

**Vykresľovanie profilu GPU** - začiarkavacie políčko na meranie času vykreslenia v adb shell dumpsys gfxinfo. Povoliť sledovania - umožňuje vám vybrať povolené sledovania.

### **APLIKÁCIE**

**Neunechávať aktivity** – začiarkavacie políčko na ukončenie každej aktivity, keď ju používateľ opustí. **Limit spracovania na pozadí** - umožňuje vám nastaviť limit spracovania na pozadí.

**Zobraziť všetky ANR** - začiarkavacie políčko na zobrazenie dialógového okna, keď aplikácie spustené na pozadí nereagujú.

### **< Informácie o telefóne >**

Prezrite si právne informácie a skontrolujte stav vášho telefónu a verziu softvéru.

**Aktualizácie systému** - umožňuje vám skontrolovať aktualizácie softvéru systému Android a iné aktuálne informácie.

**Sieť** - umožňuje vám prezerať sieť, typ siete a intenzitu, stav služby, stav roamingu, stav mobilnej siete a adresu IP.

**Identita telefónu -** umožňuje vám prezerať číslo modelu, telefónne číslo, IMEI, IMEI SV a čas prevádzky. **Batéria** – umožňuje kontrolu stavu batérie, úrovne nabitia batérie a informácií o využití batérie. **Informácie o hardvéri** – umožňuje zobrazenie adresy

MAC pre Wi-Fi a adresy Bluetooth.

**Informácie o softvéri** – umožňuje zobrazenie verzie systému Android, verzie pre základné pásmo, verzie jadra, čísla zostavy a verzie softvéru.

**Právne informácie –** umožňuje zobrazenie licencií na softvér typu open source a právne informácie služby Google.

# PC softvér (LG PC Suite)

Počítačový softvér "LG PC Suite" predstavuje program, ktorý umožňuje pripojiť vaše zariadenie k počítaču prostredníctvom kábla USB a rozhrania Wi-Fi. Po pripojení môžete využívať funkcie svojho zariadenia v počítači.

### **Počítačový softvér "LG PC Suite" umožňuje...**

- Spravovať a prehrávať mediálny obsah (hudbu, filmy, obrázky) vo vašom počítači.
- Odosielať multimediálny obsah do vášho zariadenia.
- Synchronizovať údaje (rozvrhy, kontakty, záložky) medzi vaším zariadením a počítačom.
- Zálohovať aplikácie vo vašom zariadení.
- Aktualizovať softvéry vo vašom zariadení.
- Zálohovať a obnoviť údaje vášho zariadenia.
- Prehrávať multimediálny obsah vášho počítača z iného zariadenia.

• Zálohujte, vytvárajte a upravujte poznámky vo vašom zariadení

POZNÁMKA: Ak sa chcete dozvedieť, ako sa používa počítačový softvér "LG PC Suite", môžete použiť ponuku Pomocník tejto aplikácie.

#### **Inštalácia počítačového softvéru "LG PC Suite"**

Počítačový softvér "LG PC Suite" možno prevziať z webovej lokality spoločnosti LG.

- 1 Prejdite na lokalitu www.lg.com a vyberte želanú krajinu.
- 2 Prejdite na položku **Podpora** > **MOBILNÁ PODPORA** > **Mobilné telefóny LG** > **vyberte model** alebo

Prejdite na položku **Podpora** > **Mobilné zariadenia** > vyberte model.

3 Kliknite na položku **PC SYNC (Synchronizácia s PC)** v časti **MANUALS & DOWNLOAD (PRÍRUČKY A NA PREVZATIE)** a kliknutím na položku **PREVZIAŤ** prevezmite počítačový softvér "LG PC Suite".

### Systémové požiadavky pre softvér do počítača "LG **PC Suite"**

- OS: Windows XP (Service pack 3) 32bitový, Windows Vista, Windows 7, Windows 8
- CPU: 1 GHz alebo rýchlejšie procesory
- Pamäť: 512 MB alebo väčšie pamäte RAM
- Grafická karta: rozlíšenie 1024 x 768, 32-bitová alebo vyššia farebná hĺbka
- HDD: 500 MB alebo viac voľného miesta na pevnom

disku (V závislosti od množstva ukladaných údajov môže byť potrebné zabezpečiť viac voľného miesta.)

• Nevyhnutný softvér: integrované ovládače LG, Windows Media Player 10 alebo novší

### POZNÁMKA: Integrovaný ovládač USB od spoločnosti LG

Integrovaný ovládač USB od spoločnosti LG je nevyhnutný na pripojenie zariadenia LG k počítaču. Jeho inštalácia prebehne automaticky v rámci inštalácie softvérovej aplikácie "LG PC Suite".

### **Synchronizácia zariadenia s počítačom**

Údaje vášho zariadenia a počítača možno pohodlne a jednoducho synchronizovať pomocou počítačového

# PC softvér (LG PC Suite)

softvéru "LG PC Suite". Synchronizovať možno kontakty, rozvrhy a záložky.

Postup je nasledujúci:

- 1 Svoje zariadenie pripojte k počítaču. (Použite kábel USB alebo pripojenie Wi-Fi.)
- 2 Zobrazí sa položka **Typ pripojenia USB**. Vyberte možnosť **LG softvér**.
- 3 Po pripojení spustite program a vyberte sekciu zariadenia z kategórií na ľavej strane obrazovky.
- 4 Kliknutím na položku **Osobné údaje** uskutočnite výber.
- 5 Označte začiarkavacie políčko pre synchronizáciu a kliknite na tlačidlo **Synchronizácia**.

POZNÁMKA: Ak chcete telefón synchronizovať s počítačom, musíte do počítača nainštalovať softvér LG PC Suite. Pokyny na inštaláciu softvéru LG PC Suite nájdete na predchádzajúcich stranách.

#### **Presunutie kontaktov zo starého zariadenia do nového zariadenia**

- 1 Exportujte kontakty ako súbor CSV zo starého zariadenia na počítač pomocou programu na synchronizáciu s počítačom.
- 2 Najskôr do počítača najnštalujte softvér "LG PC Suite". Spustite program a pomocou kábla USB pripojte svoj mobilný telefón Android k počítaču.
- 3 V hornej ponuke vyberte položku **Zariadenie** >

#### **Importovať do zariadenia** > **Importovať kontakty**.

- 4 Zobrazí sa kontextové okno na výber typu súboru a súboru na import.
- 5 V kontextovom okne kliknite na položku **Vybrať súbor** a zobrazí sa prieskumník systému Windows.
- 6 Vyberte kontakty na import do prieskumníka systému Windows a kliknite na **Otvoriť**.
- 7 Kliknite na **OK**.
- 8 Zobrazí sa kontextové okno **Mapovanie polí** na previazanie kontaktov vo vašom zariadení s údajmi nových kontaktov.
- 9 Ak sa vyskytne konflikt medzi údajmi v kontaktoch z počítača a kontaktoch v zariadení, v aplikácii LG PC Suite uskutočnite potrebné výbery a úpravy.
- 10 Kliknite na tlačidlo **OK**.

# Aktualizácia softvéru telefónu

### Aktualizácia softvéru telefónu

Táto funkcia umožňuje pohodlne aktualizovať firmvér v telefóne na najnovšiu verziu z internetu bez toho, aby bolo potrebné navštíviť servisné stredisko. Ďalšie informácie o používaní tejto funkcie nájdete na stránke:http://www. lg.com

Keďže program na aktualizáciu firmvéru v mobilnom telefóne vyžaduje maximálnu pozornosť používateľa počas celého trvania procesu aktualizácie, skôr ako budete postupovať ďalej, vždy si prečítajte všetky pokyny a poznámky v každom kroku. Pozor – pri odpojení údajového kábla USB alebo batérie počas aktualizácie môže dôjsť k vážnemu poškodeniu mobilného telefónu.

### Aktualizácia softvéru mobilného telefónu LG pomocou služby Overthe-Air (OTA)

Pomocou tejto funkcie je možné jednoducho aktualizovať firmvér telefónu na novšiu verziu pomocou služby OTA bez pripájania údajového kábla USB. Táto funkcia je dostupná iba vtedy, keď spoločnosť LG vytvorí novšiu verziu firmvéru určeného pre vaše zariadenie. Najskôr môžete skontrolovať verziu softvéru vášho mobilného telefónu:

Na základnej obrazovke poklepte na **tlačidlo Ponuka** > **Nastavenia systému** > **Informácie o telefóne** > **Informácie o softvéri**.

Ak chcete aktualizovať softvér telefónu, na základnej obrazovke poklepte na **tlačidlo Ponuka** >

**Nastavenia systému** > **Informácie o telefóne** > **Aktualizácia softvéru** > **Skontrolovať dostupnosť aktualizácie** .

POZNÁMKA **:** Spoločnosť LG si vyhradzuje právo vytvárať aktualizácie firmvéru iba pre vybrané modely podľa vlastného uváženia a nezaručuje dostupnosť novšej verzie firmvéru pre všetky modely telefónov.

POZNÁMKA **:** Vaše osobné údaje - vrátane informácií o konte Google a iných kontách, údajov a nastavení systému a aplikácií, všetkých prevzatých aplikácií a licencie DRM - sa môžu pri aktualizácii softvéru telefónu stratiť. Preto vám spoločnosť LG pred aktualizáciou softvéru telefónu odporúča zálohovať svoje osobné údaje. Spoločnosť LG nepreberá zodpovednosť za žiadne straty osobných údajov.

# Informácie o tomto návode na použitie

### Informácie o tomto návode na použitie

- Pred použitím zariadenia si pozorne prečítajte tento návod na použitie. Umožní vám to bezpečne a správne používať váš telefón.
- Zobrazenie niektorých obrázkov a snímok obrazovky v tomto návode sa môže líšiť od zobrazenia vo vašom telefóne.
- Váš obsah sa môže líšiť od finálneho produktu alebo od softvéru dodávaného poskytovateľmi služieb alebo operátormi. Tento obsah môže podliehať zmenám bez predchádzajúceho upozornenia. Aktuálnu verziu tohto návodu nájdete na webovej lokalite spoločnosti LG na adrese www.lg.com.
- Aplikácie vášho telefónu a ich funkcie sa môžu líšiť

v závislosti od krajiny, regiónu alebo špecifikácií hardvéru. Spoločnosť LG nenesie zodpovednosť za problémy s výkonom vyplývajúce z použitia aplikácií vyvinutých inými poskytovateľmi než je spoločnosť LG.

- Spoločnosť LG nenesie zodpovednosť za problémy s výkonom alebo kompatibilitou vyplývajúce z úpravy nastavení databázy registra alebo pozmeňovania operačného systému. Akýkoľvek pokus o prispôsobenie operačného systému môže mať za následok, že zariadenie alebo jeho aplikácie nebudú pracovať tak, ako by mali.
- Softvér, zvukové súbory, tapety, obrázky a iné médiá dodávané s vaším zariadením sú licencované na obmedzené použitie. Ak tieto materiály extrahujete a použijete ich na obchodné alebo iné účely, môže sa to považovať za porušenie zákonov o ochrane autorských

práv. Ako používateľ nesiete plnú zodpovednosť za akékoľvek protiprávne použitie týchto médií.

• Na využívanie dátových služieb, ako sú napríklad správy, odosielanie a preberanie súborov, automatická synchronizácia alebo služby určovania polohy, sa môžu vzťahovať dodatočné poplatky. Aby ste sa vyhli ďalším poplatkom, vyberte si tarifu vhodnú pre vaše potreby. Podrobnejšie informácie získate od vášho poskytovateľa služieb.

### Obchodné značky

- LG a logo LG sú registrovanými ochrannými známkami spoločnosti LG Electronics.
- Všetky ostatné obchodné značky a autorské práva sú majetkom príslušných vlastníkov.

# DivX HD **DIVX**

**INFORMÁCIE O VIDEU DIVX:** DivX® je formát digitálneho videa vytvorený spoločnosťou DivX, LLC, ktorá je dcérskou spoločnosťou spoločnosti Rovi Corporation. Toto zariadenie je zariadenie s oficiálnym certifikátom DivX®. Jeho prísne testovanie dokázalo, že prehráva videá vo formáte DivX. Podrobnejšie informácie a softvérové nástroje na konvertovanie vašich súborov na súbory DivX video nájdete na lokalite divx.com.

**ČO JE DIVX VIDEO-ON-DEMAND:** Toto zariadenie s certifikátom DivX Certified® musí byť zaregistrované, aby mohlo prehrávať zakúpené filmy vo formáte DivX Videoon-Demand (VOD). Ak chcete získať registračný kód, nájdite časť DivX VOD v ponuke nastavení zariadenia. Ďalšie informácie o tom, ako dokončiť registráciu, nájdete

## Informácie o tomto návode na použitie

na lokalite vod.divx.com.

**Obsahuje certifikáciu DivX Certified® na prehrávanie videa DivX® s rozlíšením až HD 720p vrátane prémiového obsahu.**

**DivX®, DivX Certified® a príslušné logá sú ochranné známky spoločnosti Rovi Corporation alebo jej dcérskych spoločností a používajú sa na základe licencie.**

### Upozornenie: Softvér typu Open Source (s otvoreným kódom)

Ak chcete získať príslušný zdrojový kód podľa licencií GPL, LGPL, MPL a iných licencií typu "open source", prejdite na lokalitu http:// opensource.lge.com/ Všetky uvedené licenčné podmienky, vyhlásenia a upozornenia sú dostupné na prevzatie spolu so zdrojovým kódom.

# Príslušenstvo

Pre váš telefón je k dispozícii nasledujúce príslušenstvo. **(Nižšie popísané položky môžu byť voliteľné.)**

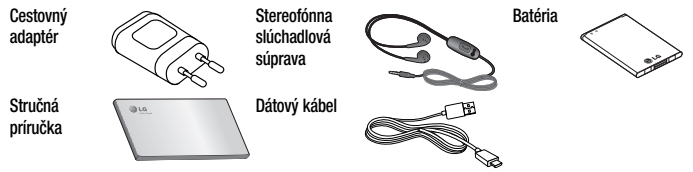

### POZNÁMKA:

- Vždy používajte originálne príslušenstvo značky LG. Porušenie tohto odporúčania môže viesť k neplatnosti záruky.
- V rôznych oblastiach sa príslušenstvo môže líšiť.

## Riešenie problémov

Táto kapitola zahŕňa niektoré problémy, s ktorými sa môžete stretnúť počas používania telefónu. Niektoré problémy vyžadujú telefonát poskytovateľovi služieb, ale väčšinu z nich odstránite ľahko aj sami.

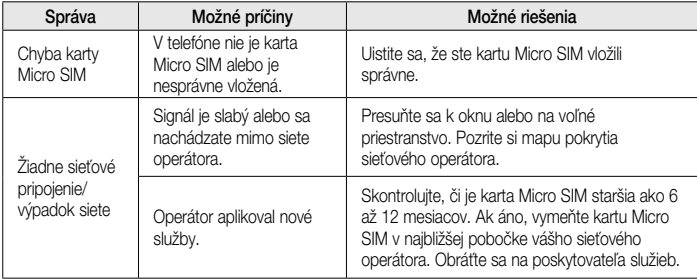

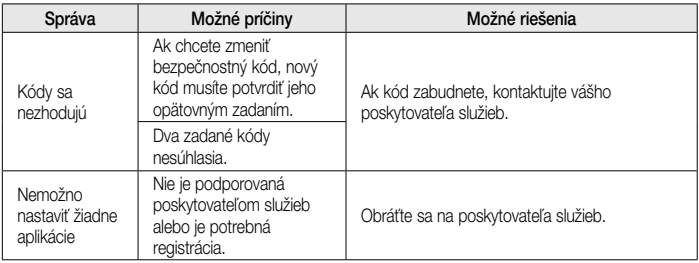

# Riešenie problémov

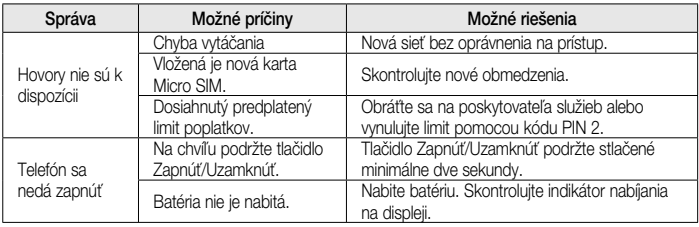

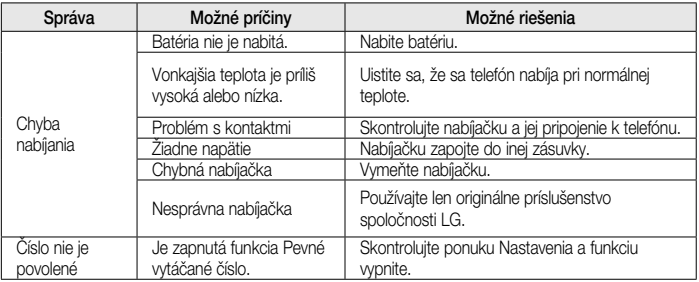

# Riešenie problémov

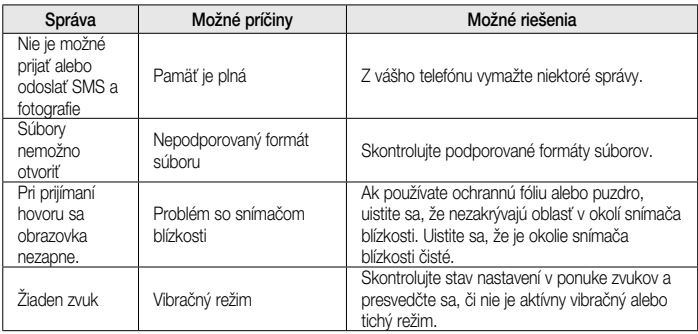

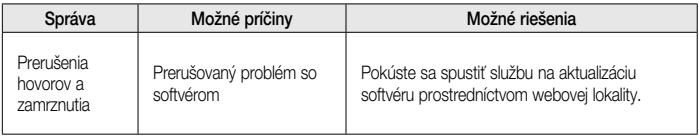

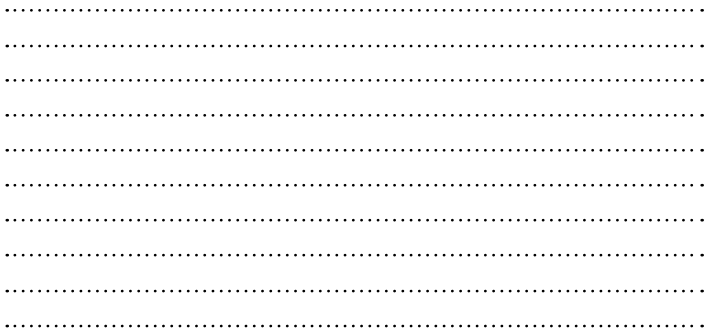

**ENGLISH**

# LG **Quick Reference Guide**

- Screen displays and illustrations may differ from those you see on actual phone.
- Some of the contents of this guide may not apply to your phone, depending on the software and your service provider. All information in this document is subject to change without notice.
- This handset is not suitable for people who have a visual impairment due to the touch screen keyboard.
- Copyright ©2013 LG Electronics, Inc. All rights reserved. LG and the LG logo are registered trademarks of LG Group and its related entities. All other trademarks are the property of their respective owners.
- Google™, Google Maps™, Gmail™, YouTube™, Hangouts™ and Play Store™ are trademarks of Google, Inc.

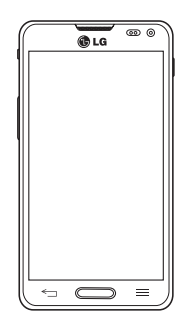

### **Overview**

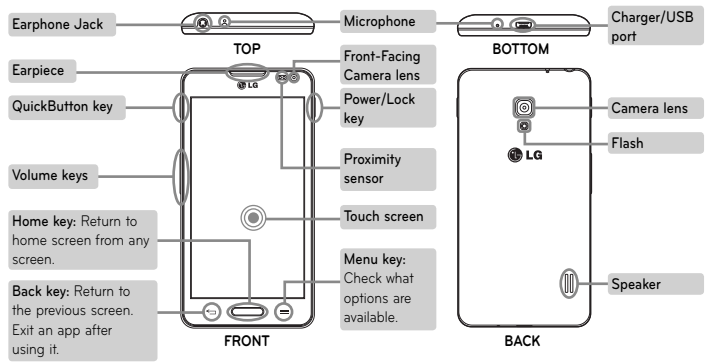

# **Setup**

Before you start using the phone, you need to insert the SIM card and battery.

### **Installing the SIM card and battery**

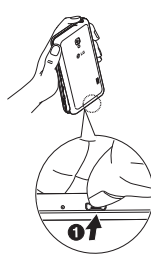

1. Remove the back cover.

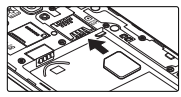

**2.** Make sure the gold contact area on the card is facing downwards.

- **3.** Insert the battery.
	- **4.** Insert the back cover.

### **Setup Gu**

When you first turn on the phone, you will be guided through a series of essential steps to configure the phone settings.

### **Turning on the phone**

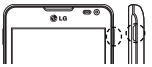

### **Charging the phone**

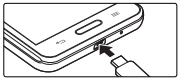

Press and hold the **Power/Lock** key for a couple of seconds.

**TIP!** If the phone is locked and does not work, press and hold the Power/Lock key for 10 seconds to turn it off.

- The charging port is at the bottom of the phone.
- Insert one end of the charging cable into the phone and the other end into the charger, then plug the charger into an electrical socket.
- To maximize the battery lifetime, ensure that the battery is fully charged before you use it for the first time.

**WARNING!** Use only LG-approved chargers, batteries, and cables. When using unapproved chargers or cables, it may cause battery charging slowly or pop up the message regarding slow charging. Or, unapproved chargers or cables can cause the battery to explode or damage the device, which are not covered by the warranty.
Please read these simple guidelines. Not following these guidelines may be dangerous or illegal.

Should a fault occur, a software tool is built into your device that will gather a fault log.

This tool gathers only data specific to the fault, such as signal strength, cell ID position in sudden call drop and applications loaded.

The log is used only to help determine the cause of the fault.

These logs are encrypted and can only be accessed by an authorized LG Repair centre should you need to return your device for repair.

## **Exposure to radio frequency energy**

THIS DEVICE MEETS INTERNATIONAL GUIDELINES FOR EXPOSURE TO RADIO WAVES Your mobile device is a radio transmitter and receiver. It is designed and manufactured not to exceed the limits for exposure to radio frequency (RF) recommended by international guidelines (ICNIRP). These limits are part of comprehensive guidelines and establish permitted levels of RF energy for the general population.

The quidelines were developed by independent scientific organisations through periodic and thorough evaluation of scientific studies. The guidelines include a substantial safety margin designed to assure the safety of all persons. regardless of age or health.

The exposure standard for mobile devices employs a unit of measurement known as the Specific Absorption Rate, or SAR. The SAR

limit stated in the international guidelines is 2.0 W/kg\*. Tests for SAR are conducted using standard operating positions with the device transmitting at its highest certified power level in all tested frequency bands. Although the SAR is determined at the highest certified power level, the actual SAR of the device while operating can be well below the maximum value. This is because the device is designed to operate at multiple power levels so as to use only the power required to reach the network. In general, the closer you are to a base station, the lower the power output of the device.

Before a phone model is available for sale to the public, compliance with the European R&TTE directive must be shown. This directive includes

as one essential requirement the protection of the health and the safety for the user and any other person.

The highest SAR value for this device when tested for use at the ear is 0.558 W/kg.

This device meets RF exposure guidelines when used either in the normal use position against the ear or when positioned at least 1.5 cm away from the body. When a carry case, belt clip or holder is used for body-worn operation, it should not contain metal and should position the product at least 1.5 cm away from your body. In order to transmit data files or messages, this device requires a quality connection to the network. In some cases, transmission of data files or messages may be delayed until such a connection is available. Ensure the above separation distance instructions are followed until the transmission is completed.

The highest SAR value for this device when tested for use at the body is 0.570 W/kg.

\* The SAR limit for mobile devices used by the public is 2.0 watts/ kilogram (W/kg) averaged over ten grams of body tissue. The guidelines incorporate a substantial margin of safety to give additional protection for the public and to account for any variations in measurements.

SAR values may vary depending on national reporting requirements and the network band.

#### **Caution!**

Change or Modifications that are not specifically approved by the manufacturer could void the user's authority to operate the equipment.

## **Product care and maintenance**

# **WARNING**

Only use batteries, chargers and accessories approved for use with this particular phone model. The use of any other types may invalidate any approval or warranty applying to the phone and may be dangerous.

• Do not disassemble this unit. Take it to a qualified service technician when repair work

is required.

- Repairs under warranty, at LG's discretion, may include replacement parts or boards that are either new or reconditioned, provided that they have functionality equal to that of the parts being replaced.
- Keep away from electrical appliances such as TVs, radios, and personal computers.
- The unit should be kept away from heat sources such as radiators or cookers.
- Do not drop.
- Do not subject this unit to mechanical vibration or shock.
- Switch off the phone in any area where you are required to by special regulations. For example,

do not use your phone in hospitals as it may affect sensitive medical equipment.

- Do not handle the phone with wet hands while it is being charged. It may cause an electric shock and can seriously damage your phone.
- Do not charge a handset near flammable material as the handset can become hot and create a fire hazard.
- Use a dry cloth to clean the exterior of the unit (do not use solvents such as benzene, thinner or alcohol).
- Do not charge the phone when it is on soft furnishings.
- The phone should be charged in a well ventilated area.
- Do not subject this unit to excessive smoke or dust.
- Do not keep the phone next to credit cards or transport tickets; it can affect the information on the magnetic strips.
- Do not tap the screen with a sharp object as it may damage the phone.
- Do not expose the phone to liquid, moisture or humidity.
- Use the accessories like earphones cautiously. Do not touch the antenna unnecessarily.
- Do not use the phone or accessories in places with high humidity such as pools, greenhouses, solariums or tropical environments, it may cause damage to the phone and invalidation of warranty.
- Do not use, touch or attempt to remove or fix broken, chipped or cracked glass. Damage to the glass display due to abuse or misuse is not covered under the warranty.
- Your phone is an electronic device that generates heat during normal operation. Extremely prolonged, direct skin contact in the absence of adequate ventilation may result in discomfort or minor burns. Therefore, use care when handling your phone during or immediately after operation.

### **Efficient phone operation Electronic and medical devices**

All mobile phones may receive interference, which could affect performance.

- Do not use your mobile phone near medical equipment without requesting permission. Please consult your doctor to determine if operation of your phone may interfere with the operation of your medical device.
- Some hearing aids might be disturbed by mobile phones.
- Minor interference may affect TVs, radios, PCs, etc.
- Use your phone in temperatures between 0ºC and 40ºC, if possible. Exposing your phone to extremely low or high temperatures may result in damage, malfunction, or even explosion.

### **Pacemakers**

Pacemaker manufacturers recommend that a minimum separation of 15cm be maintained between a mobile phone and a pacemaker to avoid potential interference with the pacemaker. To achieve this use the phone on the opposite ear to your pacemaker and do not carry it in a breast pocket.

### **Hospitals**

Switch off your wireless device when requested to do so in hospitals, clinics or health care facilities. These requests are designed to prevent possible interference with sensitive medical equipment.

### **Road safety**

Check the laws and regulations on the use of mobile phones in the area when you drive.

- Do not use a hand-held phone while driving.
- Give full attention to driving.
- Use a hands-free kit, if available.
- Pull off the road and park before making or answering a call if driving conditions require you to do so.
- RF energy may affect some electronic systems in your vehicle such as car stereos and safety equipment.
- If your vehicle is equipped with an air bag, do not obstruct with installed or portable wireless equipment. It can cause the air bag

to fail or cause serious injury due to improper performance.

• If you are listening to music while out and about, please ensure that the volume is at a reasonable level so that you are aware of your surroundings. This is of particular importance when near roads.

## **Avoid damage to your hearing**

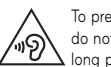

To prevent possible hearing damage, do not listen at high volume levels for long periods.

Damage to your hearing can occur if you are exposed to loud sounds for long periods of time. We therefore recommend that you do not turn

the handset on or off close to your ear. We also recommend that music and call volumes are set to a reasonable level.

• When using headphones, turn the volume down if you cannot hear the people speaking near you or if the person sitting next to you can hear what you are listening to.

**NOTE**: Excessive sound pressure from earphones and headphones can cause hearing loss.

### **Glass Parts**

Some parts of your mobile device are made of glass. This glass could break if your mobile device is dropped on a hard surface or receives a substantial impact. If the glass breaks, do not touch or attempt to remove. Stop using your mobile device until the glass is replaced by an authorised service provider.

### **Blasting area**

Do not use the phone where blasting is in progress. Observe restrictions, and follow any regulations or rules.

### **Potentially explosive atmospheres**

- Do not use your phone at a refuelling point.
- Do not use near fuel or chemicals.
- Do not transport or store flammable gas, liquid or explosives in the same compartment of your vehicle as your mobile phone or accessories.

### **In aircraft**

Wireless devices can cause interference in aircraft.

- Turn your mobile phone off before boarding any aircraft.
- Do not use it on the ground without permission from the crew.

## **Children**

Keep the phone in a safe place out of the reach of small children. It includes small parts which may cause a choking hazard if detached.

## **Emergency calls**

Emergency calls may not be available on all mobile networks. Therefore you should never depend solely on your phone for emergency calls. Check with your local service provider.

## **Battery information and care**

- You do not need to completely discharge the battery before recharging. Unlike other battery systems, there is no memory effect that could compromise the battery's performance.
- Use only LG batteries and chargers. LG chargers are designed to maximise battery life.
- Do not disassemble or shortcircuit the battery pack.
- Keep the metal contacts of the battery pack clean.
- Replace the battery when it no longer provides acceptable performance. The battery pack may be recharged hundreds of times before it needs

replacing.

- Recharge the battery if it has not been used for a long time to maximise usability.
- Do not expose the battery charger to direct sunlight or use it in high humidity, such as in the bathroom.
- Do not leave the battery in hot or cold places. as this may deteriorate battery performance.
- There is risk of explosion if the battery is replaced with an incorrect type.
- Dispose of used batteries according to the manufacturer's instructions. Please recycle when possible. Do not dispose as household waste.
- If you need to replace the battery, take it to your

nearest authorised LG Electronics service point or dealer for assistance.

- Always unplug the charger from the wall socket after the phone is fully charged to save unnecessary power consumption of the charger.
- Actual battery life will depend on network configuration, product settings, usage patterns, battery and environmental conditions.
- Make sure that no sharp-edged items such as animal's teeth or nails, come into contact with the battery. This could cause a fire.

#### **HOW TO UPDATE YOUR SMARTPHONE**

Access to latest firmware releases, new software functions and improvements.

- **Update your smartphone without a PC.** Select **Software update .**
- **Update your smartphone by connecting it to your PC.** For more information about using this function, [please visit http://www.lg.com/common/](http://www.lg.com/common/index.jsp) index.jsp select country and language.

#### **DECLARATION OF CONFORMITY**

Hereby, LG Electronics declares that this **LG-D505** product is in compliance with the essential requirements and other relevant provisions of Directive **1999/5/EC**. A copy of the Declaration of [Conformity can be found at](http://www.lg.com/global/declaration) **http://www. lg.com/global/declaration**

#### **Notice: Open Source Software**

To obtain the corresponding source code under GPL, LGPL, MPL and other open source licences, please visit http:// opensource.lge.com/

All referred licence terms, disclaimers and notices are available for download with the source code.

#### **Contact office for compliance of this product:**

LG Electronics Inc.

EU Representative, Krijgsman 1,

1186 DM Amstelveen, The Netherlands

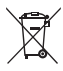

#### **Disposal of your old appliance**

- **1** All electrical and electronic products should be disposed of separately from the municipal waste stream via designated collection facilities appointed by the government or the local authorities.
- **2** The correct disposal of your old appliance will help prevent potential negative consequences for the environment and human health.
- **3** For more detailed information about disposal of your old appliance, please contact your city office, waste disposal service or the shop where you purchased the product.

Expected Battery Life is 6 months. Gradual reduction in battery capacity is a manifestation of natural wear and cannot be considered a fault within the meaning of the Civil Code.

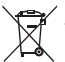

#### **Disposal of waste batteries/accumulators**

- **1** This symbol may be combined with chemical symbols for mercury (Hg), cadmium (Cd) or lead (Pb) if the battery contains more than 0.0005% of mercury, 0.002% of cadmium or 0.004% of lead.
- **2** All batteries/accumulators should be disposed separately from the municipal waste stream via designated collection facilities appointed by the government or the local authorities.
- **3** The correct disposal of your old batteries/accumulators will help to prevent potential negative consequences for the environment, animal and human health.
- **4** For more detailed information about disposal of your old batteries/ accumulators, please contact your city office, waste disposal service or the shop where you purchased the product.

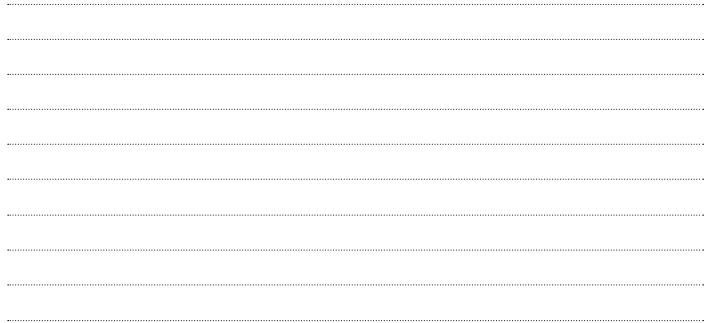